# **PERANCANGAN SISTEM INFORMASI INVENTARIS** *FACILITY SUPPORT DEPARTMENT* **BERBASIS WEB PADA PT. YUDITAMA MANDIRI (JUSTUS GRUP)**

### **SKRIPSI**

Diajukan Diajukan sebagai salah satu syarat untuk Menempuh Ujian Akhir Program Sarjana (S1) Program Studi Teknik Informatika STMIK – Indonesia Mandiri

> Disusun Oleh : **MUHAMAD RIJAL ABDULATIF** NIM 361841011

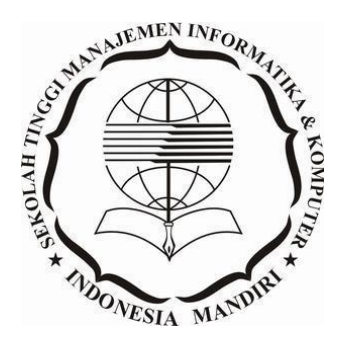

**SEKOLAH TINGGI MANAJEMEN INFORMATIKA & KOMPUTER INDONESIA MANDIRI BANDUNG 2021**

# **LEMBAR PENGESAHAN**

# <span id="page-1-0"></span>**PERANCANGAN SISTEM INFORMASI INVENTARIS** *FACILITY SUPPORT DEPARTMENT* **BERBASIS WEB PADA PT. YUDITAMA MANDIRI (JUSTUS GRUP)**

Oleh :

## **MUHAMAD RIJAL ABDULATIF 361841011**

Tugas akhir ini telah diterima dan disahkan untuk memenuhi persyaratan mencapai gelar

# SARJANA TEKNIK INFORMATIKA

Pada

# PROGRAM STUDI TEKNIK INFORMATIKA SEKOLAH TINGGI MANAJEMEN INFORMATIKA & KOMPUTER INDONESIA MANDIRI

Bandung, Juni 2021 Disetujui Oleh

Ketua Program Studi,

Pembimbing,

**Chalifa Chazar, S.T., M.T.** NIDN. 0421098701

**Dr. Chairuddin, Ir., M.M.,M.T.** NIDN. 0426076901

# **LEMBAR PERSETUJUAN**

# <span id="page-2-0"></span>**PERANCANGAN SISTEM INFORMASI INVENTARIS** *FACILITY SUPPORT DEPARTMENT* **BERBASIS WEB PADA PT. YUDITAMA MANDIRI (JUSTUS GRUP)**

## Oleh :

## **MUHAMAD RIJAL ABDULATIF 361841011**

Telah melakukan sidang skripsi dan telah melakukan revisi sesuai dengan perubahan dan perbaikan yang diminta pada saat sidang skripsi

> Bandung, Juni 2021 Menyetujui

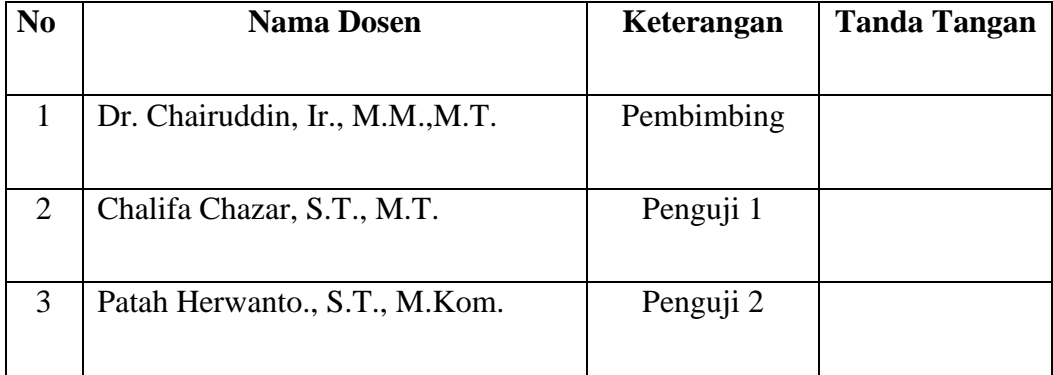

Bandung, Juni 2021 Disetujui Oleh

Ketua Program Studi,

**Chalifa Chazar, S.T., M.T.** NIDN. 0421098701

# **PERNYATAAN PENULIS**

<span id="page-3-0"></span>Dengan ini saya menyatakan bahwa :

- 1) Naskah Skripsi ini adalah asli dan belum pernah diajukan untuk mendapatkan gelar akademik, baik di Sekolah Tinggi Manajemen Informatika dan Komputer Indonesia Mandiri maupun perguruan tinggi lainnya.
- 2) Skripsi saya ini adalah karya ilmiah yang murni dan bukan hasil jiplakan, serta asli dari ide dan gagasan saya sendiri tanpa bantuan pihak lain kecuali arahan dari pembimbing.
- 3) Seandainya ada karya pihak lain yang ternyata memiliki kemiripan dengan karya saya ini, maka hal ini adalah diluar pengetahuan saya dan terjadi tanpa kesengajaan dari pihak saya

Pernyataan ini saya buat dengan sesungguhnya dan apabila di kemudian hari terbukti adanya kebohongan dalam pernyataan ini, maka saya bersedia menerima sanksi akademik sesuai norma yang berlaku di Sekolah Tinggi Manajemen Informatika dan Komputer Indonesia Mandiri.

> Bandung, Maret 2021 Yang Membuat Pernyataan,

# **MUHAMAD RIJAL ABDULATIF** 361841011

# **KATA PENGANTAR**

<span id="page-4-0"></span>*Assalamualaikum Wr. Wb. Bismillahirrohmanirrohim,*

Puji syukur penulis panjatkan kehadirat Allah SWT, yang telah melimpahkan rahmat dan karunia-Nya sehingga dengan izin-Nyalah penulis dapat menyusun dan menyelesaikan penulisan skripsi.

Skripsi ini disusun untuk memenuhi sebagian syarat menyelesaikan Program Sarjana Program Studi Teknik Informatika di STMIK IM Bandung. Dengan judul skripsi: "**PERANCANGAN SISTEM INFORMASI INVENTARIS** *FACILITY SUPPORT DEPARTMENT* **BERBASIS WEB PADA PT. YUDITAMA MANDIRI (JUSTUS GRUP)**".

Dalam penyusunan skripsi ini penulis banyak mengalami hambatan dan kesulitan, akan tetapi berkat dorongan dan bantuan dari berbagai pihak secara moril maupun materil, terutama untuk ayah dan ibuku tersayang, mereka telah memberikan dukungan yang paling utama untukku. Maka akhirnya hambatan dan kesulitan dapat penulis atasi. Untuk itu penulis ingin menyampaikan terima kasih dan penghargaan yang setinggi-tingginya khususnya kepada :

- 1. Orang tua tersayang, Bapak Asum dan Ibu Cucu Rohayati terima kasih banyak atas semua kasih saying, cinta, motivasi nasihat, kepercayaan dan pengorbanannya selama ini. Terimakasih atas dukungan moril dan materil serta doa yang tiada hentinya. Bapa dan Mamah adalah alasan bagi penulis untuk dapat menyelesaikan studi. Semoga hasil ini dapat menjadi kebanggaan dan kebahagiaan bagi Bapa dan Mamah serta dapat membayar lelah dari apa yang Bapa dan Mamah perjuangkan
- 2. Kakak dan Adik-adikku tersayang, Nisa Nur Latiffah, Sulistia Nurhaliza dan Satria Hasbi Al-fariqi terima kasih untuk selalu menghibur, memfasilitasi dengan cemilan yang enak dan meraimaikan suasana rumah di sela – sela

proses penyusunan skripsi serta memberikan doa hingga terselesaikannya skripsi ini

- 3. Bapak Dr. Chairuddin, Ir., M.M., M.T. selaku ketua STMIK Indonesia Mandiri sekaligus dosen pembimbing yang telah banyak membantu dan memberikan bimbingan selama pembuatan tugas akhir ini.
- 4. Ibu Chalifa Chazar, ST., M.T. selaku Ketua Program Studi Teknik Informatika.
- 5. Seluruh Dosen dan Staff Pengajar STMIK Indonesia Mandiri yang telah memberikan ilmu pengetahuan dan wawasan selama penulis berkuliah di STMIK Indonesia Mandiri.

Semoga skripsi ini mempunyai manfaat bagi kita semua, khususnya bagi penulis. Akhir kata penulis sampaikan terima kasih. Mohon maaf bagi kita semua, khususnya bagi penulis.

*Wassalamualaikum Wr. Wb.*

Bandung, Maret 2021

Penulis

# **ABSTRAK**

# <span id="page-6-0"></span>**PERANCANGAN SISTEM INFORMASI INVENTARIS**  *FACILITY SUPPORT DEPARTMENT* **BERBASIS WEB PADA PT. YUDITAMA MANDIRI (JUSTUS GRUP)**

Oleh

Muhamad Rijal Abdulatif 361841011

Sistem informasi berbasis web yang dirancang dengan menggunakan PHP dengan *framework* codeigniter dan *MySQL* sebagai database di PT. Yuditama Mandiri yang bertujuan untuk memberikan efisiensi dan efektifitas dalam pengelolaan barang inventaris.

Metodologi yang dipilih untuk merancang sistem informasi adalah metode *Waterfall*. Metode pengumpulan data menggunakan metode observasi, wawancara dan studi pustaka.

Permasalahan yang ada pada saat ini adalah sulitnya pencarian data, pengelolaan barang inventaris yang harus selalu dilakukan di kantor dan outlet. Dengan adanya aplikasi web ini diharapkan permasalahan tersebut bisa teratasi.

Adapun saran yang diberikan adalah: 1) Mengadakan perawatan, pengembangan dan pembaharuan pada sistem yang dirancang secara berkelanjutan, 2) adanya pengecekan dan pencadangan database secara berkala, 3) dukungan user dalam penyempurnaan fitur-fitur yang sudah ada agar dapat bekerja lebih baik dan semakin mudah digunakan di masa mendatang.

**Kata Kunci** : Sistem Informasi, *Waterfall*, Inventaris, Web

# *ABSTRACT*

# <span id="page-7-0"></span>*DESIGN OF WEB BASED INVENTARIST FACILITY SUPPORT DEPARTMENT INFORMATION SYSTEM IN PT. YUDITAMA MANDIRI (JUSTUS GROUP)*

*By*

Muhamad Rijal Abdulatif 361841011

*Web-based information system designed using PHP with codeigniter framework and MySQL as a database at PT. Yuditama Mandiri which aims to provide efficiency and effectiveness in managing inventory items.*

*The methodology chosen for designing information systems is the Waterfall method. Methods of data collection using the method of observation, interviews and literature study.*

*The problems that exist at this time are the difficulty of finding data, management of inventory items that must always be done in offices and outlets. With this web application, it is hoped that these problems can be resolved.*

*The suggestions given are: 1) Carry out maintenance, development and updating of systems that are designed on an ongoing basis, 2) regular database checks and backups, 3) user support in improving existing features so that they can work better and increasingly easy to use in the future.*

*Keywords* : *Information System, Waterfall, Inventory, Web*

# <span id="page-8-0"></span>**DAFTAR ISI**

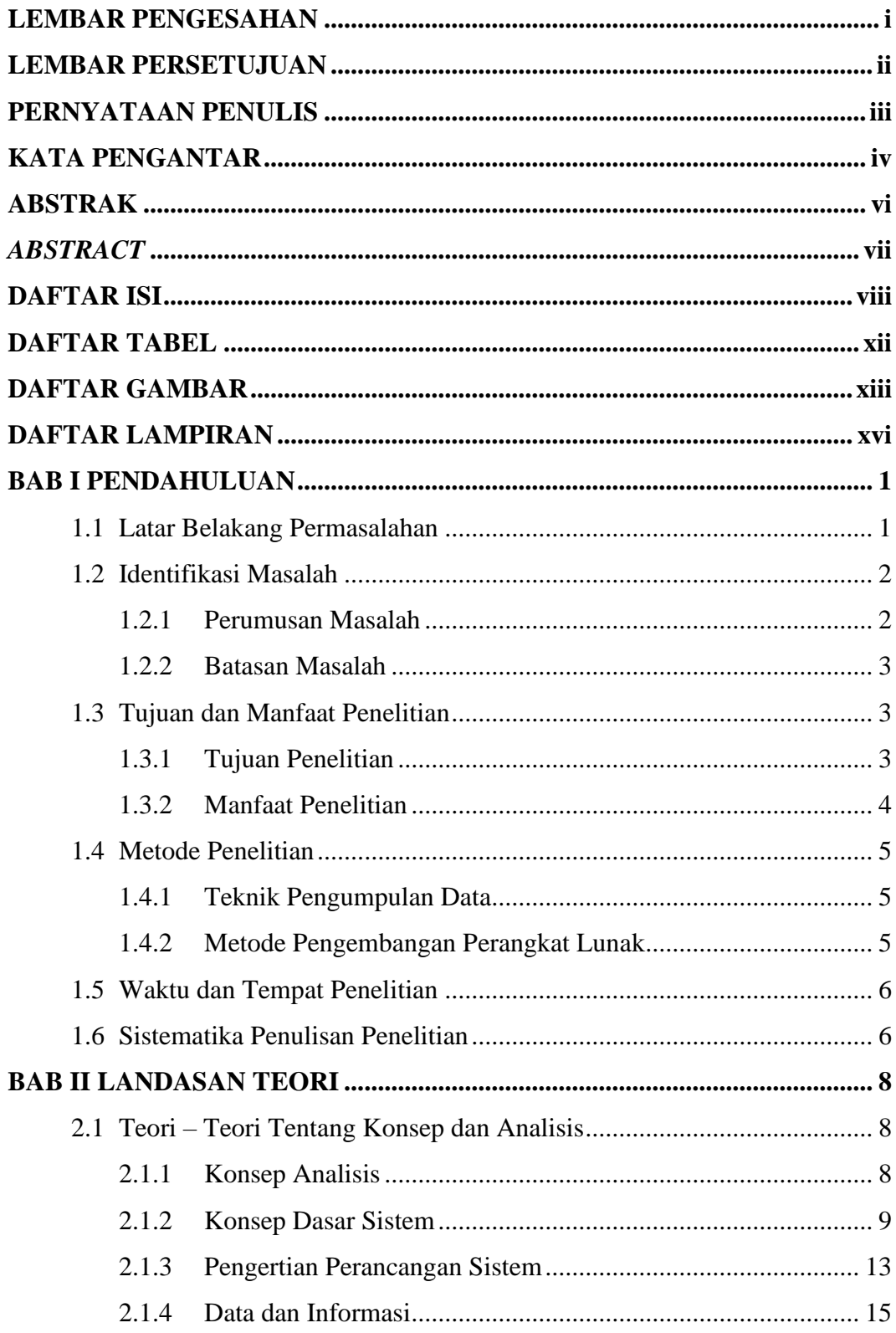

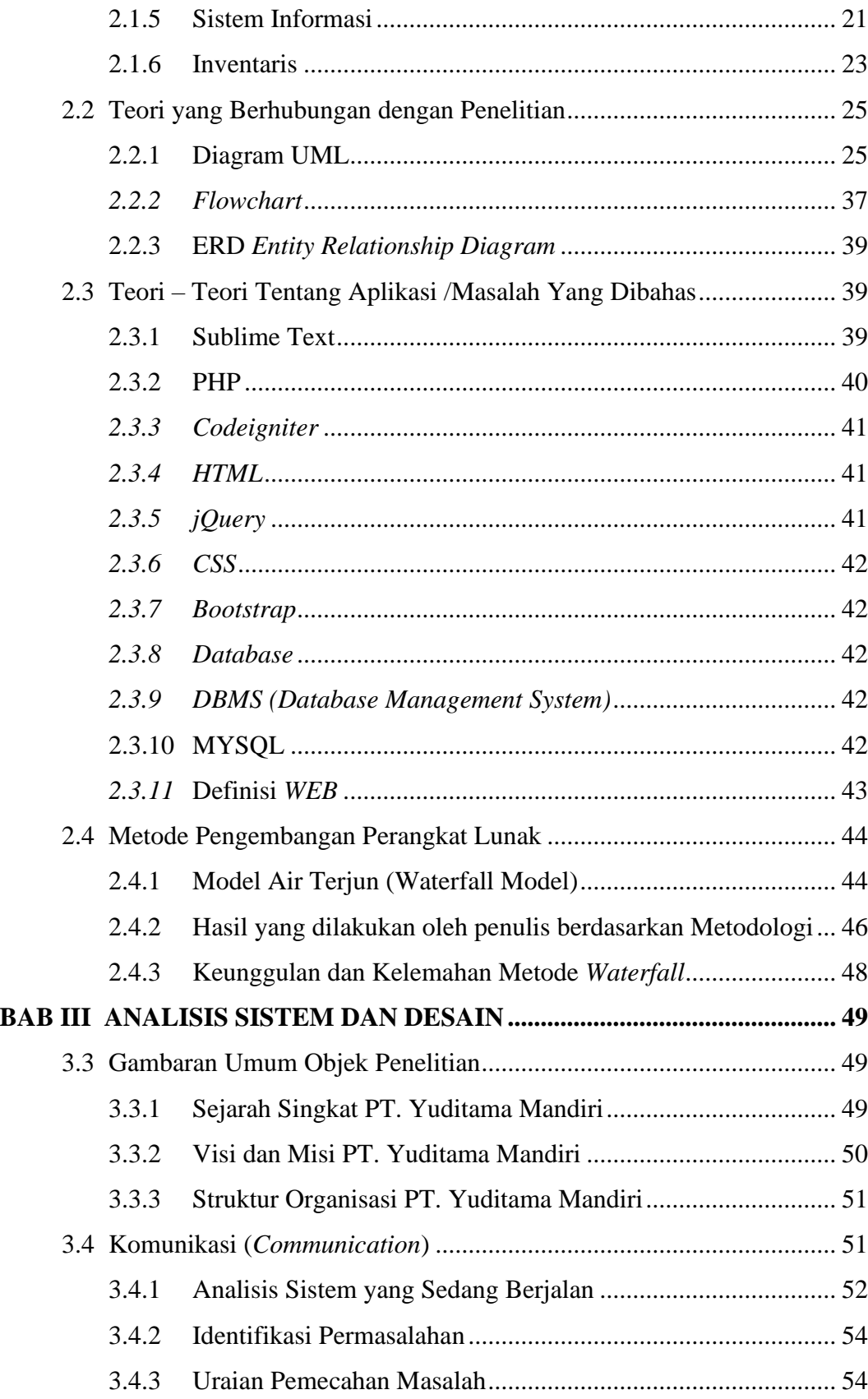

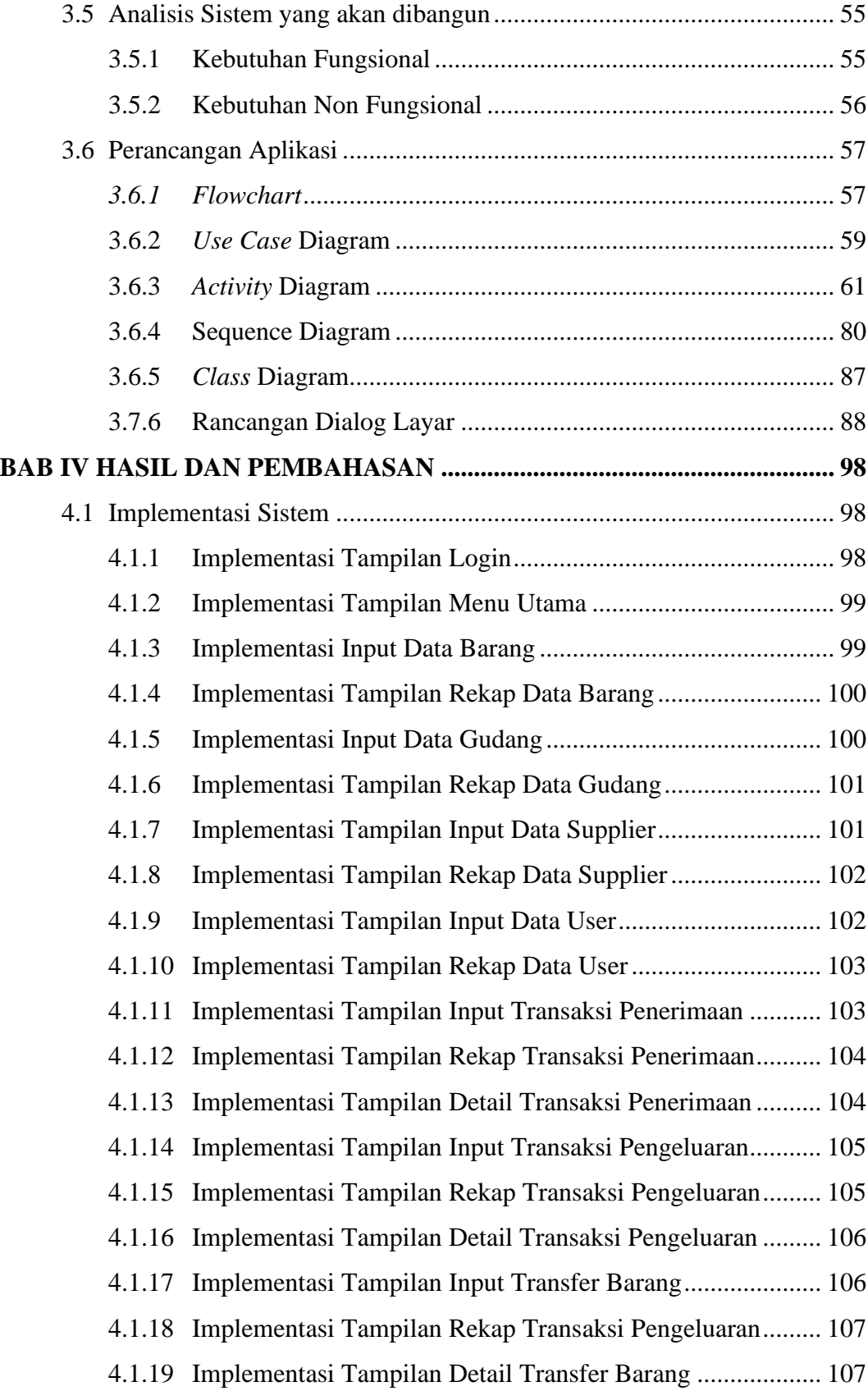

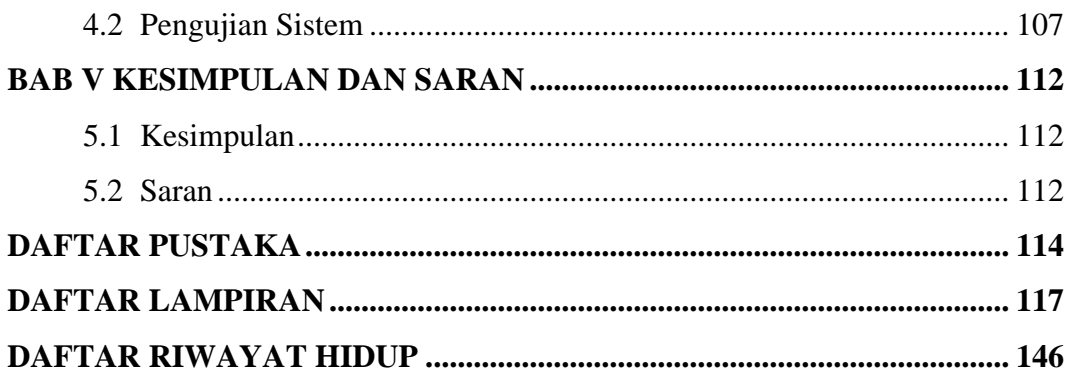

# **DAFTAR TABEL**

<span id="page-12-0"></span>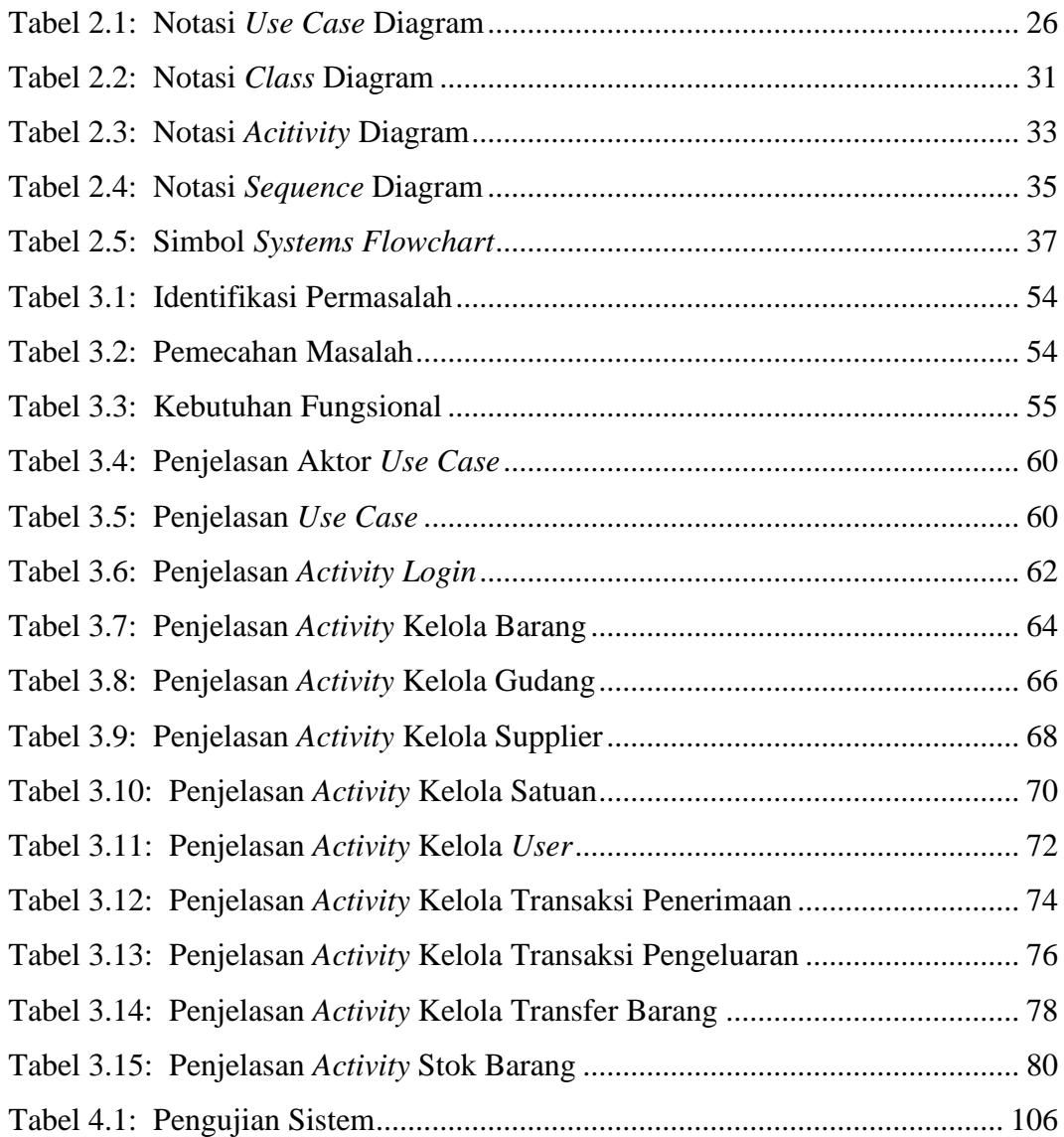

# **DAFTAR GAMBAR**

<span id="page-13-0"></span>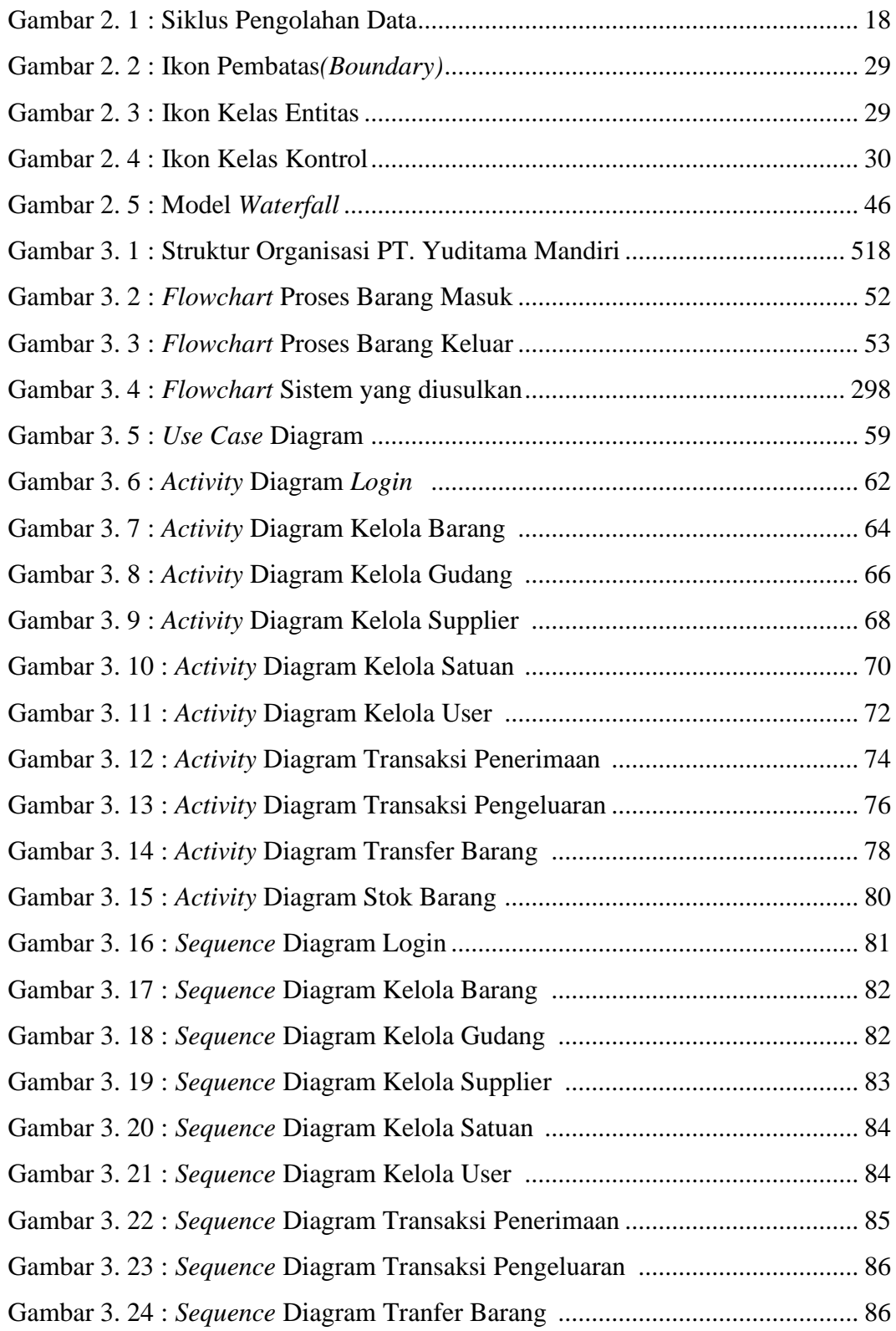

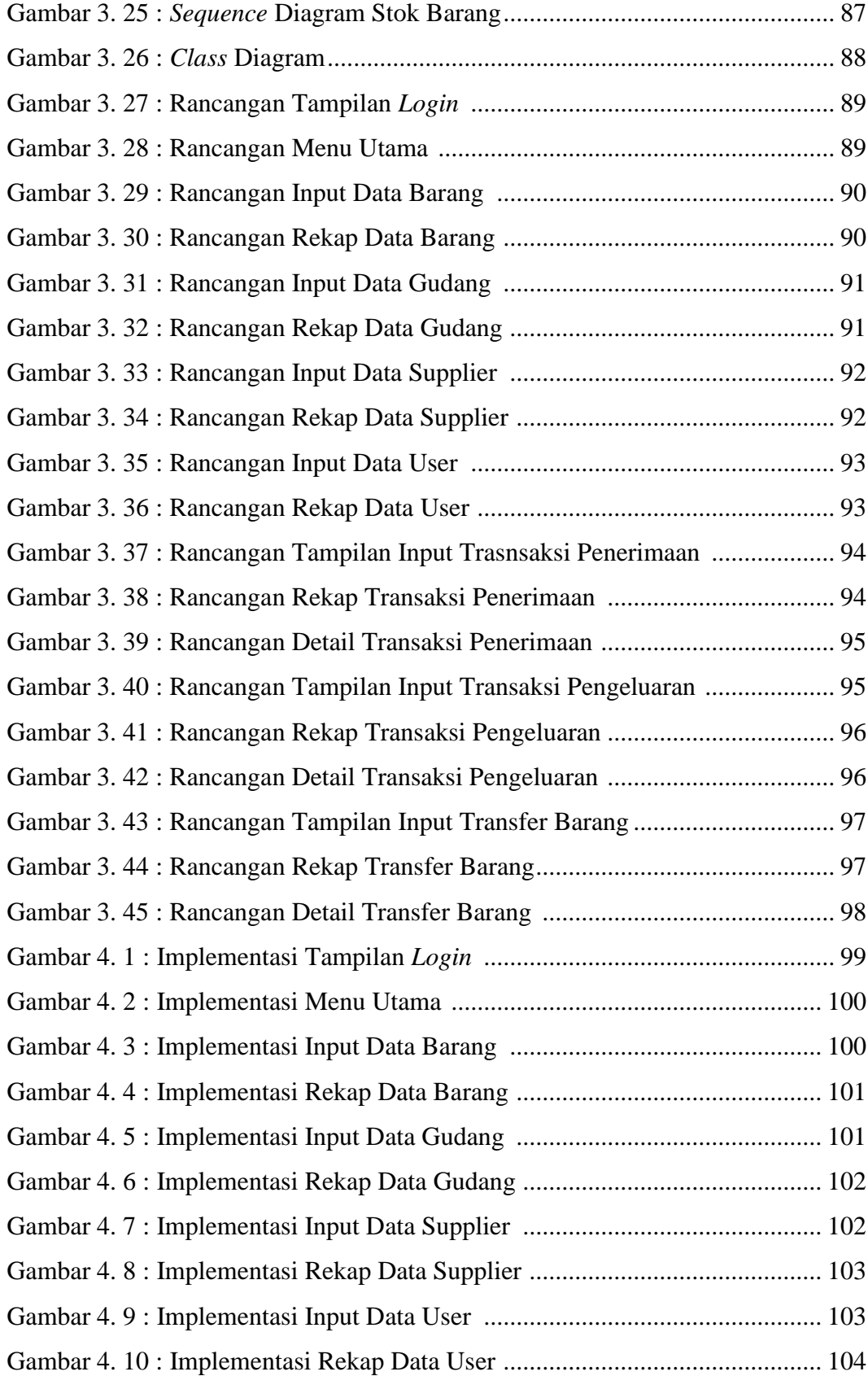

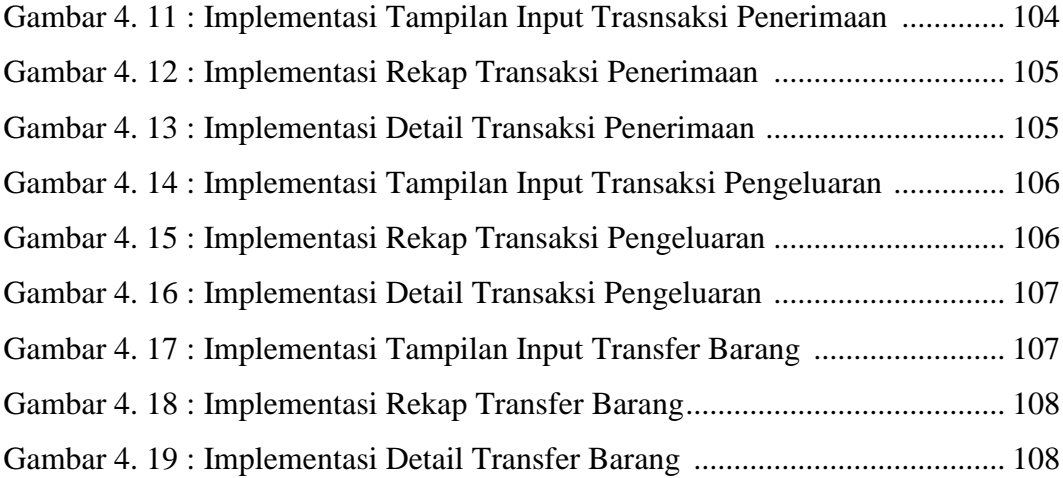

# **DAFTAR LAMPIRAN**

<span id="page-16-0"></span>Lampiran 1 : Kode *Syntax* / *Coding* [Sistem Informasi Inventaris](#page-45-0) ...................... 118

# **BAB I**

## **PENDAHULUAN**

#### <span id="page-17-1"></span><span id="page-17-0"></span>**1.1 Latar Belakang Permasalahan**

Perkembangan teknologi sistem informasi saat ini merupakan salah satu yang dapat membantu dan memudahkan penyelesaian suatu pekerjaan di sebuah perusahaan menjadi lebih efektif dan efisien, salah satu pekerjaan yang dapat dipermudah dengan adanya teknologi sistem informasi adalah inventaris yang ada dalam sebuah perusahaan, mengingat betapa pentingnya sistem informasi inventaris bagi sebuah perusahaan maka perusahaan harus memiliki sistem informasi inventaris yang baik sehingga bisa membuat pengelolaan barang inventaris yang ada didalam sebuah perusahaan menjadi lebih efektif dan efisien.

PT. Yuditama Mandiri perusahaan yang bergerak dibidang restoran tidak luput dari dunia teknologi dan informasi, perusahaan membutuhkan alat bantu teknologi informasi untuk menunjang keberlangsungan pekerjaan, ada beberapa *brand* produk dari PT. Yuditama Mandiri yaitu Justus Steakhouse, Justus Asian Grill dan Justus Burger.

Saat ini PT. Yuditama Mandiri telah membuka 20 outlet justus. Namun, dalam pengelolaan inventaris PT. Yuditama Mandiri masih menggunakan pendataan manual menggunakan program Microsoft excel yang memiliki kesulitan tersendiri dalam penggunaanya mulai dari proses penginputan yang harus dilakukan di komputer, belum adanya media penyimpanan data yang membuat pencarian kembali data menjadi sulit, serta pemberian dokumen

yang masih menggunakan sistem konvensional berupa print out yang diberikan ke *General Manager*, hal - hal tersebut membuat pengelolaan inventaris menjadi kurang efektif dan efisien mengingat mobilitas Staff Logistik yang sangat tinggi.

Berdasarkan permasalahan di atas penulis mengusulkan pengelolaan inventaris dilakukan dengan menggunakan aplikasi berbasis web sehingga pengelolaan inventaris bisa dilakukan dimanapun tanpa harus ada komputer, adanya media penyimpanan data yang akan memudahkan dalam proses pencarian kembali data inventaris dan juga dokumen laporan stok barang dan barang inventaris diterima oleh *General Manager* tepat pada waktunya karena laporan akan dikirim melalui e-mail. Dengan begitu pengelolaan inventaris barang akan lebih efektif dan efisien.

Berdasarkan uraian di atas maka penulis tertarik untuk melakukan penelitian dengan judul **"PERANCANGAN SISTEM INFORMASI INVENTARIS** *FACILITY SUPPORT DEPARTMENT* **BERBASIS WEB DI PT. YUDITAMA MANDIRI (Justus Grup)".**

#### <span id="page-18-0"></span>**1.2 Identifikasi Masalah**

#### <span id="page-18-1"></span>**1.2.1 Perumusan Masalah**

Berdasarkan latar belakang yang ada maka rumusan permasalahan dalam penelitian ini adalah sebagai berikut :

1. Belum ada media penyimpanan data karena pengelolaan inventaris barang masih dilakukan dengan menggunakan microsoft excel sehingga pencarian data dan penyajian laporan menjadi sulit dilakukan.

2. Pengelolaan inventaris harus selalu dilakukan di kantor sehingga tidak efektif dan efisien mengingat mobilitas staff logistik/facility support department sangat tinggi.

### <span id="page-19-0"></span>**1.2.2 Batasan Masalah**

Adapun batasan masalah dalam penelitian ini adalah :

- 1. Sistem informasi inventaris ini hanya untuk digunakan di PT. Yuditama Mandiri.
- 2. Sistem ini dibangun dan dirancang meliputi proses barang masuk dan keluar, serta transfer barang antar Gudang atau Outlet.
- 3. Data barang yang dimasukkan kedalam sistem adalah barang yang telah dibeli atau milik PT. Yuditama Mandiri.
- 4. Sistem ini menghasilkan laporan data inventaris barang yang menampilkan informasi meliputi barang masuk, barang keluar, jumlah stok barang, dan transfer barang.
- 5. Sistem ini hanya bisa dipakai di *Facility Support Department* dan HRD *Department.*

### <span id="page-19-1"></span>**1.3 Tujuan dan Manfaat Penelitian**

## <span id="page-19-2"></span>**1.3.1 Tujuan Penelitian**

Tujuan dari penelitian ini adalah :

1. Untuk merancang sistem inventaris barang yang sesuai dengan permasalahan pada kegiatan persediaan barang pada PT. Yuditama Mandiri agar mempermudah staff logistik dalam mengelola dan mendata data barang yang masuk dan keluar.

- 2. Membuat sitem informasi yang dapat melakukan pengontrolan stok barang digudang atau outlet sehingga dapat memberitahukan tentang jumlah stok barang yang ada digudang atau outlet dengan cepat dan akurat dan menyajikan pemrosesan data tentang barang yang masuk dan yang keluar, sehingga dapat menghasilkan informasi sesuai dengan kebutuhan.
- 3. Membangun Sistem Informasi Inventaris Barang pada PT. Yuditama Mandiri dengan menggunakan metode pengembangan sistem *waterfall*. PHP sebagai bahasa pemrograman dan menggunakan perancangan sistem UML (*Unified Modelling Language*).

#### <span id="page-20-0"></span>**1.3.2 Manfaat Penelitian**

Manfaat penelitian ini bagi perusahaan yaitu :

- 1. Membantu pihak PT. Yuditama Mandiri dalam proses pengolahan data stok barang yang masuk dan keluar sehingga akan semakin mempermudah admin gudang dalam memberikan suatu informasi yang dibutuhkan.
- 2. Untuk menghindari keterlambatan barang, hilangnya barang dan dengan adanya inventaris barang ini, maka operasional perusahaan dapat berjalan lebih baik lagi sehingga dapat memberikan kepuasan pelayanan terhadap pengguna barang.
- 3. Dapat menunjang kinerja di PT. Yuditama Mandiri untuk pengembangan sistem yang terkomputerisasi yang dapat digunakan oleh pihak perusahaan.
- 4. Menyediakan informasi yang cepat, tepat dan akurat mengenai data maupun laporan yang dibutuhkan serta memudahkan karyawan dalam melakukan pengkontrolan persediaan barang.

### <span id="page-21-0"></span>**1.4 Metode Penelitian**

#### <span id="page-21-1"></span>**1.4.1 Teknik Pengumpulan Data**

Adapun teknik-teknik pengambilan data yang peneliti lakukan dalam penelitian adalah sebagai berikut:

1. Observasi

Pengamatan langsung terhadap alur proses yang sedang berjalan pada PT. Yuditama Mandiri untuk memperoleh informasi yang nantinya akan diolah kedalam sistem informasi inventaris.

2. Wawancara

Kegiatan wawancara dilakukan dengan bagian *facility support department* dan staff admin di PT. Yuditama Mandiri, beserta pihak-pihak yang terlibat dengan kegiatan penelitian di PT. Yuditama Mandiri.

3. Kepustakaan

Pengumpulan data yang dilakukan secara langsung dari sumber-sumber lain seperti buku, jurnal dan hasil penelitian yang berkaitan dengan penelitian.

4. Dokumentasi

Pengumpulan data yang dilakukan dengan mengamati dokumen-dokumen PT. Yuditama Mandiri yang berkaitan dengan sistem informasi yang dibangun.

### <span id="page-21-2"></span>**1.4.2 Metode Pengembangan Perangkat Lunak**

Metode pengembangan perangkat lunak yang digunakan adalah metode *waterfall*, metode ini memberikan pendekatan pendekatan sistematis dan berututan bagi pengembangan perangkat lunak. Metode *waterfall* memiliki tahapan – tahapan diantaranya adalah analisa sitem, desain sistem, pengkodean program, uji coba program, implementasi sistem dan pemeliharaan sistem. Langkah – langkag metode ini harus dilakukan secara berurutan, langkah selanjutnya tidak dapat dikerjakan apabila langkah sebelumnya belum selesai.

#### <span id="page-22-0"></span>**1.5 Waktu dan Tempat Penelitian**

Tempat penelitian yang penulis lakukan adalah di PT. Yuditama Mandiri yang beralamat Grand Pinus Regency Ruko 30-32, Babakan Penghulu, Cinambo Kota Bandung Jawa Barat.

Waktu pelaksanaan penelitian adalah selama 2 bulan terhitung sejak tanggal 1 Januari 2021 sampai dengan 31 Maret 2021.

### <span id="page-22-1"></span>**1.6 Sistematika Penulisan Penelitian**

Laporan ini disesuaikan dengan sistematika sebagai berikut :

### BAB I PENDAHULUAN

Pada bab ini berisi latar belakang, rumusan masalah, batasan masalah, metodologi penelitian, tujuan dan manfaat, serta sistematika penulisan.

## BAB II LANDASAN TEORI

Berisi teori-teori keilmuan yang mendasari masalah yang diteliti, yang terdiri dari teori-teori dasar atau umum dan teori-teori khusus.

#### BAB III ANALISIS MASALAH DAN PERANCANGAN PROGRAM

Pada bab ini menguraikan tentang sejarah organiasi, visi dan misi organisasi, serta analisis sistem yang sedang berjalan, analisis kebutuhan sistem, pemodelan dan desain sistem yang dibangun berdasarkan dengan metode penelitian yang digunakan.

# BAB IV HASIL DAN PEMBAHASAN

Pada bab ini menjelaskan hasil yang didapat dari penelitian, dan pembahasan tentang sistem yang dibangun.

# BAB V PENUTUP

Pada bab ini menguraikan beberapa kesimpulan dari pembahasan masalah pada bab-bab sebelumnya serta memberikan saran yang dapat memberikan pengembangan selanjutnya.

# **BAB II**

# **LANDASAN TEORI**

#### <span id="page-24-1"></span><span id="page-24-0"></span>**2.1 Teori – Teori Tentang Konsep dan Analisis**

#### <span id="page-24-2"></span>**2.1.1 Konsep Analisis**

#### **2.1.1.1 Definisi Analisis**

Analisis adalah aktivitas yang memuat sejumlah kegiatan seperti mengurai, membedakan, memilah sesuatu untuk digolongkan dan dikelompokkan kembali menurut kriteria tertentu kemudian dicari kaitannya dan ditafsirkan maknanya

#### **2.1.1.2 Analisis Sistem**

Analisis sistem adalah kumpulan dari elemen elemen yang berinteraksi untuk mencapai suatu tujuan tertentu. Sistem menggambarkan suatu kejadian kejadian dan kesatuan yang nyata adalah suatu objek nyata, seperti tempat, benda, dan orang-orang yang benar-benar ada dan terjadi.

Desain Sistem Menurut Burch dan Grundnitki yang telah terjemahkan oleh Jogiyanto (2005:196), desain sistem dapat didefinisikan sebagai penggambaran, perencanaan, dan pembuatan sketsa atau pengaturan dari beberapa elemen-elemen yang terpisah ke dalam suatu kesatuan yang utuh dan berfungsi, sehingga nantinya akan dihasilkan sistem informasi yang sesuai dengan kondisi perusahaan.

#### <span id="page-25-0"></span>**2.1.2 Konsep Dasar Sistem**

#### **2.1.2.1 Pengertian Sistem**

Terdapat berbagai pendapat yang mendefinisikan dari definisi sistem, seperti di bawah ini :

Menurut Tata Sutabri (2005:4) yang dimaksid dengan sistem adalah: "sistem adalah suatu kesatuan yang terdiri dari dua atau lebih komponen atau subsistem yang berinteraksi untuk mencapai tujuan".

Andri Kristanto (2008: 1) mengungkapkan: "sistem adalah jaringan kerja dari prosedur - prosedur yang saling berhubungan, berkumpul bersama untuk melakukan suatu kegiatan atau menyelesaikan suatu sasaran tertentu".

#### **2.1.2.2 Karakteristik Sistem**

Menurut Jogiyanto Hartono (1990:3), terdapat dua kelompok pendekatan di dalam mendefinisikan sistem, yaitu yang menekankan pada prosedurnya dan menekankan pada proseduir mendefinisikan suatu sistem sebagai suatu jaringan kerja dari prosedur-prosedur yang saling berhubungan, berkumpul bersama-sama untuk melakukan suatu kegiatan atau menyelesaikan suatu sasaran yang tertentu.

Suatu sistem mempunyai karakteristik tersendiri diantaranya Komponen (*component*), Batasan sistem (*boundary*), Lingkungan luar (*environment*), Penghubung (*interface*), Masukan (*input*), Pengolahan (*processing*), Keluaran (*output*), Sasaran suatu tujuan (*goal*). Berikut penjelasannya:

### a. Komponen (*component*)

Yaitu suatu sistem terdiri dari sejumlah komponen yang saling berinteraksi, yang artinya saling bekerja sama membentuk sama membentuk satu kesatuan. Komponen - komponen sistem atau elemenelemen sistem dapat berupa suatu subsistem atau bagian-bagian dari sistem.

b. Batasan Sistem (*boundary*)

merupakan suatu daerah yang membatasi antara suatu sistem dengan sistem lain atau sistem yang berasal dari lungkungan luarnya.

c. Lingkungan Luar Sistem (*environment*)

yaitu lingkungan luar dari suatu sistem apapun di luar batas dari sistem yang mempengaruhi operasi sistem. Lingkungan luar sistem dapat bersifat menguntungkan dan dapat juga bersifat merugikan sistem tersebut. Lingkungan luar yang menguntungkan merupakan energi dari sistem dan dengan demikian harus tetap dijaga dan dipelihara. Sedangkan lingkungan luar yang merugikan harus ditahan dan dikendalikan, kalau tidak maka akan mengganggu kelangsungan hidup dari sistem tersebut.

d. Penghubung sistem (*interface system*)

yaitu media yang menghubungkan antara satu subsistem dengan subsistem yang lainnya.

e. Masukan (*input*)

yaitu energi yang dimasukkan ke dalam sistem disebut masukan sistem, yang dapat berupa pemeliharaan (*maintenance input*) dan sinyal (*signal input*). Maintenance input adalah energi yang dimasukkan supaya sistem tersebut dapat beroperasi. Signal input adalah energi yang diproses untuk mendapatkan keluaran. Contoh, di dalam suatu unit sistem komputer, program adalah maintenance input yang digunakan untuk mengoperasikan komputernya dan data adalah signal input untuk diolah menjadi informasi.

f. Pengolahan (*processing*)

yaitu suatu sistem dapat mempunyai suatu proses yang akan mengubah masukan menjadi keluaran.

g. Keluaran (*output*)

yaitu hasil energi diolah dan diklasifikasikan menjadi keluaran yang berguna. Keluaran ini merupakan masukan bagi subsistem yang lain seperti sistem informasi. Keluaran yang dihasilkan adalah informasi. Informasi ini dapat digunakan sebagai masukan untuk pengambilan keputusan atau hal-hal lain yang menjadi input bagi subsistem lain.

h. Sasaran sistem (*goal*)

yaitu suatu sistem memiliki tujuan dan sasaran yang pasti dan bersifat deterministic. Kalau suatu sistem tidak memiliki sasaran maka operasi sistem tidak ada gunanya. Suatu sistem dikatakan berhasil bila mengenai sasaran atau tujuan yang telah direncanakan.

### **2.1.2.3 Klasifikasi Sistem**

Sistem diklasifikasikan dari beberapa sudut pandang, diantaranya:

a. Sistem Abstrak (*Abstract System*) dan Sistem Fisik (*Physical System*) Sistem abstrak merupakan sistem yang berupa pemikiran atau ideide yang tidak tampak secara fisik. Misalnya sistem teologi, yaitu sistem yang berupa pemikiran-pemikiran hubungan antara manusia dengan Tuhan. Sistem fisik merupakan sistem yang ada secara fisik. Misalnya sistem komputer, sistem akuntansi, dan sistem persediaan barang.

b. Sistem Alamiah (*Natural System*) dan Sistem Buatan Manusia (*Human Made System*)

Sistem alamiah adalah sistem yang terjadi melalui proses alam, tidak dibuat manusia. Misalnya sistem perputaran bumi. Sistem buatan manusia adalah sistem yang melibatkan interaksi manusia dengan mesin yang disebut human machine system. Misalnya sistem informasi berbasis komputer.

c. Sistem Tertentu (*Deterministic System*) dan Sistem Tak Tentu (*Probabilistic System*)

Sistem tertentu adalah sistem yang beroperasi dengan tingkah laku yang dapat diprediksi. Sebagai contoh adalah hasil pertadingan sepak bola. Sistem tak tentu adalah sistem yang kondisi masa depannya tidak dapat diprediksi karena mengandung unsur probabilitas.

d. Sistem Tertutup (*Closed System*) dan Sistem Terbuka (*Open System*)

Sistem tertutup adalah sistem yang tidak berhubungan dan tidak terpengaruh dengan lingkungan luarnya. Sistem ini bekerja secara otomatis tanpa adanya campur tangan dari pihak di luarnya. Secara teoritis sistem tertutup ini ada, tetapi pada kenyataannya tidak ada sistem yang benar-benar tertutup. Contohnya adalah sistem adat masyarakat Baduy. Sedangkan sistem terbuka adalah sistem yang

berhubungan dan terpengaruh dengan lingkungan luarnya. Sistem ini menerima masukan dan menghasilkan keluaran untuk lingkungan luar atau subsistem yang lainnya, misalnya sistem musyawarah.

#### <span id="page-29-0"></span>**2.1.3 Pengertian Perancangan Sistem**

Menurut John Mc. Manama yang dikutip oleh Suharto (2012:99) dalam bukunya yang berjudul Pengatur Teknologi Informasi menyebutkan bahwa: "Sistem adalah sebuah struktur konseptual yang tersusun dari fungsi-fungsi yang

saling berhubungan, yang bekerja sebagai suatu kesatuan organik untuk mencapai suatu hasil yang diinginkan secara efektif dan efisien".

Definisi perancangan menurut Ladjamudin (2005:39) dalam bukun yang berjudul Analisis & Desain Sistem Informasi, menyebutkan bahwa:

"perancangan adalah suatu kegiatan yang memiliki tujuan untuk men-*design* sistem baru yang dapat menyelesaikan masalah-masalah yang dihadapi perusahaan yang diperoleh dari pemilihan alternatif sistem yang terbaik." Karakteristik Sistem menurut Hartono (2005:3) mengemukakan sistem mempunyai karakteristik atau sifat-sifat tertentu, yakni:

#### 1. Komponen

Suatu sistem terdiri dari sejumlah komponen yang saling berinteraksi, yang artinya saling bekerja sama membentuk satu kesatuan dari komponen-komponen sistem atau elemen-elemen sistem dapat berupa suatu subsistem atau bagian-bagian dari sistem. Setiap subsistem mempunyai sifat-sifat dari sistem untuk menjalankan suatu fungsi tertentu, mempengaruhi proses sistem yang menjalankan suatu fungsi tertentu dan mempengaruhi proses sistem secara keseluruhan.

#### $2.$ Batasan Sistem

Batasan sistem (*boundary*) merupakan daerah yang membatasi antara suatu sistem dengan sistem yang lainnyaatau dengan lingkungan luarnya. Batasan suatu sistemmenunjukan ruang lingkup dari sistem tersebut.

#### $3.$ Lingkungan Luar Sistem

Lingkungan luar (*environment*) dari suatu sistem adalah apapun diluar batas sistem yang mempengaruhi operasi. Lingkungan luar sistem dapat bersifat menguntungkan dan dapat juga bersifat tidak menguntungkan sistem tersebut. Lingkungan luar yang menguntungkan berupa energi dari sistem dan dengan demikian harus tetap dijaga dan dipelihara. Sedangkan lingkungan luar yang merugikan harus ditahan dan dikendalikan, apabila tidak maka akan mengganggu kelangsungan hidup dari sistem.

#### $4.$ Penghubung Sistem

Penghubung (*interface*) sistem merupakan media penghubung antara satu subsistem dengan subsistem yang lainnya. Melalui penghubung ini memungkinkan sumberdaya mengalir dari satu subsistem ke subsistem yang lainnya. Dengan penghubung satu subsistem dapat berinteraksi dengan subsistem yang lainnya membentuk satu kesatuan.

#### $5<sub>1</sub>$ Masukan Sistem

Masukan (*input*) sistem adalah energi yang dimasukan kedalam sistem. Masukan dapat berupa masukan perawatan (*maintenance input*) dan masukan sinyal (*signal input*). *Maintenance input* adalah energi yang dimasukan agar sistem tersebut dapat beroperasi. *Signal input* adalah energi yang diproses untuk

didapatkan keluaran. Sebagai contoh data didalam komputer adalah *signal input* untuk diolah menjadi informasi.

#### 6. Keluaran Sistem

Keluaran (*output*) sistem adalah hasil dari energi yang diolah dan diklafikasikan menjadi keluaran yang berguna dan sisa pembuangan. Misalnya untuk sistem komputer, panas yang dihasilkan adalah keluaran yang tidak berguna dan merupakan hasil sisa pembuangan, sedangkan informasi adalah keluaran yang dibutuhkan.

#### $7.$ Pengolahan Sistem

Suatu sistem dapat mempunyai suatu bagian pengolah yang akan merubah masukan menjadi keluaran. Suatu sistem produksi akan mengolah masukan berupa bahan baku dan bahan-bahan yang lain menjadi keluaran berupa barang jadi.

#### 8. Sasaran Sistem

Dengan adanya sasaran sistem, maka kita dapat menentukan masukan yang dibutuhkan sistem dan keluaran apa yang akan dihasilkan sistem tersebut dapat dikatakan berhasil apabila mencapai atau mengenai sasaran maupun tujuan.

#### <span id="page-31-0"></span>**2.1.4 Data dan Informasi**

#### **2.1.4.1 Pengertian Data**

Menurut Abdul Kadir (2014:44), Data adalah deskripsi tentang benda, kejadian, aktivitas, dan transaksi yang tidak mempunyai makna atau tidak berpengaruh secara langsung kepada pemakai.

#### **2.1.4.2 Jenis – jenis Data**

Jenis-jenis data dapat dibagi berdasarkan sifatnya, sumbernya, cara memperolehnya, dan waktu pengumpulannya.

- a. Menurut sifatnya, yaitu:
	- 1) Data Kualitatif

adalah data yang tidak berbentuk angka, misalnya: kuesioner pertanyaan tentang suasana kerja, kualitas pelayanan sebuah rumah sakit atau gaya kepemimpinan, dll.

2) Data Kuantitatif

adalah data yang berbentuk angka, misalnya: harga saham, besarnya pendapatan, dll.

- b. Menurut sumbernya, antara lain:
	- 1) Data Internal

Data intenal adalah data dari dalam suatu organisasi yang menggambarkan keadaan organisasi tersebut. Contohnya: suatu perusahaan, jumlah karyawannya, jumlah modalnya, atau jumlah produksinya, dll.

2) Data Eksternal

Data eksternal adalah data dari luar suatu organisasi yang dapat menggambarkan faktor-faktor yang mungkin mempengaruhi hasil kerja suatu organisasi. Misalnya: daya beli masyarakat mempengaruhi hasil.

- c. Menurut cara memperolehnya, antara lain:
	- 1) Data Primer (*primary data*)

Data primer adalah data yang dikumpulkan sendiri oleh perorangan/suatu organisasi secara langsung dari objek yang diteliti dan untuk kepentingan studi yang bersangkutan yang dapat berupa *interview*, observasi.

2) Data Sekunder (*secondary data*)

Data sekunder adalah data yang diperoleh / dikumpulkan dan disatukan oleh studi - studi sebelumnya atau yang diterbitkan oleh berbagai instansi lain. Biasanya sumber tidak langsung berupa data dokumentasi dan arsip - arsip resmi.

- d. Menurut waktu pengumpulannya, antara lain:
	- 1) Data cross section

yaitu data yang dikumpulkan pada suatu waktu tertentu (*at a point of time*) untuk menggambarkan keadaan dan kegiatan pada waktu tersebut. Misalnya: data penelitian yang menggunakan kuesioner.

2) Data berkala (*time series data*)

yaitu data yang dikumpulkan dari waktu ke waktu untuk melihat perkembangan suatu kejadian/kegiatan selama periode tersebut. Misalnya: perkembangan uang beredar, harga 9 macam bahan pokok penduduk.

#### **2.1.4.3 Pengolahan Data**

Pengolahan data adalah manipulasi data agar menjadi bentuk yang lebih berarti berupa informasi.

Siklus Pengolahan data terdiri dari tiga langkah utama, yakni *input,* proses (pengolahan), dan *output.*

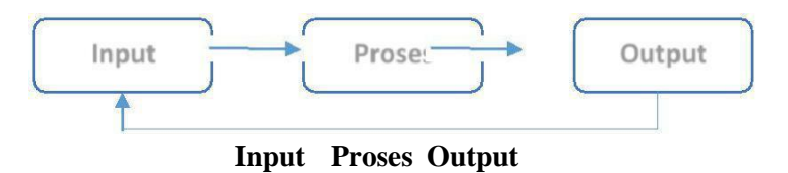

**Gambar 2. 1 Siklus Pengolahan Data**

## <span id="page-34-0"></span>1) Input

Di dalam langkah ini data awal, atau data input, disiapkan dalam beberapa bentuk yang sesuai untuk keperluan pengolahan. Bentuk tersebut akan bergantung pada pengolahan mesin.

### 2) Proses

Pada langkah ini data *input* diubah, dan biasanya dikombinasikan dengan informasi yang lain untuk menghasilkan data dalam bentuk yang lebih dapat digunakan. Langkah pen golahan ini biasanya meliputi sederet operasi pengolahan dasar tertentu.

### 3) Output

Pada langkah ini hasil-hasil dari pengolahan sebelumnya dikumpulkan. Bentuk data *output* tergantung pada penggunaan data tersebut untuk pengolahan selanjutnya.

#### **2.1.4.4 Pengertian Informasi**

Informasi adalah data yang sudah diolah menjadi sebuah bentuk yang berarti bagi pengguna dan juga bermanfaat dalam pengambilan keputuasan. Berikut ini beberapa pengertian tentang informasi menurut beberapa ahli yang dijabarkan dibawah ini :

Menurut Sutabri (2012:29), Informasi adalah data yang telah diklasifikasikan atau diinterpretasi untuk digunakan dalam proses pengambilan keputusan.

### **2.1.4.5 Kualitas Informasi**

Kualitas suatu informasi tergantung dari 3 hal, yaitu informasi harus akurat, tepat waktu, dan relevan. Penjelasan tentang kualitas informasi tersebut dipaparkan di bawah ini :

a. Akurat (*Accurate*) : Informasi harus bebas dari kesalahan-kesalahan dan tidak menyesatkan.

b. Tepat Waktu (*Timelines*) : Informasi yang datang pada si penerima tidak boleh terlambat.

c. Relevan (*Relevance*) : Informasi tersebut mempunyai manfaat untuk pemakainya, dimana relevansi informasi untuk tiap-tiap individu berbeda tergantung pada yang menerima dan yang membutuhkan.

#### **2.1.4.6 Nilai Informasi**

Suatu informasi dikatakan bernilai bila informasi lebih efektif dibandingkan dengan biaya mendapatkannya. Kegunaan informasi adalah untuk mengurangi hal ketidakpastian didalam proses pengambilan keputusan tentang suatu keadaan.
Pengukuran suatu nilai informasi biasanya dihubungkan dengan *Analysis Cost Effectiveness* atau *Cost Benefit*. Adapun 10 (sepuluh) sifat yang dapat menentukan nilai informasi yaitu sebagai berikut:

a. Kemudahan dalam Memperoleh (*Accesibility*)

Informasi memiliki nilai yang lebih sempurna apabila dapat diperoleh secara mudah. Informasi yang penting dan sangat dibutuhkan menjadi tidak bernilai jika sulit diperoleh.

b. Sifat Luas dan Kelengkapannya (*Comprehensiveness*)

Informasi mempunyai nilai yang lebih sempurna apabila mempunyai lingkup atau cakupan yang luas dan lengkap. Informasi sepotong dan tidak lengkap menjadi tidak bernilai, karena tidak dapat digunakan secara baik.

c. Ketelitian (*Accuracy*)

Informasi mempunyai nilai yang lebih sempurna apabila mempunyai ketelitian yang tinggi. Informasi menjadi tidak bernilai jika tidak akurat karena akan mengakibatkan kesalahan pengambilan keputusan.

d. Kecocokan dengan Pengguna (*Relevance*)

Informasi mempunyai nilai yang lebih sempurna apabila sesuai dengan kebutuhan penggunanya. Informasi berharga dan penting menjadi tidak bernilai jika tidak sesuai dengan kebutuhan penggunanya karena tidak dapat dimanfaatkan untuk pengambilan keputusan.

## e. Ketepatan Waktu (*Timelines*)

Informasi mempunyai nilai yang lebih sempurna apabila dapat diterima oleh pengguna pada saat yang tepat. Informasi berharga dan penting menjadi tidak

bernilai jika terlambat diterima atau usang, karena tidak dapat dimanfaatkan pada saat pengambilan keputusan.

#### f. Kejelasan (*Clarity*)

Informasi yang jelas akan meningkatkan kesempurnaan nilai informasi. Kejelasan informasi dipengaruhi oleh bentuk dan format informasi.

## g. Fleksibilitas (*Flexibility*)

Nilai informasi semakin sempurna apabila memiliki fleksibilitas tinggi. Fleksibilitas informasi diperlukan oleh para manager atau pimpinan pada saat pengambilan keputusan. Dapat Dibuktikan (*Verified*) Nilai informasi semakin sempurna apabila informasi tersebut dapat dibuktikan kebenarannya.

## h. Tidak Ada Prasangka (*Unprejudiced*)

Nilai informasi semakin sempurna apabila informasi tersebut tidak menimbulkan prasangka dan keraguan adanya kesalahan informasi.

#### i. Dapat Diukur (*Measurable*)

Informasi untuk pengambilan keputusan seharusnya dapat diukur agar dapat mencapai nilai yang sempurna.

### **2.1.5 Sistem Informasi**

Sistem Informasi (SI) adalah kombinasi dari teknologi informasi dan aktivitas orang yang menggunakan teknologi itu untuk mendukung operasi dan manajemen. Dalam arti yang sangat luas, istilah sistem informasi yang sering digunakan merujuk kepada interaksi antara orang, proses algoritmik, data, dan teknologi. Dalam pengertian ini, istilah ini digunakan untuk merujuk tidak hanya pada penggunaan organisasi teknologi informasi dan komunikasi (TIK), tetapi juga untuk cara di mana orang berinteraksi dengan teknologi ini dalam mendukung proses bisnis.

Definisi lain sistem Informasi (Al–Bahra, 2005) adalah: "Sekumpulan prosedur organisasi yang pada saat dilaksanakan akan memberikan informasi bagi pengambil keputusan dan/ atau untuk mengendalikan organisasi".

## **2.1.5.1 Komponen Sistem Informasi**

Dalam sistem informasi terdapat komponen-komponen seperti :

- a. Perangkat keras (*Hardware*) mencangkup peranti peranti fisik seperti komputer dan printer.
- b. Perangkat lunak (*Software*) atau program sekumpulan instruksi yang memungkinkan perangkat keras untuk dapat memproses data.
- c. Prosedur

sekumpulan aturan yang dipakai untuk mewujudkan pemprosesan data dan pembangkit keluaran yang dikehendaki.

d. Orang

semua pihak yang beratnggung jawab dalam pengembangan sistem informasi, pemprosesan, dan penggunaan keluaran sistem informasi.

e. Basis data (*database*)

sekumpulan tabel, hubungan, dan lain – lain yang berkaitan dengan penyimpanan data.

f. Jaringan komputer dan komunikasi data

sistem penghubung yang memungkinkan sesumber (*resources*) dipakai secara bersama atau diakses oleh sejumlah pemakai.

## **2.1.6 Inventaris**

Gima Sugiama (2013:173) "Inventarisasi aset adalah serangkaian kegiatan untuk melakukan pendataan, pencatatan, pelaporan hasil pendataan aset, dan mendokumentasikannya, baik aset berwujud maupun aset tidak berwujud pada suatu waktu tertentu. Inventarisasi aset dilakukan untuk mendapatkan data seluruh aset yang dimliki,dikuasai sebuah organisasi perusahaan atau instansi pemerintah. Seluruh aset perlu diinventarisasi baik yang diperoleh berdasarkan beban dana sendiri (investasi), hibah ataupun dari cara lainnya.

#### **2.1.6.1 Tujuan Utama Inventarisasi**

Dalam buku Manajemen Aset Pariwisata (Sugiama, 2013) tujuan utama Inventarisasi Aset ada tiga yaitu:

- a. Menciptakan tertib administrasi,
- b. Pengamanan asset
- c. Pengendalian dan pengawasan aset

#### **2.1.6.2 Tujuan Khusus Inventarisasi**

- a. Untuk menjaga ketertiban administrasi barang yang dimiliki
- b. Untuk menghemat keuangan
- c. Sebagai bahan pedoman untuk menghitung kekayaan
- d. Untuk memudahkan pengawasan dan pengendalian barang
- e. Memberikan data dan informasi untuk dijadikan bahan/pedoman dalam penyaluran barang
- f. Memberikan data dan informasi dalam
- g. Menentukan keadaan barang (barang yang rusak/tua) sebagai dasar untuk menetapkan penghapusannya
- h. Memberikan data dan informasi dalam rangka memudahkan pengawasan dan pengendalian barang.

Secara garis besar proses inventarisasi aset meliputi :

- a. *Preparation* : Tahap persiapan biasa dimulai dari mapping kondisi aset, lokasi aset, SDM perusahaan sampai teknis pelaksanaan inventarisasi aset.
- b. *Execution* :Tahap pelaksanaan dimulai ketika seluruh tahap preparation dipenuhi, dimana prosedur dalam inventarisasi dijalankan sesuai dengan schedule dan kompetensi SDM inventarisasi.
- c. *Finishing* : Tahap akhir berkaitan dengan proses hasil laporan pelaksanaan inventarisasi sampai dengan laporan final hasil inventarisasi.

Agar hasil inventarisasi dapat maksimal, biasa diintegrasikan dengan sistem informasi akuntansi dan software yang memadai dalam pengelolaan aset perusahaan, sehingga dapat diketahui aset yang harus dimiliki perusahaan dapat digunakan tepat guna sesuai fungsi nya dalam mendukung kegiatan utama operasional perusahaan.

## **2.2 Teori yang Berhubungan dengan Penelitian**

Dalam melakukan penelitian ini, menjadi sangat penting untuk mengetahui tools yang digunakan untuk dapat menyajikan sistem yang dibangun yaitu dengan bagan alir atau Flowchart, Use Case Diagram, *Activity* Diagram dan *Sequence*  Diagram yang digunakan untuk pemodelan sistem dengan metodologi terstruktur.

## **2.2.1 Diagram UML**

UML singkatan dari *Unified Modeling Language* yang berarti bahasa pemodelan standar. (Prabowo Pudjo Widodo - Herlawati, 2011:6) mengatakan *UML* diaplikasikan untuk maksud tertentu, biasanya antara lain untuk merancang perangkat lunak, sarana komunikasi antara perangkat lunak dengan proses bisnis, menjabarkan sistem secara rinci untuk analisa dan mencari apa yang diperlukan sistem, dan mendokumentasikan sistem yang ada beserta proses - proses dan organisasinya.

#### *2.2.1.1 Use Case*

*Usecase* adalah salah satu diagram yang ada dalam UML *(Unified Modeling Language)*. *Usecase* atau diagram *usecase* merupakan pemodelan untuk kelakuan *(behavior)* aplikasi perangkat lunak yang akan dibuat. *Usecase* mendeskripsikan sebuah interaksi antara satu atau lebih aktor dengan aplikasi yang akan dibuat. Secara kasar, *usecase* digunakan untuk mengetahui fungsi atau proses apa saja yang ada di dalam sebuah aplikasi dan siapa saja yang berhak menggunakan fungsi -

fungsi atau proses - proses itu. Syarat penamaan pada usecase adalah nama didefinisikan sesimpel mungkin dan dapat dipahami. Ada dua hal utama pada *usecase* yaitu pendefinisian apa yang disebut aktor dan *usecase* atau proses.

| Troust Ost Case Diagram<br><b>Simbol</b> | <b>Deskripsi</b>                   |
|------------------------------------------|------------------------------------|
| Use Case                                 | Fungsi-fungsi/ proses-proses yang  |
| Nama Use Case                            | disediakan aplikasi sebagai unit-  |
|                                          | unit yang saling bertukar pesan    |
|                                          | antar unit atau actor, biasanya    |
|                                          | dinyatakan dengan menggunakan      |
|                                          | kata kerja di awal frase.          |
| Aktor / Actor                            | Orang, proses, atau aplikasi lain  |
|                                          | yang berinteraksi dengan aplikasi  |
|                                          | yang akan dibuat di luar aplikasi  |
|                                          | yang akan dibuat itu sendiri. Jadi |
| Nama Aktor                               | walaupun simbol dari aktor adalah  |
|                                          | orang, tapi aktor belum tentu      |
|                                          | merupakan orang, biasanya          |
|                                          | dinyatakan menggunakan kata        |
|                                          | benda di awal fase nama aktor.     |
| Ekstensi / Extend                        | Relasi usecase tambahan ke sebuah  |
| «extend»                                 | dimana usecase<br>usecase<br>yang  |
|                                          | ditambahkan dapat berdiri sendiri  |

**Tabel 2. 1 Notasi** *Use Case* **Diagram**

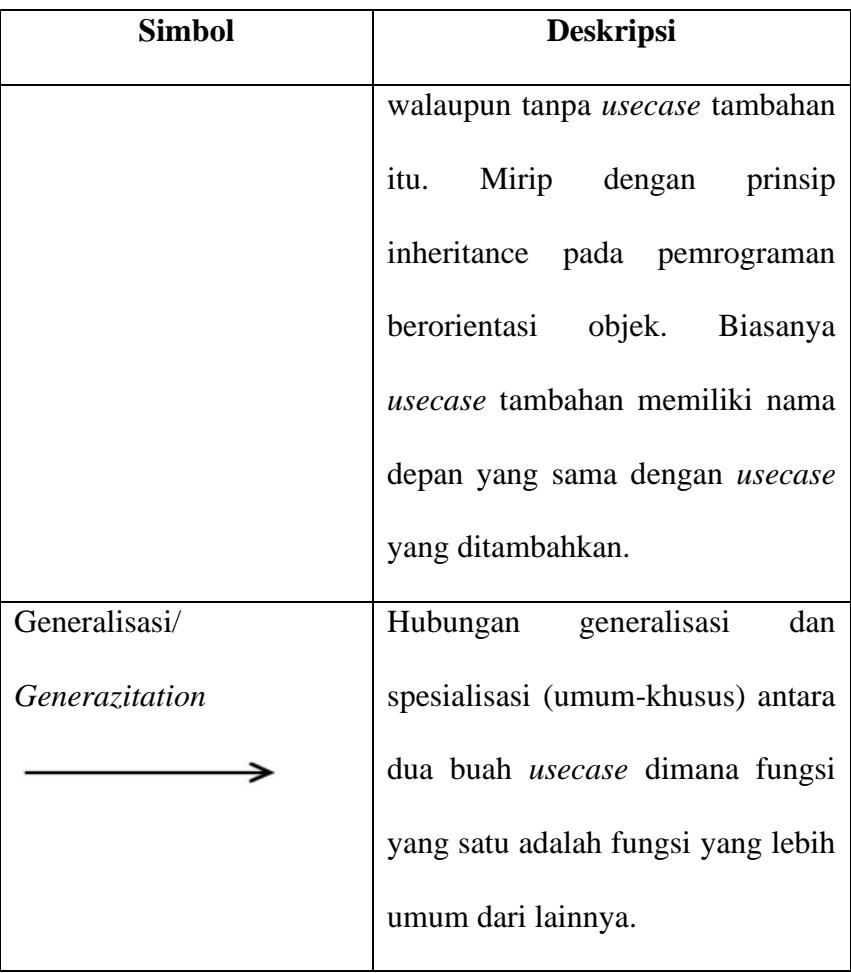

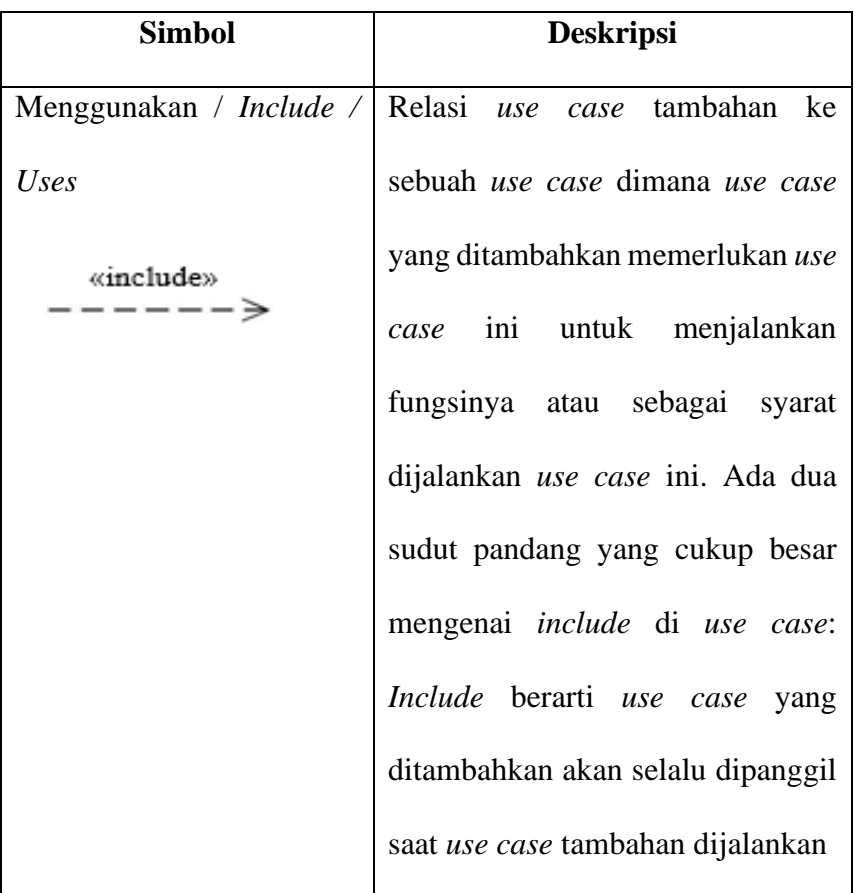

#### **2.2.1.2 Class Diagram**

Diagram kelas menggambarkan struktur aplikasi berorientasi objek dari segi pendefinisian kelas - kelas yang akan dibuat untuk membangun aplikasi. Kelas memiliki apa yang disebut atribut dan metode atau operasi. Atribut merupakan variabel - variabel yang dimiliki oleh suatu kelas, operasi atau metode adalah fungsi - fungsi yang dimiliki oleh suatu kelas.

Kelas – kelas yang ada pada struktur aplikasi harus dapat melakukan fungsi – fungsi sesuai dengan kebutuhan aplikasi. Susunan struktur kelas yang baik pada diagram kelas sebaiknya memiliki jenis – jenis kelas sebagai berikut:

#### 1. Pembatas (*Boundary*)

Kelas pembatas adalah suatu kelas yang terletak di antara sistem dengan dunia sekelilingnya. Seluruh form, laporan, antar muka ke perangkat lunak seperti printer atau scanner, dan antar muka ke sistem lainnya merupakan bagian dari kategori ini.

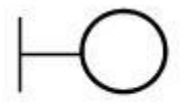

**Gambar 2. 2 Ikon Pembatas***(Boundary) Sumber : Prabowo Pudjo Widodo-Herlawati (2011:6)*

2. Kelas entitas

Kelas entitas digunakan menangani informasi yang mungkin akan disimpan secara permanen. Untuk memperoleh suatu kelas entitas, salah satunya yaitu dengan memperhatikan struktur basis data. Jika rancangan basis data telah dibuat sebelumnya, maka kita cukup memperhatikan nama - nama tiap tabel tersebut. Selain itu, dari rancangan basis data, dapat dilakukan penelusuran balik terhadap beberapa atribut atau field pada basis data terhadap kebutuhan sistem. Setiap atribut dalam kelas entitas dapat menjadi field atau atribut dalam basis data.

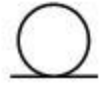

**Gambar 2. 3 Ikon Kelas Entitas** *(Sumber : Prabowo Pudjo Widodo-Herlawati, 2011:6)*

# 3. Kontrol (*control*)

Kelas kontrol bertanggung jawab untuk mengkoordinasikan kegiatan - kegiatan terhadap kelas lainnya. Kelas ini bersifat opsional, tetapi jika kelas kontrol ini digunakan dalam sistem, maka satu kelas kontrol untuk satu use case yang digunakan untuk mengatur urutan kejadian dalam use case tersebut.

**Gambar 2. 4 Ikon Kelas Kontrol** *Sumber : Prabowo Pudjo Widodo-Herlawati (2011:6)*

Berikut ini tabel notasi pada *class* diagram

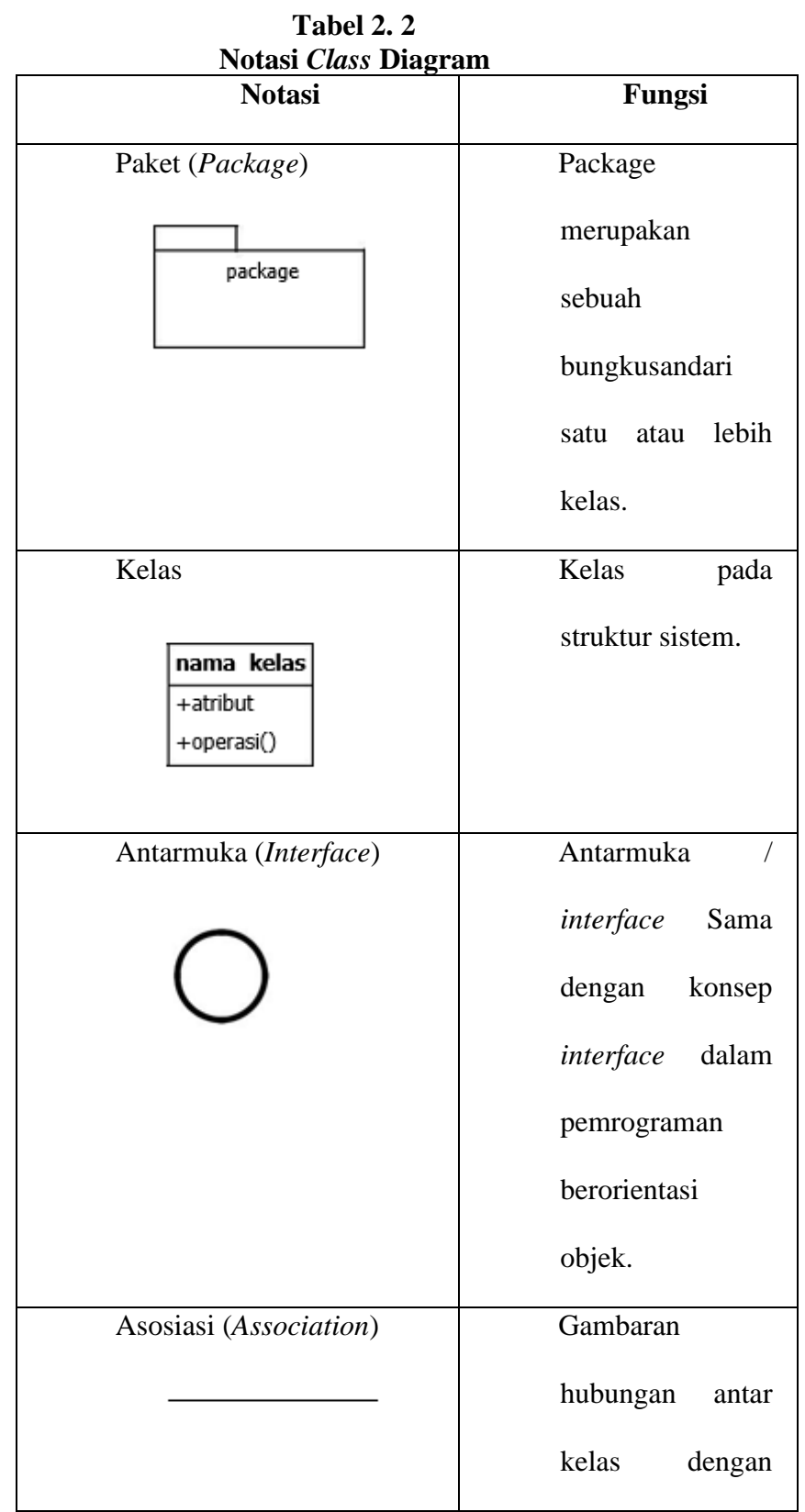

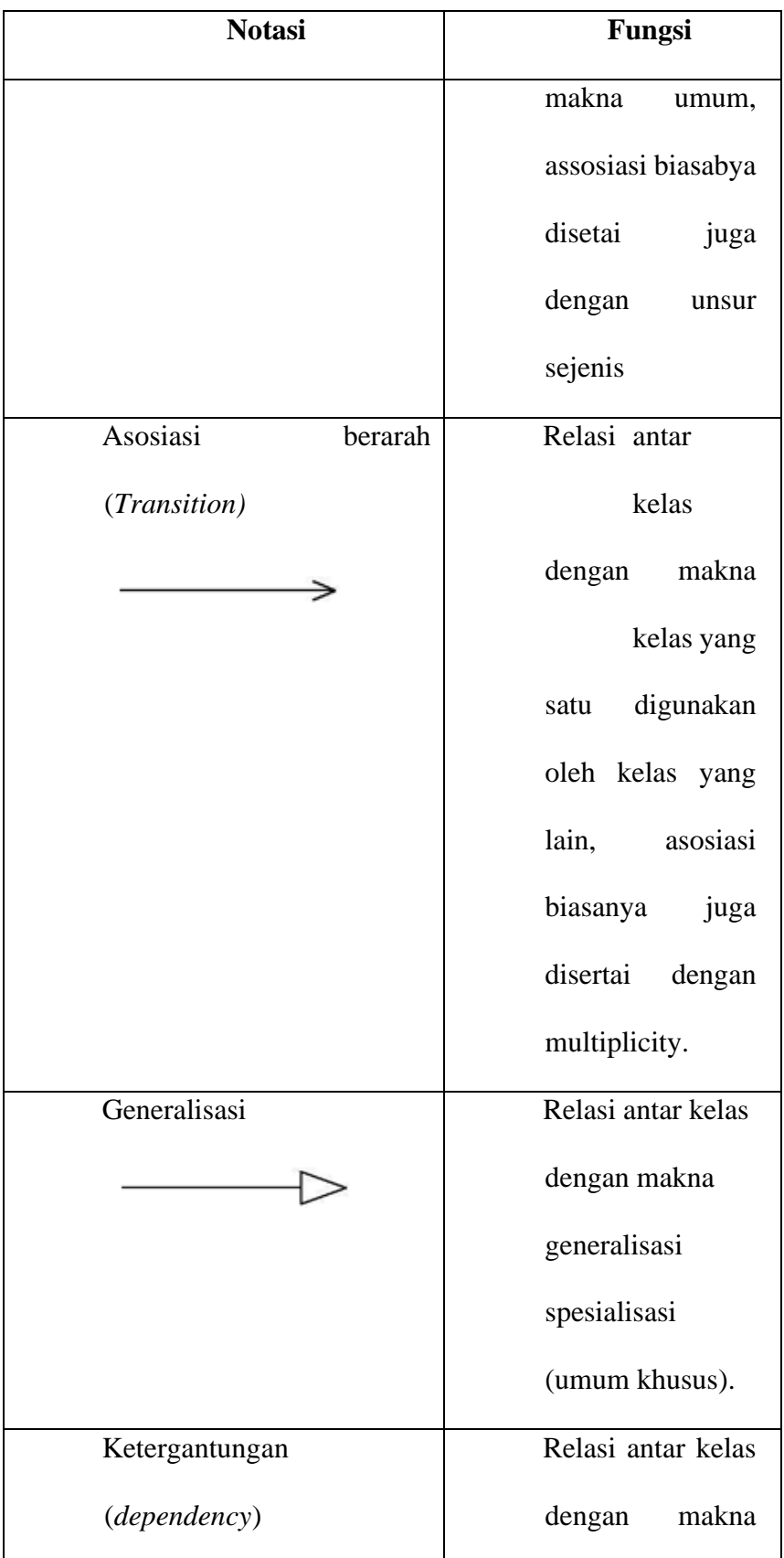

| <b>Notasi</b>           | Fungsi             |
|-------------------------|--------------------|
| *******************     | kebergantungan     |
|                         | antar kelas.       |
|                         |                    |
| Aggregasi (Aggregation) | Relasi antar kelas |
|                         | dengan<br>makna    |
|                         | semua-bagian       |
|                         | (whole-part).      |

*Sumber: Prabowo Pudjo Widodo – Herlawati (2011:6)*

# **2.2.1.3 Activity Diagram**

Diagram aktivtas atau *activity* diagram menggambarkan *workflow* (aliran kerja) atau aktivitas dari sebuah sistem atau proses bisnis. Yang perlu diperhatikan di sini adalah adalah bahwa diagram aktivitas menggambarkan aktivitas sistem bukan apa yang dilakukan aktor, jadi aktivitas yang dapat dilakukan oleh sistem.

| <b>Notasi Activity Diagram</b>   |                               |  |
|----------------------------------|-------------------------------|--|
| <b>Notasi</b>                    | Fungsi                        |  |
| Start point / Initial state      | Menunjukan dimana alur kerja  |  |
|                                  | dimulai.                      |  |
| End point / Activity final state | Menunjukan diimana alur kerja |  |
|                                  | diakhiri.                     |  |

**Tabel 2. 3**

| <b>Notasi</b>            | Fungsi                            |
|--------------------------|-----------------------------------|
| <b>Contorl Flow</b>      | Menunjukan bagaimana              |
|                          | kendali aktivitas terjadi pada    |
|                          | aliran kerja dalam tindakan       |
|                          | tertentu.                         |
| Aktivitas (Action)       | Aktivitas yang dilakukan          |
|                          | sistem, biasanya diawali          |
|                          | dengan suatu kata kerja.          |
| Pencabangan (Decision)   | Menunjukan suatu keputusan        |
|                          | yang mempunyai satu atau          |
|                          | lebih transisi dan dua atau lebih |
|                          | transisi sesuai dengan suatu      |
|                          | kondisi                           |
| Swimlane (Partition)     | Menunjukkan<br>siapa<br>yang      |
| Parthon<br><b>TRICKY</b> | bertanggungjawab dalam            |
|                          | melakukan aktivitas<br>dalam      |
|                          | suatu diagram.                    |
| Penggabungan (Join)      | Suatu penggabungan lebih dari     |
|                          | aktivitas<br>satu<br>yang         |
|                          | digabungkan menjadi satu.         |

*Sumber: Prabowo Pudjo Widodo – Herlawati (2011:6)*

# **2.2.1.4** *Sequence* **Diagram**

Diagram *sequence* menggambarkan kelakuan objek pada *usecase* dengan mendeskripsikan waktu hidup objek dan message yang dikirimkan dan diterima antar objek. Oleh karena itu untuk menggambar diagram sekuen harus diketahui objek - objek yang terlihat dalam sebuah usecase beserta metode - metode yang dimiliki kelas yang diinstansikan menjadi objek itu.

| <b>Notasi</b>          | Fungsi                          |
|------------------------|---------------------------------|
| Aktor                  | Orang, proses, atau sistem lain |
|                        | yang berinteraksi<br>dengan     |
| nama aktor             | sistem. Jika simbol dari aktor  |
|                        | adalah gambar orang, namun      |
| Atau                   | aktor tersebut belum<br>tentu   |
| Nama aktor             | merupakan orang, maka           |
|                        | biasanya diwakili dengan        |
|                        | menggunakan kata benda di       |
|                        | awal frase nama aktor.          |
| Garis Hidup (Lifeline) | ini menyatakan<br>Garis         |
|                        | kehidupan dari suatu aktor      |
|                        | ataupun objek dalam sistem.     |
|                        |                                 |
| Objek                  | objek<br>Menyatakan<br>yang     |
|                        | berinteraksi.                   |

**Tabel 2. 4 Notasi** *Sequence* **Diagram**

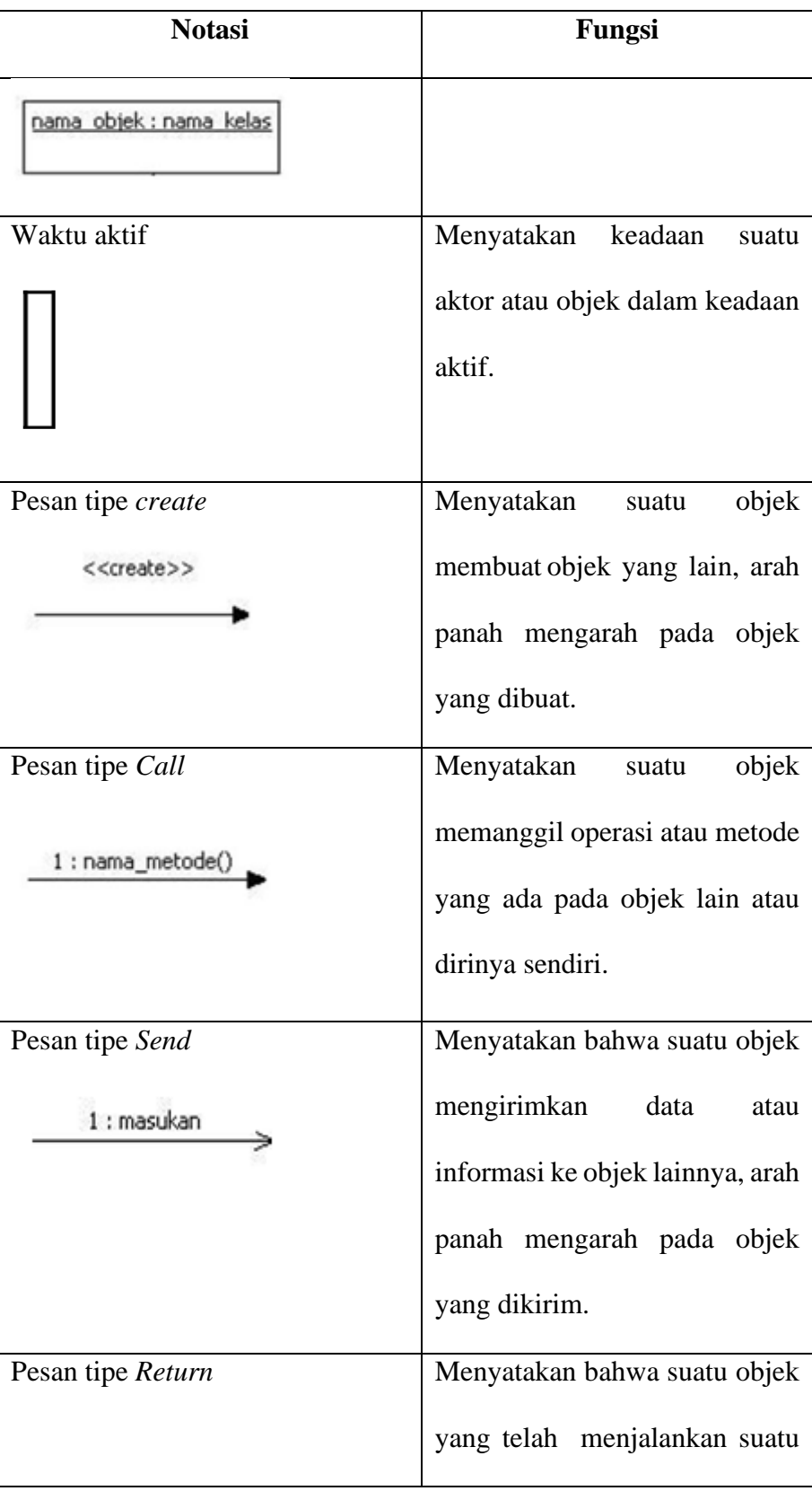

| <b>Notasi</b>             | Fungsi                         |
|---------------------------|--------------------------------|
| : keluaran                | operasi<br>metode<br>atau      |
|                           | menghasilkan suatu keluaran ke |
|                           | objek tertentu, Arah panah     |
|                           | mengarah pada objek yang       |
|                           | menerima keluaran.             |
| Pesan tipe <i>destroy</i> | Menyatakan suatu<br>objek      |
| < <destroy>&gt;</destroy> | mengakhiri hidup objek yang    |
|                           | lain, arah panah mengarah pada |
|                           | objek yang diakhiri, sebaiknya |
|                           | jika ada create maka ada       |
|                           | destroy.                       |

*Sumber: Prabowo Pudjo Widodo - Herlawati (2011:6)*

## *2.2.2 Flowchart*

Bagan alir (flowchart) adalah bagan (chart) yang menunjukkan alir (flow) di dalam program atau prosedur sistem secara logika (Jogiyanto, 2005:795). Bagan alir sistem (systems flowchart) merupakan bagan yang menunjukkan arus pekerjaan secara keseluruhan dari sistem. Bagan ini menunjukkan urutan dari prosedurprosedur dan menunjukkan apa yang dikerjakan sistem (Jogiyanto, 2005:796). Berikut simbol bagan alir sistem (systems flowchart) dapat dilihat pada tabel 2.6 :

**Tabel 2.5** Simbol *System Flowchart*

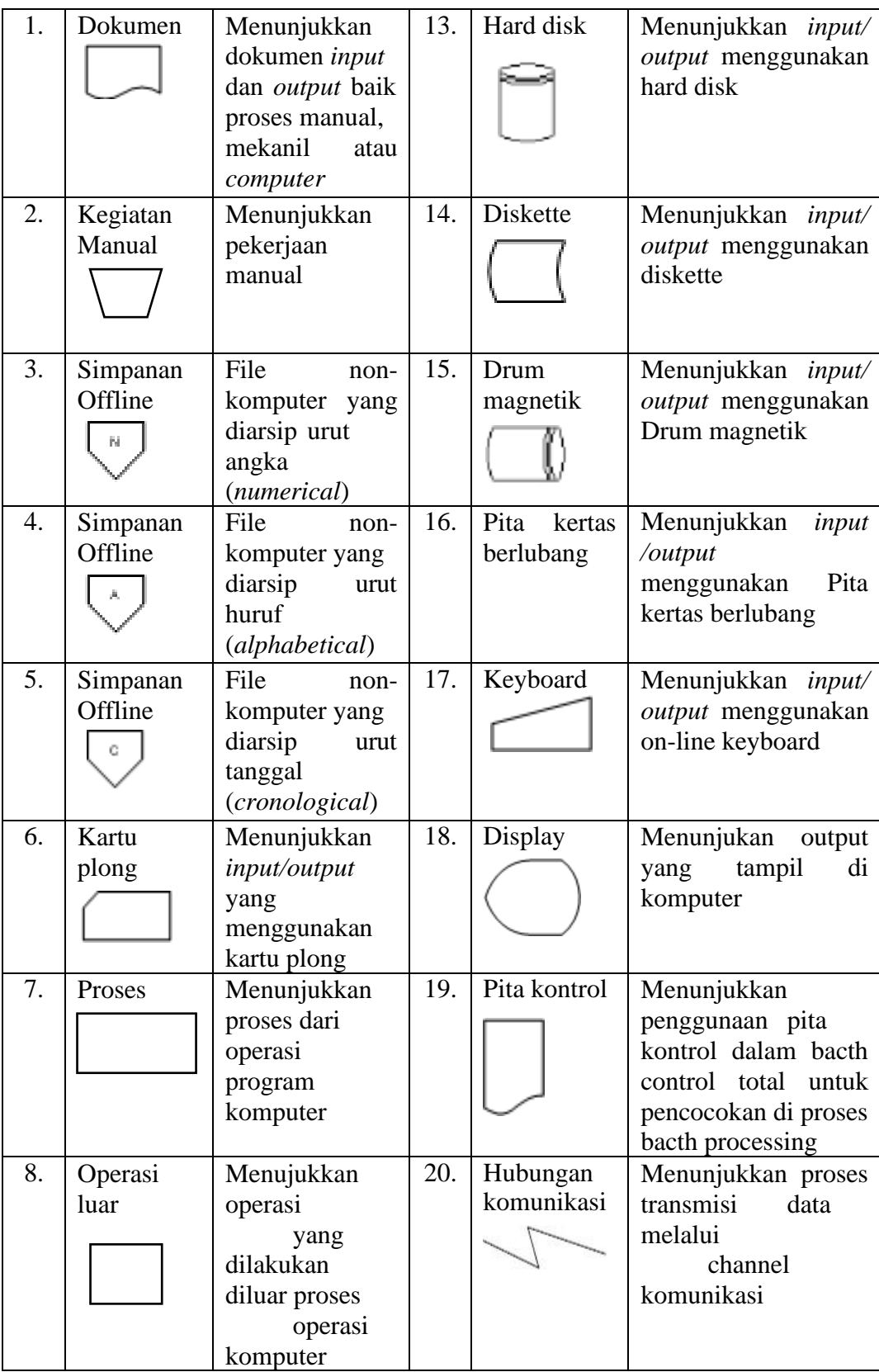

| 9.  | Pengurutan | Menunjukan      | 21. | Garis alir | Menunjukkan            |
|-----|------------|-----------------|-----|------------|------------------------|
|     | offline    | proses          |     |            | arus proses            |
|     |            | pengurutan      |     |            |                        |
|     |            | data            |     |            |                        |
|     |            | diluar proses   |     |            |                        |
|     |            | komputer        |     |            |                        |
| 10. | Pita       | Menunjukkan     | 22. | Penjelasan | Penjelelasan dari      |
|     | magnetik   | input/ output   |     |            | suatu proses           |
|     |            | menggunakan     |     |            |                        |
|     |            | pita magnetik   |     |            |                        |
| 11. | Penghubung | Menunjukan      | 23. | Simbol     | Simbol<br>pemilihan    |
|     |            | penghubung ke   |     | Decision   | berdasarkan<br>proses  |
|     |            | halaman yang    |     |            | kondisi yang ada       |
|     |            | masisama atau   |     |            |                        |
|     |            | ke halaman lain |     |            |                        |
| 12. | Simbol     | Simbol yang     | 24. | Terminator | Yaitu symbol untuk     |
|     | Input -    | menyatakan      |     | simbol     | permulaan<br>(start)   |
|     | Output     | proses input    |     |            | atau akhir (stop) dari |
|     |            | dan output      |     |            | suatu kejadian         |
|     |            | tanpa           |     |            |                        |
|     |            | tergantung      |     |            |                        |
|     |            | dengan jenis    |     |            |                        |
|     |            | peralatannya    |     |            |                        |
|     |            |                 |     |            |                        |

(Sumber : Jogiyanto, 2005:796-799)

## **2.2.3 ERD** *Entity Relationship Diagram*

ERD adalah suatu model untuk menjelaskan mengenai hubungan antar data dalam basis data berdasarkan objek-objek dasar data yang memiliki hubungan antar relasi. Entity Relationship Diagram untuk memodelkan struktur data serta hubungan antar data.

## **2.3 Teori – Teori Tentang Aplikasi /Masalah Yang Dibahas**

## **2.3.1 Sublime Text**

Sublime Text adalah aplikasi editor untuk kode dan teks yang dapat berjalan diberbagai platform *operating system* dengan menggunakan teknologi Phyton API. Terciptanya aplikasi ini terinspirasi dari aplikasi Vim, Aplikasi ini sangatlah fleksibel dan powerfull. Fungsionalitas dari aplikasi ini dapat dikembangkan dengan menggunakan sublime-packages. Sublime Text bukanlah aplikasi *opensource* dan juga aplikasi yang dapat digunakan dan didapatkan secara gratis, akan tetapi beberapa fitur pengembangan fungsionalitas (*packages*) dari aplikasi ini merupakan hasil dari temuan dan mendapat dukungan penuh dari komunitas serta memiliki linsensi aplikasi gratis.

Sublime Text mendukung berbagai bahasa pemrograman dan mampu menyajikan fitur *syntax highlight* hampir di semua bahasa pemrograman yang didukung ataupun dikembangkan oleh komunitas seperti; C, C++, C#, CSS, D, Dylan, Erlang, HTML, Groovy, Haskell, Java, JavaScript, LaTeX, Lisp, Lua, Markdown, MATLAB, OCaml, Perl, PHP, Python, R, Ruby, SQL, TCL, Textile and XML. Biasanya bagi bahasa pemrograman yang didukung ataupun belum terdukung secara *default* dapat lebih dimaksimalkan atau didukung dengan menggunakan *add-ons* yang bisa di unduh sesuai kebutuhan pengguna.

#### **2.3.2 PHP**

PHP sering dipakai para programmer untuk membuat situs web yang bersifat dinamis karena gratis dan berguna dalam merancang aplikasi web. Supono dan Putratama (2016:3) mengemukakan bahwa "PHP (PHP: *Hypertext Preprocessor*) adalah suatu bahasa pemrograman yang digunakan untuk menerjemahkan baris kode program menjadi kode mesin yang dapat dimengerti oleh komputer yang berbasis server-side yang dapat ditambahkan ke dalam HTML". Sedangkan, menurut Solichin (2016:11) mengemukakan bahwa "PHP

merupakan salah satu bahasa pemrograman berbasis web yang ditulis oleh dan untuk pengembang web". PHP merupakan bahasa (script) pemrograman yang sering digunakan pada sisi server sebuah web (Wahana Komputer, 2010:1). Kumpulan kutipan diatas menerangkan bahwa hypertext preprocessor (PHP) merupakan bahasa pemrograman untuk membuat atau mengembangkan aplikasi berbasis web dan bersifat open soure dan ditanamkan ke dalam script HTML.

#### *2.3.3 Codeigniter*

Menurut (Arrhioui et al., 2017), *Codeigniter* adalah kerangka kerja pengembangan aplikasi *PHP* berdasarkan arsitektur yang terstruktur. Codeigniter memiliki tujuan untuk memberikan alat bantu yang dibutuhkan seperti *helpers and libraries* untuk mengimplementasi tugas yang biasa dilakukan. Dengan demikian, pengembangan proyek menjadi lebih mudah dan cepat. Dan pengembang tidak perlu menulis lagi dari awal.

## *2.3.4 HTML*

Menurut (Endra & Aprilita, 2018), *HTML* atau *Hypertext Markup Languange* merupakan salah satu bahasa yang biasa digunakan oleh pengguna dalam membuat tampilan yang digunakan oleh *web application.*

## *2.3.5 jQuery*

Menurut (Wahyudi, 2017), *jquery* merupakan sekumpulan kode *Javascript* yang dibuat dalam berbagai modul dan digunakan sesederhana mungkin.

## *2.3.6 CSS*

Menurut (Wahyudi, 2017), *CSS* adalah suatu Bahasa pemrograman web yang digunakan untuk mengendalikan dan membangun berbagai komponen dalam web sehingga tampilan web akan lebih rapi, terstruktur, dan seragam.

#### *2.3.7 Bootstrap*

Menurut (Nugroho & Setiyawati, 2019), *bootstrap* adalah *framework css* untuk membuat tampilan web. *Bootstrap* menyediakan *class* dan komponen yang sudah siap dipakai.

## *2.3.8 Database*

Menurut (Hesananda et al., 2017), *Database* ialah suatu wadah untuk menampung sebuah data yang ada pada sebuah sistem. *Database* juga bisa diartikan sebagai kumpulan data. *Database* juga biasa dikenal formal dan tegas. *Database* juga bias diartikan dengan kumpulan data yang terintegrasi yang dapat dimanipulasi, diambil dan dicari secara cepat.

### *2.3.9 DBMS (Database Management System)*

Menurut (Hesananda et al., 2017), *DBMS* adalah kumpulan program yang digunakan untuk mendefinisikan, mengatur dan memproses *database*. *DBMS* juga sering disebut sebagai *server database*.

#### **2.3.10 MYSQL**

Pengertian MYSQL menurut Arief (2011:151) MySQL (My Structure Query Languange) adalah "salah satu jenis database server yang sangat terkenal dan banyak digunakan untuk membangun aplikasi web yang menggunakan database sebagai sumber dan pengelolaan datanya". Mysql bersifat open source dan menggunakan SQL (Structured Query Languange). MySQL biasa dijalankan diberbagai platform misalnya windows Linux, dan lain sebagainya.

### *2.3.11* **Definisi** *WEB*

Pada dasarnya web dapat diartikan sekumpulan komputer yang saling terkoneksi/terhubung dan berbicara satu sama lain. Komputer-komputer (dalam web/jaringan) biasanya terkoneksi melalui jaringan telepon, signal satelit digital, kabel, dan tipe data transfer lainnya. Data transfer dapat disederhanakan sebagai cara untuk memindahkan informasi dari komputer ke komputer lain yang saling terkoneksi/terhubung.

Menurut Simarmata (2010:47) mengemukakan "secara teknis, web adalah sebuah sistem dengan informasi yang disajikan dalam bentuk teks, gambar, suara, dan lainlain yang tersimpan dalam sebuah server web internet yang disajikan dalam bentuk hiperteks". Sedangkan menurut Hidayat (2010:1) menyatakan bahwa "pada dasarnya web merupakan suatu kumpulan hyperlink yang menuju dari alamat satu ke alamat lainnya dengan bahasa HTML (*HyperText Markup Language*)". Halaman web adalah sumber daya informasi yang dibuat dengan format HTML dan menyediakan pengguna web dengan kemampuan navigasi melalui *hyperlink* ke halaman web lain di web (Effendi, 2012:81). Maka dari itu, web merupakan sistem yang menyajikan informasi berupa dokumen-dokumen multimedia dan dapat diakses menggunakan browser yang memiliki kemampuan navigasi melalui hyperlink ke halaman web lain.

## **2.4 Metode Pengembangan Perangkat Lunak**

## **2.4.1 Model Air Terjun (Waterfall Model)**

*Waterfall Model* pertama kali diperkenalkan oleh Winston Royce tahun 1970. *Waterfall Model* merupakan model klasik yang sederhana dengan aliran sistem yang linier. *Output* dari setiap tahap merupakan *input* bagi tahap berikutnya. Model ini telah diperoleh dari proses rekayasa lainnya dan menawarkan cara pembuatan perangkat lunak secara lebih nyata.

## **2.4.1.1 Analisis Sistem**

Analisis sistem adalah penguraian dari suatu sistem yang utuh ke dalam kegiatan-kegiatan komponennya, dengan maksud untuk mengidentifikasikan dan mengevaluasi permasalahan permasalahan, kesempatan-kesempatan, hambatan - hambatan, yang terjadi dan kebutuhan-kebutuhan yang diharapkan sehingga dapat diusulkan perbaikan-perbaikannya. Pada tahap ini dilakukan pengumpulan data yang dibutuhkan.

#### **2.4.1.2 Desain Sistem**

Desain Sistem adalah persiapan rancang bangun implementasi yang menggambarkan bagaimana suatu sistem dibentuk yang berupa penggambaran, perencanaan dan pembuatan sketsa atau pengaturan dari beberapa elemen yang terpisah ke dalam satu kesatuan yang utuh dan berfungsi, menyangkut di dalamnya konfigurasi komponen perangkat lunak dan perangkat keras adari suatu sistem.

### **2.4.1.3 Pengkodean Program**

Menerjemahkan hasil proses perancangan menjadi sebuah bentuk program komputer yang dimengerti oleh mesin komputer.

## **2.4.1.4 Ujicoba Program**

Ujicoba *software* merupakan elemen yang kritis dari SQA (*Software Quality Assurance)* dan mempresentasikan tinjauan ulang yang menyeluruh terhadap spesifikasi, desain dan pengkodean. Ujicoba mempresentasikan ketidaknormalan yang terjadi pada pengembangan *software.* Selama definisi awal dan fase pembangunan, pengembangan berusaha untuk membangun *software* dari konsep yang abstrak sampai dengan implementasi yang memungkinkan.

### **2.4.1.5 Implementasi Sistem**

Tahap implementasi adalah tahap dimana semua elemen dan aktivitas sistem disatukan dengan langkah-langkah sebagai berikut:

a. Menyiapkan Fasilitas Fisik

Fasilitas-fasilitas fisik yang disiapkan antara lain komputer dan peripheralnya, termasuk keamanan fisik untuk menjaga berlangsungnya peralatan dalam jangka waktu yang lama.

b. Menyiapkan Pemakai

Pemakai disiapkan dengan terlebih dahulu yaitu dengan memberikan pelatihan secara prosedural maupun tutorial mengenai sistem informasi sesuai fungsi tugasnya. Tujuannya adalah agar para pemakai mengerti dan mengusai operasi sistem dan cara kerja sistem serta apa saja yang diperoleh dari sistem.

#### **2.4.1.6 Pemeliharaan Sistem (Maintenance)**

Ada 3 alasan perlunya pemeliharaan sistem, yaitu:

Melakukan Simulasi, kegiatan simulasi berupa pengujian sistem secara nyata yang melibatkan personil yang sesungguhnya.

- a. Untuk membenarkan kesalahan atau kelemahan sistem yang tidak terdeteksi pada saat pengujian.
- a. Untuk membuat sistem up to date
- b. Untuk meningkatkan kemampuan sistem

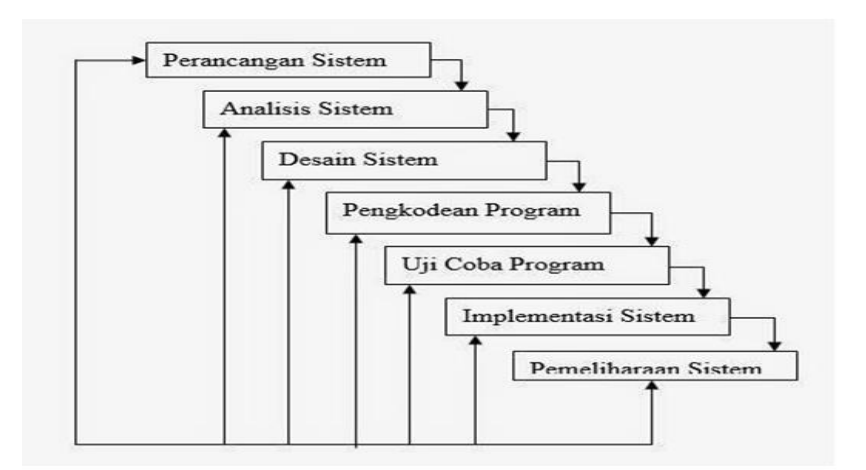

**Gambar 2.5 Model** *Waterfall Sumber : Kristanto (2013)*

### **2.4.2 Hasil yang dilakukan oleh penulis berdasarkan Metodologi**

## **2.4.2.1 Perancangan Sistem**

Pada tahap ini dilakukan oleh pihak penulis dan bagian logistic serta hrd perusahaan mengenai apa saja perangkat lunak yang dibutuhkan oleh sistem. Dan perangkat lunak yang dibutuhkan akan diterapkan pada sistem yang akan dibuat yaitu sistem informasi inventaris

#### **2.4.2.2 Analisis Sistem**

Kegiatan yang dilakukan pada tahap ini yaitu menganalisis permasalah– permasalahan dan hambatan–hambatan yang terjadi pada sistem yang sudah ada, sehingga penulis dapat memperbaiki sistem yang sudah ada ke sistem baru sehingga menjadi lebih baik. Pada tahap ini, penulis juga mengumpulkan data–data yang dibutuhkan untuk pembuatan sistem.

#### **2.4.2.3 Desain Sistem**

Pada tahap ini, penulis mendesain rancangan sistem yang akan dibuat berdasarkan analisa yang telah dilakukan di perusahaan, seperti desain *database*, desain tabel, desain *interface* dan lain-lain.

#### **2.4.2.4 Pengkodean Program**

Pada tahap ini penulis melakukan pengkodean sesuai dengan desain yang telah dibuat dengan menggunakan aplikasi android studio.

### **2.4.2.5 Ujicoba Program**

Pada tahapan ini penulis menggunakan pengujian secara *blackbox* dan *whitebox* yang berfokus pada fungsi sistem informasi yang dibuat sudah berjalan sesuai rencana atau tidak. Dengan demikian penulis bisa mengetahui apakah sistem yang dibuat sudah sesuai dengan harapan.

## **2.4.2.6 Implementasi**

Kegiatan yang dilakukan pada tahap ini yaitu melakukan simulasi implementasi atau penerapan sistem di PT. Yuditama Mandiri dan sistem tersebut akan diuji langsung oleh beberapa user yang ada di perusahaan.

# **2.4.2.7 Pemeliharaan**

Pada tahap ini penulis melakukan pemeliharaan pada sistem seperti memperbaiki jika terjadi kesalahan, meng-*update* sistem dan juga meningkatan kemampuan sistem.

## **2.4.3 Keunggulan dan Kelemahan Metode** *Waterfall*

## **2.4.3.1 Keunggulan Model** *Waterfall*

- a. Proses pengembangan sangat terstruktur dan sistematik.
- b. Melalui definisi kebutuhan, sehingga *gap* atau kesenjangan yang terjadi antara kebutuhan dan sistem yang dihasilkan dapat dikurangi.
- c. Menghasilkan petunjuk arah pengembangan yang jelas bagi manajemen

## **2.4.3.2 Kelemahan Model** *Waterfall*

- a. Tidak adaptif terhadap perubahan yang dapat terjadi selama proses pengembangan (kaku atau *rigid*).
- b. Melelahkan karena membutuhkan waktu pengembangan yang lama dan biaya yang tinggi
- c. Proyek yang sebenarnya jarang mengikuti aliran *sequential* yang ditawarkan model ini.
- d. *Iterasi* (Pengulangan) selalu terjadi dan menimbulkan masalah pada aplikasi yang dibentuk oleh model ini.

## **BAB III**

## **ANALISIS SISTEM DAN DESAIN**

Analisis sistem merupakan tahap yang bertujuan untuk memahami sistem, mengetahui kekurangan sistem, dan menentukan kebutuhan dari sistem yang akan dibangun. Dengan menganalisis prosedur sistem maka setiap sistem yang akan dibangun dapat dievaluasi sehingga dapat dibuat satu usulan untuk pengembangan sistem atau pembangunan sistem yang baru.

#### **3.3 Gambaran Umum Objek Penelitian**

#### **3.3.1 Sejarah Singkat PT. Yuditama Mandiri**

Berawal dari usaha kecilnya, Yudi Boim lulusan STPB angkatan tahun 1999 berjualan minuman juice di Bandung Trade Centre (BTC) Agustus tahun 2005 dengan nama "Justus". Dengan terus berorientasi terhadap kepuasan pelanggan dan kualitas bahan Justus yang menyajikan menu minuman juice berkembang dan mencoba untuk berjualan aneka Burger dan Steak di Bandung Electronic Center (BEC) pada tahun 2006, pada tahun tersebut dibentuk perusahaan PT. Yuditama Mandiri, dengan berubahnya menu yang ada di Justus, maka outlet pertama BTC pun ikut berubah konsep dengan berjualan Burger & Steak. Konsep baru berjualan Burger & Steak tersebut mempunyai respon yang positif dari para pelanggan. Dengan terus mempertahankan qualitas dan pelayanan maka Justus secara perlahan membuka di lokasi-lokasi lain seperti BIP (2007), TSM (2010), Istana Plaza (2011), Festival Citylink (2011), Yogya Kepatihan (2013) di antara outlet-outlet tersebut selama perjalanan 8 tahun, Yudi Boim melanjutkan untuk membuat konsep baru yaitu Justus "Asian Grill". Asian Grill juga memilki pelanggan tersendiri dan

berjalan cukup baik sehingga bisa berada di beberapa mall Bandung tersebut di atas. Pada Tahun 2015 Yudi Boim tidak berhenti sampai di situ saja, kreatifitas terhadap dunia kuliner berjalan terus dan melahirkan banyak menu-menu andalan baru dengan menciptakan Justus Steakhouse, outlet pertama Justus Steakhouse berada di Miko Mall. Justus Steakhouse Miko Mall juga mendapatkan respon yang sangat baik dari banyak pelanggan mall yang datang, rencana pengembangan steakhouse pun di lanjutkan dengan membuka outlet lain hingga sekarang sudah mencapai 17 outlet (2019) yang terdiri dari 3 brand. (Justus Burger & Steak, Asian Grill, dan Justus Steakhouse).

## **3.3.2 Visi dan Misi PT. Yuditama Mandiri**

Dalam menjaga mutu pelayanannya PT. Yuditama Mandiri memiliki Visi dan Misi nya sebagai berikut:

1. Visi

Menjadi Perusahaan bertaraf Profesional dan dipercaya oleh seluruh lapisan masyarakat.

2. Misi

Kami terdiri dari orang – orang yang berkualitas, yang bekerja atas sistem yang terkontrol dengan baik. Kami bekerja dalam budaya kerja secara profesionalisme yang kami percayai mampu memberikan manfaat bagi pemilik perusahaan, karyawan dan lingkungan kami. Kami selalu menyediakan produk yang berkualitas dan hygienis dengan mutu pelayanan yang CEPAT, TEPAT, RAMAH, dan ANTUSIAS sehingga menjadi perusahaan kuliner dengan produk, pelayanan, dan kepercayaan terbaik.

## **3.3.3 Struktur Organisasi PT. Yuditama Mandiri**

Struktur organisasi merupakan suatu kerangka (*framework*) pembagian yang disusun menurut tugas dan kewajibannya dengan rasa tanggung jawab dalam bidangnya masing-masing untuk mencapai tujuan perusahaan. Berikut adalah struktur organisasi yang berlaku di PT. Yuditama Mandiri.

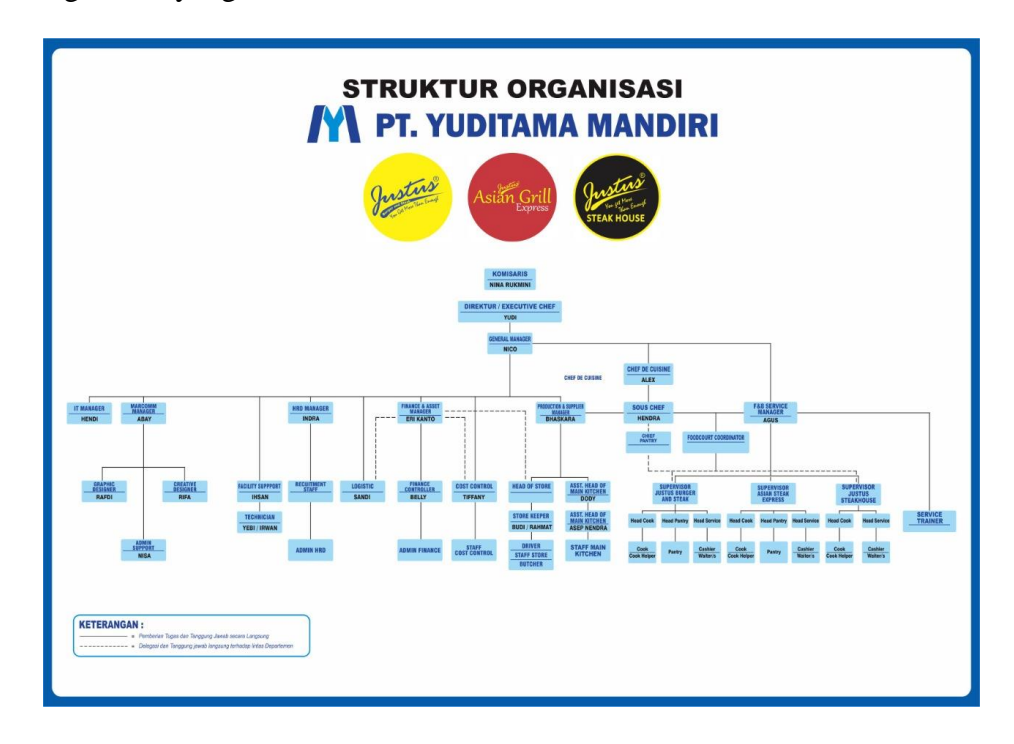

**Gambar 3.1 Struktur Organisasi PT. Yuditama Mandiri** *Sumber : PT. Yuditama Mandiri (2021)*

## **3.4 Komunikasi (***Communication***)**

Untuk mendapatkan gambaran umum dalam membangun sistem yang baik, maka diperlukan sebuah komunikasi yang intensif dengan karyawan PT. Yuditama Mandiri. Penulis melakukan komunikasi langsung dengan staff hrd dan logistik PT. Yuditama Mandiri dengan menggunakan metode wawancara dan observasi.

#### **3.4.1 Analisis Sistem yang Sedang Berjalan**

Setelah melakukan observasi dan menganalisa pada PT. Yuditama Mandiri dapat diketahui sistem yang sedang berjalan selama ini masih kurang efektif, dikarenakan pendataan untuk pengolahan data barang masih dicatat manual. Analisis prosedur yang sedang berjalan menguraikan secara sistematis aktifitasaktifitas yang terjadi dalam proses pendataan persediaan stok barang pada PT. Yuditama Mandiri. Agar tahapan proses pembangunan sistem dapat berjalan baik dan lancar, untuk lebih jelas digambarkan menggunakan pemodelan yang digunakan yaitu menggunakan flowchart sistem.

a. *Flowchart* sistem proses barang masuk yang berjalan pada PT. Yuditama Mandiri

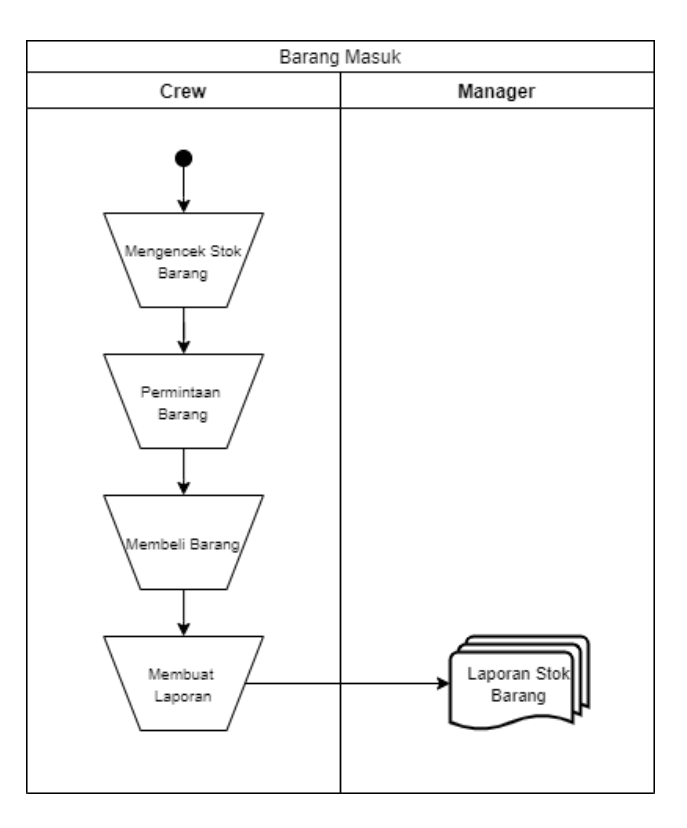

**Gambar 3.2** Flowchart Proses Barang Masuk *Sumber : PT. Yuditama Mandiri (2021)*

Gambar 3.2 menjelaskan bahwa setiap barang yang datang atau yang masuk dicek terlebih dahulu stok yang ada, lalu setelah pembelian oleh *crew* langsung dimasukan kedalam laporan stok barang dan akan dicek oleh *manager*.

b. *Flowchart* sistem proses barang keluar yang berjalan pada PT. Yuditama Mandiri

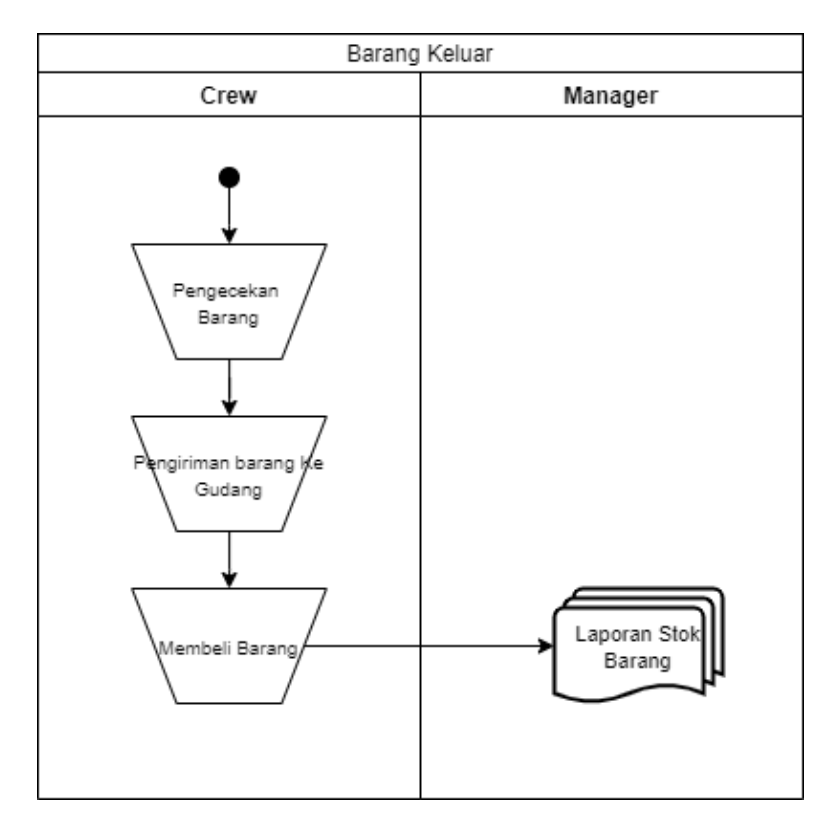

**Gambar 3.3** *Flowchart* Proses Barang Keluar

Gambar 3.3 menjelaskan bahwa akan dilakukan pengecekan terhadap barang yang akan di keluarkan, dalam artian barang yang sudah rusak dan tidak terpakai, dan jika sudah selesai pengecekan *crew* akan mengirim barang ke Gudang penyimpanan barang-barang yang rusak, kemudian *crew* membuat laporan keluar barang dan laporan bisa di cek kembali oleh *manager.*

## **3.4.2 Identifikasi Permasalahan**

Beberapa temuan permasalahan yang terdapat pada sistem yang sedang berjalan dapat diuraikan permasalahan, penyebab permasalahan dan titik keputusan dari permasalahan seperti yang ditampilkan Tabel 3.1:

| <b>Masalah</b>                                                                       | <b>Penyebab Masalah</b>                                                                                                    | <b>Titik Keputusan</b>                                   |
|--------------------------------------------------------------------------------------|----------------------------------------------------------------------------------------------------|----------------------------------------------------------|
| Pengolahan data stok<br>barang masih dilakukan<br>secara manual                      | Terkadang terjadi selisih<br>perhitungan barang dan informasi<br>stok barang yang diberikan<br>terkadang tidak sesuai dengan<br>persediaan | Proses Stok<br>Barang                                    |
| Pengolahan data<br>persediaan barang masih<br>dicatat manual                         | Terjadinya penumpukan berkas<br>dan untuk pencarian data yang<br>diperlukan memakan waktu yang<br>lama                                     | <b>Proses</b><br>Pengolahan data<br>persediaan<br>barang |
| Kesulitan dalam<br>pencatatan dan<br>pembuatan laporan<br>barang masuk dan<br>keluar | Terkadang terjadi kesalahan dalam<br>pencatatan dan pembuatan laporan<br>karena banyaknya barang yang<br>masuk dan keluar                  | <b>Proses</b><br>pencatatan dan<br>pembuatan<br>laporan  |

**Tabel 3.1 Identifikasi permasalahan**

## **3.4.3 Uraian Pemecahan Masalah**

Berdasarkan identifikasi permasalahan maka dapat diuraikan pemecahan masalah yang didapatkan dari titik keputusan sehingga dapat diterapkan pada sistem yang dibangun seperti yang uraikan Tabel 3.2:

| <b>Titik Keputusan</b>       | Uraian Pemecahan Masalah                                                                                                    |
|------------------------------|----------------------------------------------------------------------------------------------------|
| <b>Proses Stok</b><br>Barang | Proses perhitungan sistem secara otomatis stok barang yang<br>tersistem sehingga mempermuda dalam mengetahui<br>informasi stok barang yang tersedia. |
| data persediaan              | Proses pengolahan Proses pengolahan pengolahan data persediaan barang yang<br>sudah tersistem mempermudah dalam pengolahan data                      |

**Tabel 3.2 Pemecahan Masalah**

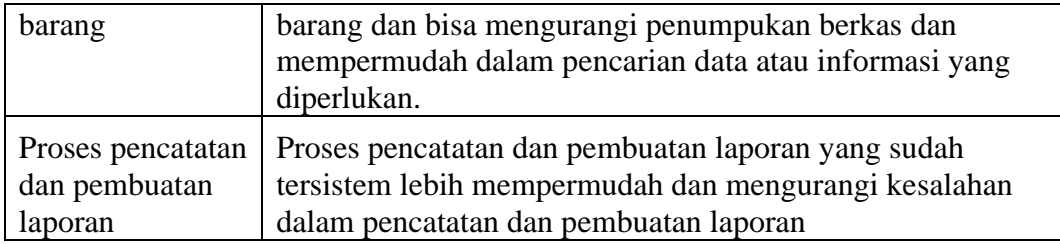

# **3.5 Analisis Sistem yang akan dibangun**

# **3.5.1 Kebutuhan Fungsional**

Kebutuhan fungsional mendeskripsikan layanan, fitur, atau fungsi yang disediakan oleh sistem untuk pengguna, berikut Tabel 3.3 mendeskripsikan kebutuhan fungsional :.

| N <sub>0</sub> | <b>Kebutuhan Fungsional</b> |               | <b>Responsibilitas</b>                |
|----------------|-----------------------------|---------------|---------------------------------------|
|                |                             | $\cdot$ 1     | <b>Lihat Barang</b>                   |
|                |                             | .2            | Lihat Gudang                          |
|                |                             | $\mathcal{R}$ | Lihat Satuan                          |
|                |                             | .4            | <b>Lihat Supplier</b>                 |
|                |                             | .5            | Lihat dan Tambah Transaksi Penerimaan |
| 1              | Crew                        | 6.            | Lihat dan Tambah Transaksi Keluar     |
|                |                             | .7            | Lihat dan Tambah Transfer Barang      |
|                |                             | 8             | Laporan Stok Barang                   |
|                |                             | 9.            | Laporan Transaksi Penerimaan          |
|                |                             |               | .10 Laporan Transaksi Keluar          |
|                |                             |               | .11 Laporan Transfer Barang           |
| $\overline{2}$ | Manager/Supervisor          |               | 1. Kelola Barang                      |

**Tabel 3.3 Kebutuhan Fungsional**
|  | 2. Kelola Gudang                |
|--|---------------------------------|
|  | 3. Kelola Satuan                |
|  | 4. Kelola Supplier              |
|  | 5. Kelola Transaksi Penerimaan  |
|  | 6. Kelola Transaksi Keluar      |
|  | 7. Kelola Transfer Barang       |
|  | 8. Laporan Stok Barang          |
|  | 9. Laporan Transaksi Penerimaan |
|  | 10. Laporan Transaksi Keluar    |
|  | 11. Laporan Tranfer Barang      |

*Sumber : Penulis (2021)*

#### **3.5.2 Kebutuhan Non Fungsional**

Kebutuhan non-fungsional mendeskripsikan jenis kebutuhan perangkat keras bersifat properti perilaku yang dimiliki oleh sistem yaitu kebutuhan perangkat keras (*hardware*), kebutuhan perangkat lunak (*software*) dan kebutuhan perangkat manusia (*brainware*). Spesifikasi perangkat keras yang digunakan adalah :

#### **3.5.2.1 Kebutuhan Perangkat Keras**

Kebutuhan perangkat keras yang digunakan dalam pembuatan sistem ini yaitu terdiri dari :

- a. PC (*Personal Computer*) atau Laptop.
- b. Monitor, spesifikasi yaitu minimal layar 14 inc".
- c. *Processor* Minimum Pentium Intel Celeron 2955U.
- d. *Memory* yang digunakan yaitu minimal 2 GB.
- e. *Hard Disk* Minimum 500 GB.
- f. *Keyboard* dan *mouse.*

### **3.5.2.2 Kebutuhan Perangkat Lunak**

Kebutuhan perangkat lunak yang digunakan dalam pembuatan sistem ini yaitu terdiri dari :

- a. Sistem operasi Windows 7 Ultimate 32 bit.
- b. Xampp mencakup *web server* (*apache*), *database* (*mysql*)*. database manager* (*PhpMyadmin*)
- c. Bahasa pemrograman *PHP*.
- *d. Web browser Google Chrome.*
- *e. Database MySQL.*
- *f. Web editor Sublime Text*
- g. Bootstrap sebagai pembuatan desain.

#### **3.6 Perancangan Aplikasi**

Perancangan aplikasi dilakukan untuk menggambarkan bagaimana aplikasi dibentuk. Berupa perencanaan dan pembuatan sketsa program aplikasi.

#### *3.6.1 Flowchart*

Flowchart merupakan bagan (*chart*) yang menunjukkan alir (*flow*) di dalam program atau prosedur sistem secara logika (Supardi, 2013:51). Penelitian sistem inventaris di PT. Yuditma Mandiri melalui beberapa proses, hal ini dilakukan supaya penelitian yang dihasilkan lebih baik dan sesuai dengan tujuan dari manajemen sistem. Proses/tahapan dari penelitian digambarkan dalam sebuah diagram alir/*flowchart*. *Flowchart* dapat dilihat pada Gambar 3.3 :

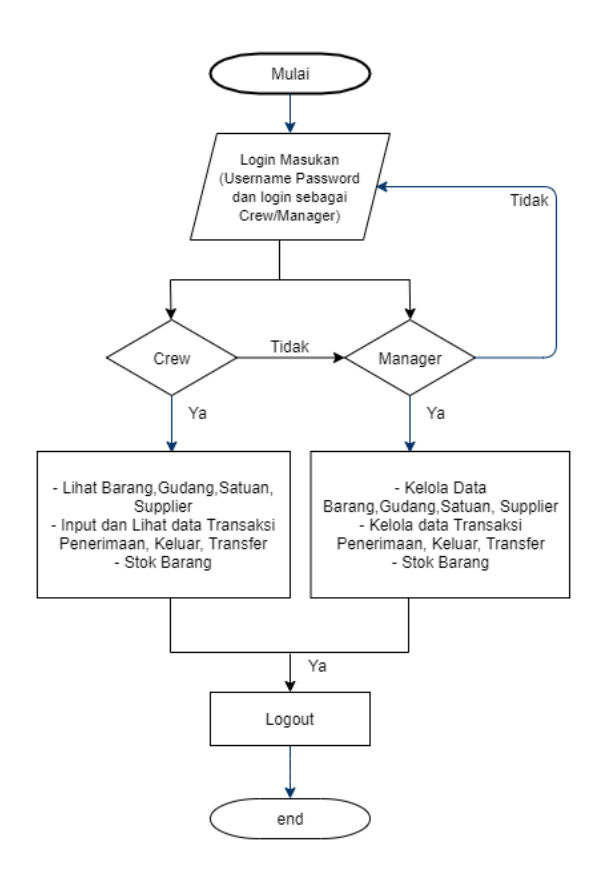

**Gambar 3. 4** *Flowchart* **Sistem yang Diusulkan** *Sumber : Diolah Penulis (2021)*

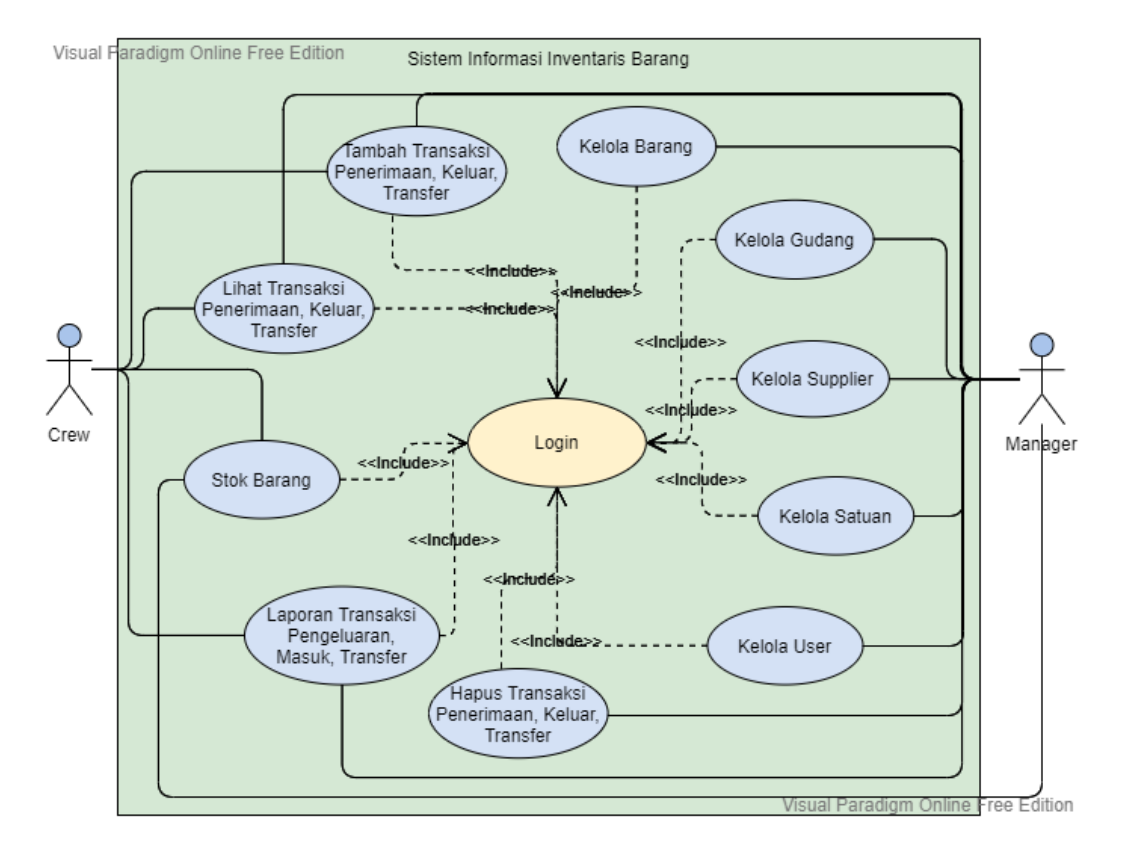

### **3.6.2** *Use Case* **Diagram**

**Gambar 3.5** *Use Case* Diagram *Sumber : Diolah oleh penulis (2021)*

Penjelasan :

**Tabel 3.4 Penjelasan Aktor** *Use Case*

| N <sub>0</sub> | Aktor          | <b>Deskripsi</b>                                                                         |
|----------------|----------------|------------------------------------------------------------------------------------------|
|                | Crew           | Merupakan aktor yang merekap data barang inventaris.                                     |
|                | <b>Manager</b> | Merupakan pengguna yang mempunyai wewenang untuk<br>mengelola semua data didalam sistem. |

**Tabel 3.5 Penjelasan** *Use Case*

| N <sub>0</sub> | <b>Crew &amp; Manager</b> | <b>Deskripsi</b>                                    |
|----------------|---------------------------|-----------------------------------------------------|
| 1              | Kelola Barang             | Merupakan proses pengelolaan data-data barang yang  |
|                |                           | akan dimasukan ke sistem ini.                       |
| $\overline{2}$ | Kelola Gudang             | Merupakan proses pengelolaan data-data gudang       |
|                |                           | yang akan dimasukan ke sistem ini.                  |
| 3              | Kelola Supplier           | Merupakan proses pengelolaan data-data supplier     |
|                |                           | yang akan dimasukan ke sistem ini.                  |
| 4              | Kelola Satuan             | Merupakan proses pengelolaan data-data satuan yang  |
|                |                           | akan dimasukan ke sistem ini.                       |
| 5              | Kelola User               | Merupakan proses pengelolaan data-data user yang    |
|                |                           | akan dimasukan ke sistem ini.                       |
|                | Tambah Transaksi          | Merupakan proses penginputan data-data Transaksi    |
| 6              | Penerimaan,               | penerimaan barang, pengeluaran barang, dan transfer |
|                | Keluar, Transfer          | barang.                                             |
|                | Transaksi<br>Lihat        | Merupakan proses untuk melihat data-data Transaksi  |
| 7              | Penerimaan,               | penerimaan barang, pengeluaran barang, dan transfer |
|                | Keluar, Transfer          | barang.                                             |
|                | Transaksi<br>Hapus        | untuk menghapus<br>Merupakan proses<br>data-data    |
| 8              | Penerimaan,               | Transaksi penerimaan barang, pengeluaran barang,    |
|                | Keluar, Transfer          | dan transfer barang.                                |
| 9              | <b>Stok Barang</b>        | Merupakan proses untuk melihat jumlah stok barang.  |

|    |                      | Laporan Transaksi   Merupakan proses untuk membuat laporan transaksi |
|----|----------------------|----------------------------------------------------------------------|
|    | Penerimaan,          | penerimaan, keluar, transfer dan stok barang.                        |
| 10 | Transfer,<br>Keluar, |                                                                      |
|    | <b>Stok Barang</b>   |                                                                      |
|    |                      |                                                                      |

*Sumber : Diolah oleh penulis (2021)*

## **3.6.3** *Activity* **Diagram**

### **3.6.3.1** *Activity* **Diagram Login**

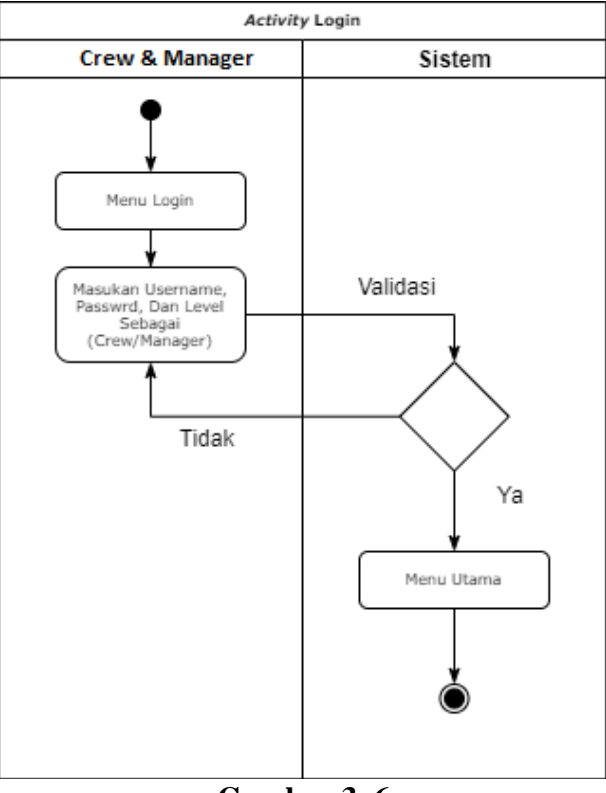

**Gambar 3. 6** *Activity* **Diagram** *Login Sumber : Diolah Penulis (2021)*

**Tabel 3. 6 Penjelasan** *Activity Login*

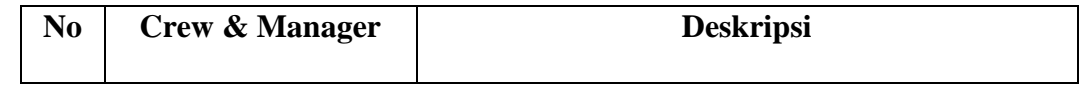

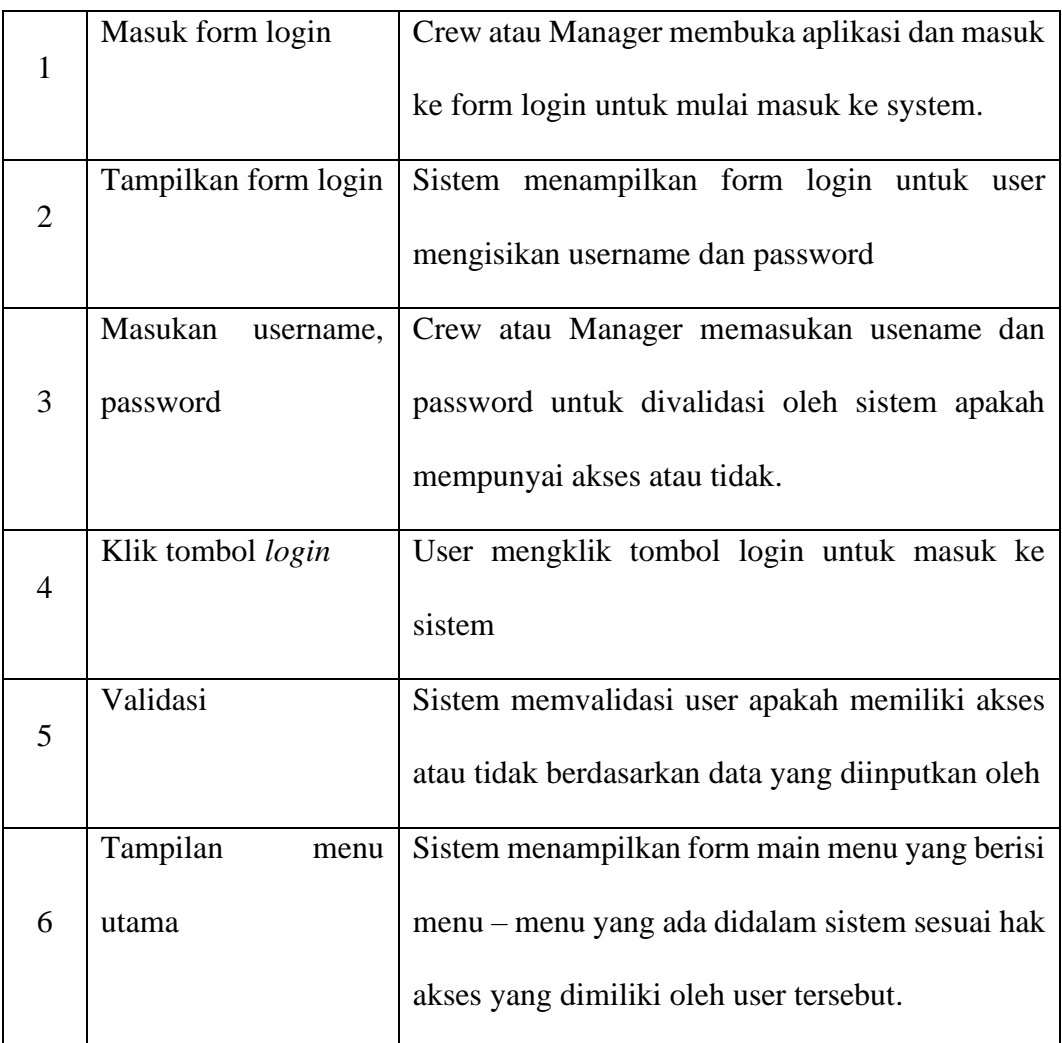

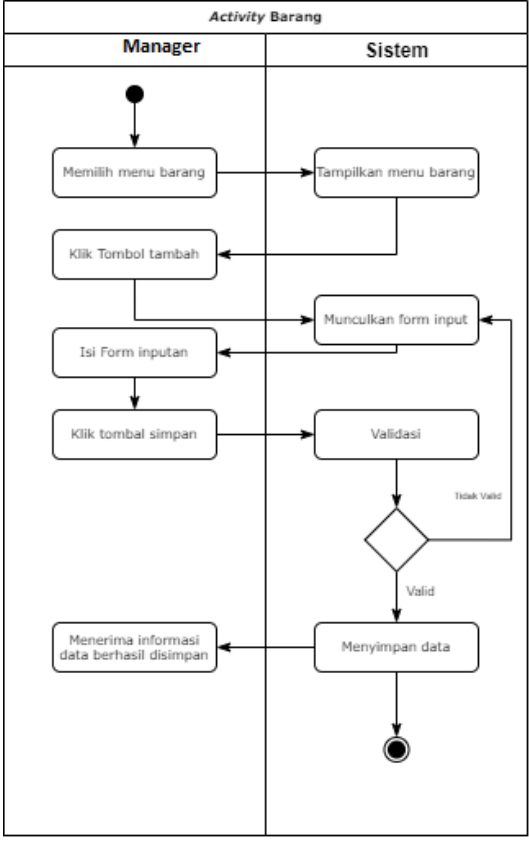

# **3.6.3.2** *Activity* **Diagram Kelola Barang**

**Gambar 3. 7** *Activity* **Diagram Kelola Barang** *Sumber : Diolah Penulis (2021)*

**Tabel 3.7 Penjelasan** *Activity* **Kelola Barang**

| N <sub>0</sub> | <b>Manager</b>      | <b>Deskripsi</b>                                  |
|----------------|---------------------|---------------------------------------------------|
| 1              | Memilih menu barang | User memilih menu barang untuk mengelola data     |
|                |                     | barang                                            |
|                | Tampilkan<br>menu   | Sistem<br>menampilkan<br>barang<br>menu<br>yang   |
| $\mathcal{D}$  | barang              | didalamnya terdapat data – data barang yang telah |
|                |                     | terinput                                          |

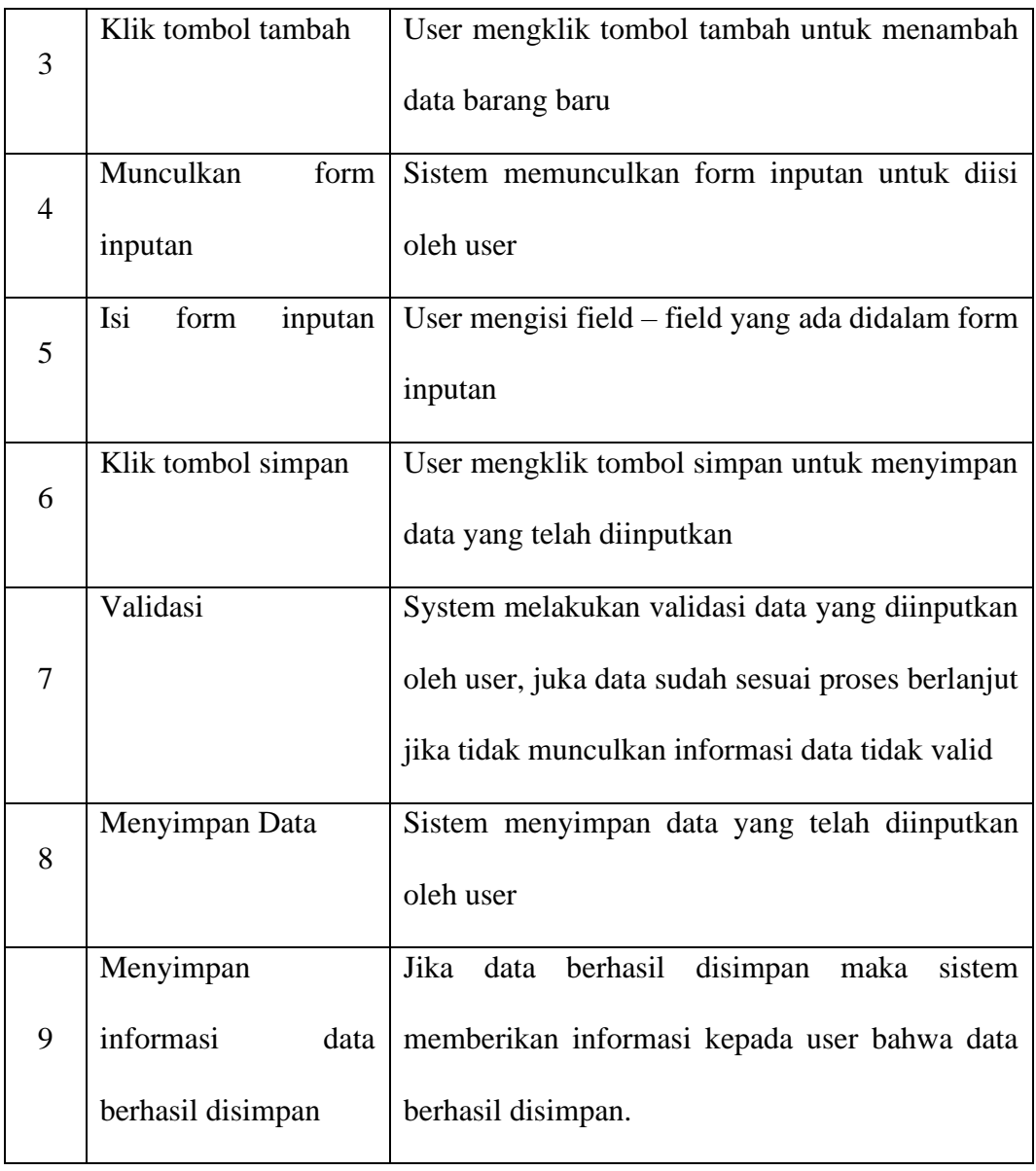

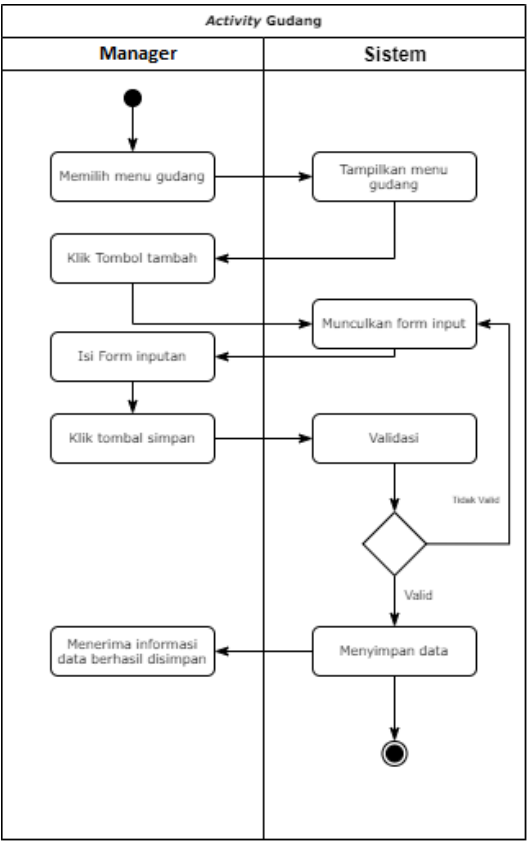

# **3.6.3.3** *Activity* **Diagram Kelola Gudang**

**Gambar 3. 8** *Activity* **Diagram Kelola Gudang** *Sumber : Diolah Penulis (2021)*

**Tabel 3.8 Penjelasan** *Activity* **Kelola Gudang**

| N <sub>0</sub>              | <b>Manager</b>    | <b>Deskripsi</b>                                |
|-----------------------------|-------------------|-------------------------------------------------|
|                             | Memilih<br>menu   | User memilih menu pegawai untuk mengelola       |
| 1                           |                   |                                                 |
|                             | gudang            | data gudang                                     |
|                             | Tampilkan<br>menu | Sistem<br>menampilkan<br>gudang<br>menu<br>yang |
| $\mathcal{D}_{\mathcal{L}}$ | gudang            | didalamnya terdapat data - data gudang yang     |
|                             |                   | telah terinput                                  |

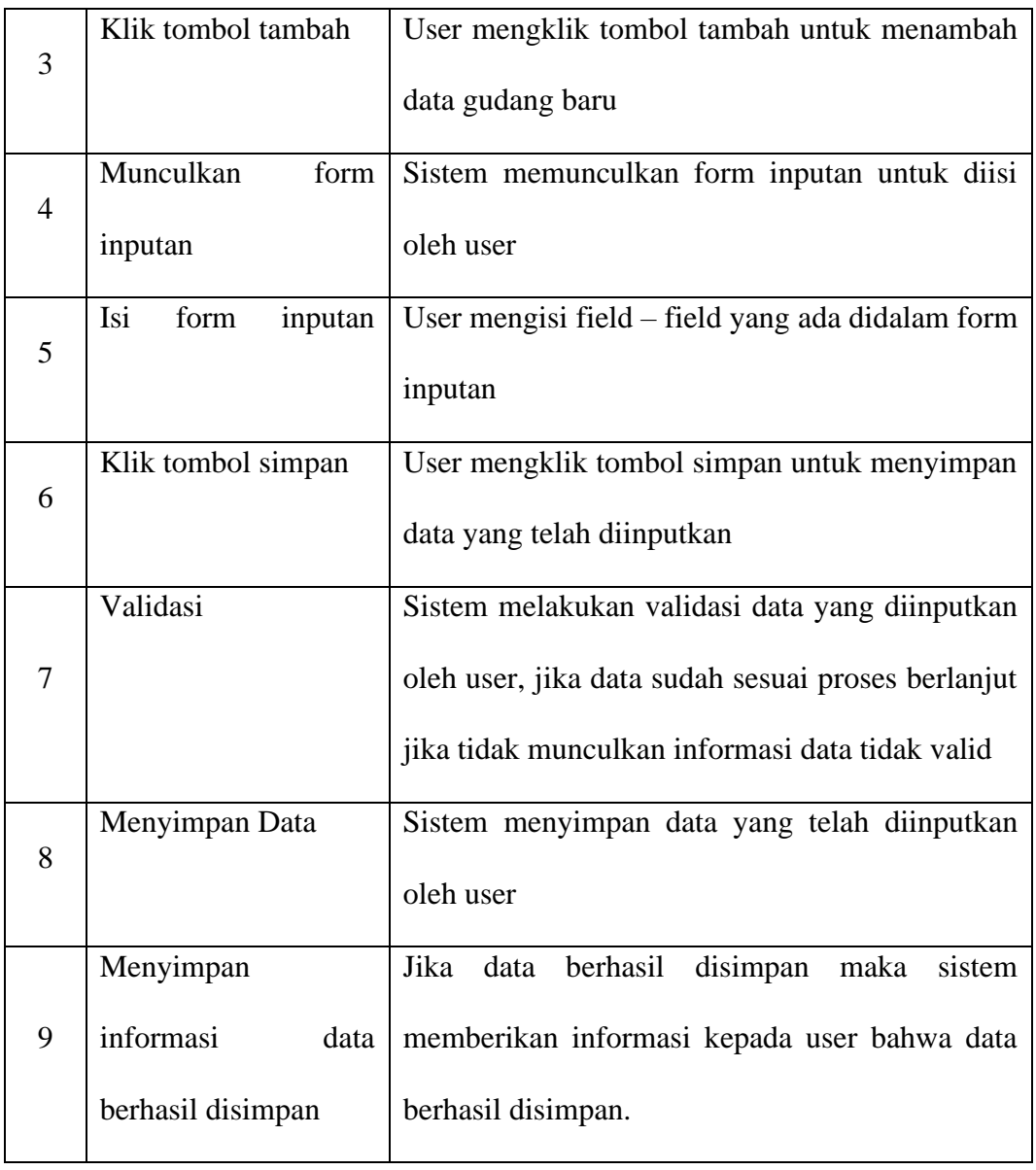

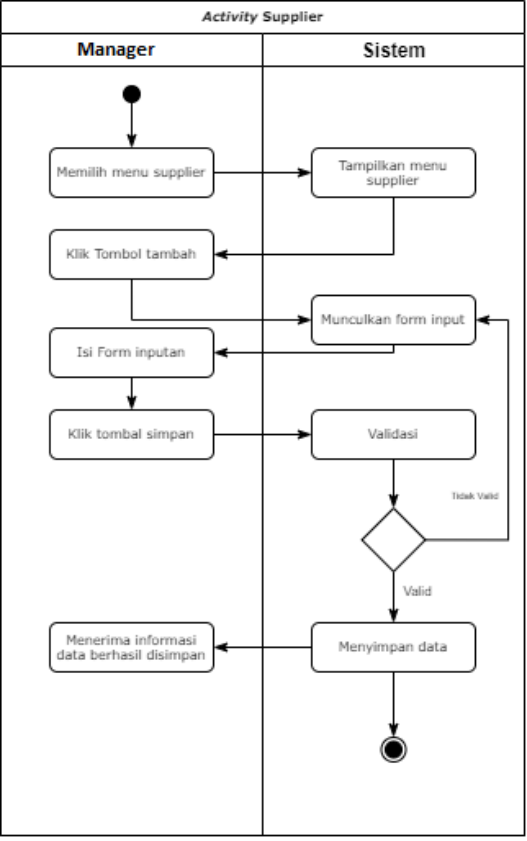

# **3.6.3.4** *Activity* **Diagram Kelola Supplier**

**Gambar 3. 9** *Activity* **Diagram Kelola Supplier** *Sumber : Diolah Penulis (2021)*

**Tabel 3.9 Penjelasan** *Activity* **Kelola Supplier**

| N <sub>0</sub> | <b>Manager</b>    | <b>Deskripsi</b>                                  |
|----------------|-------------------|---------------------------------------------------|
| 1              | Memilih<br>menu   | User memilih menu pegawai untuk mengelola         |
|                | supplier          | data supplier                                     |
|                | Tampilkan<br>menu | menampilkan<br>Sistem<br>supplier<br>menu<br>yang |
| 2              | supplier          | didalamnya terdapat data – data supplier yang     |
|                |                   | telah terinput                                    |

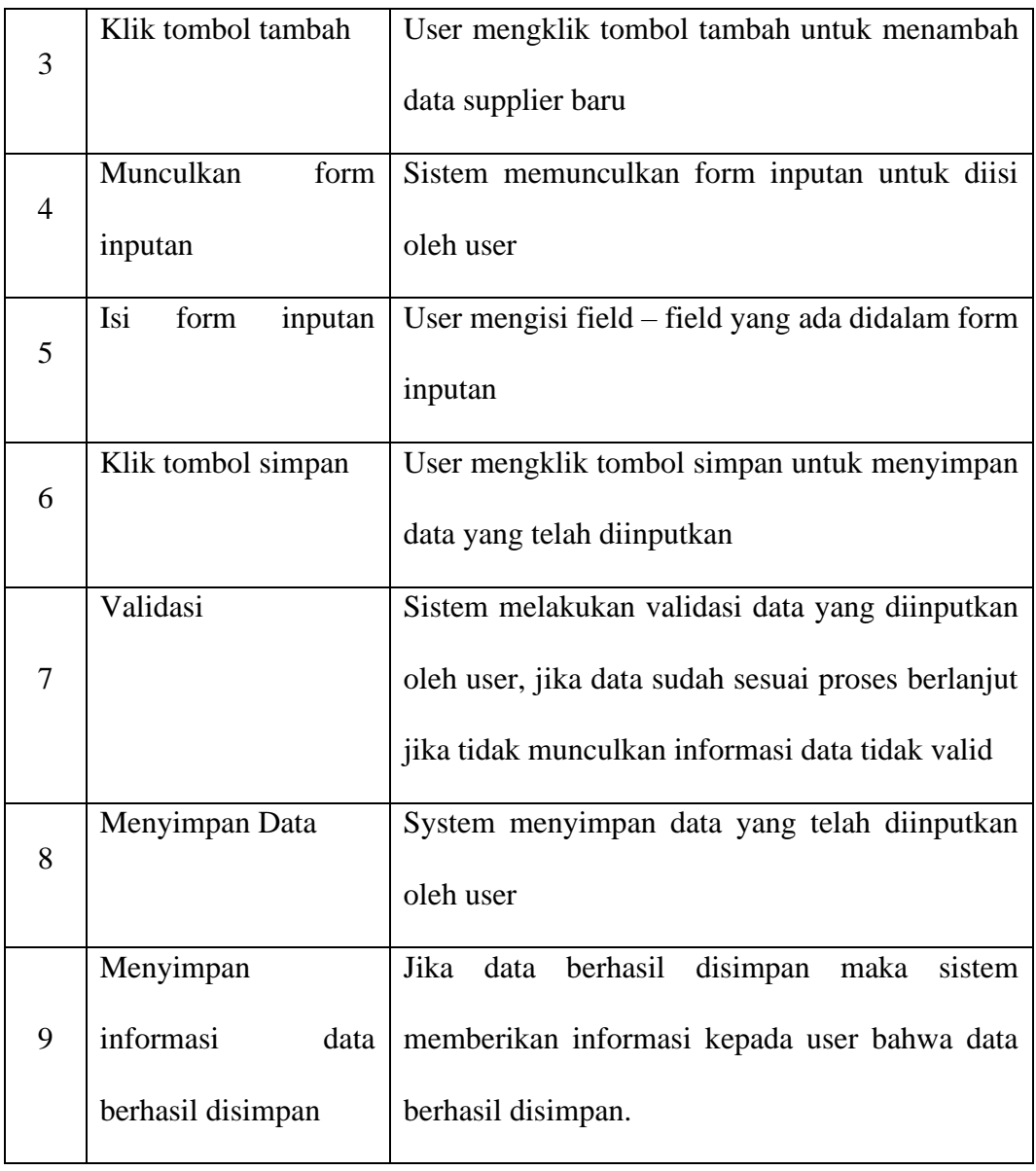

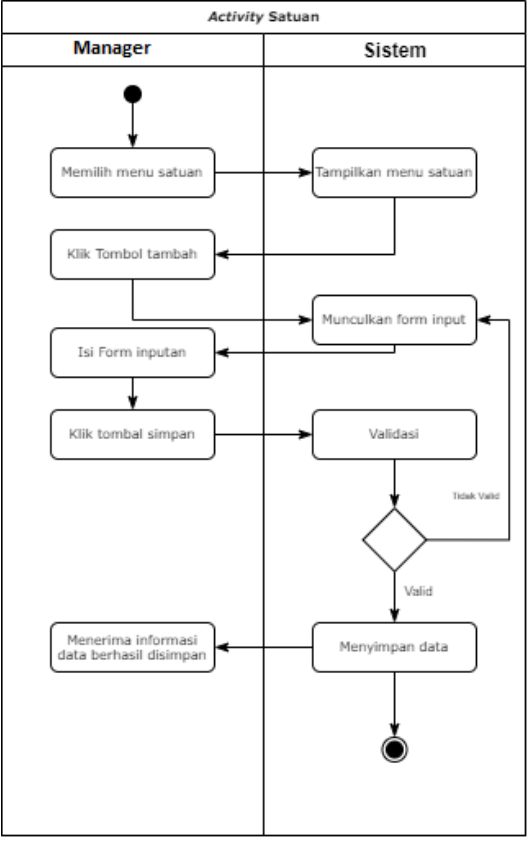

# **3.6.3.5** *Activity* **Diagram Kelola Satuan**

**Gambar 3. 10** *Activity* **Diagram Kelola Satuan** *Sumber : Diolah Penulis (2021)*

**Tabel 3.10 Penjelasan** *Activity* **Kelola Satuan**

| N <sub>0</sub>              | <b>Manager</b>      | <b>Deskripsi</b>                                  |
|-----------------------------|---------------------|---------------------------------------------------|
|                             | Memilih menu satuan | User memilih menu satuan untuk mengelola data     |
|                             |                     | satuan                                            |
|                             | Tampilkan<br>menu   | Sistem<br>menampilkan<br>satuan<br>menu<br>yang   |
| $\mathcal{D}_{\mathcal{L}}$ | satuan              | didalamnya terdapat data – data satuan yang telah |
|                             |                     | terinput                                          |

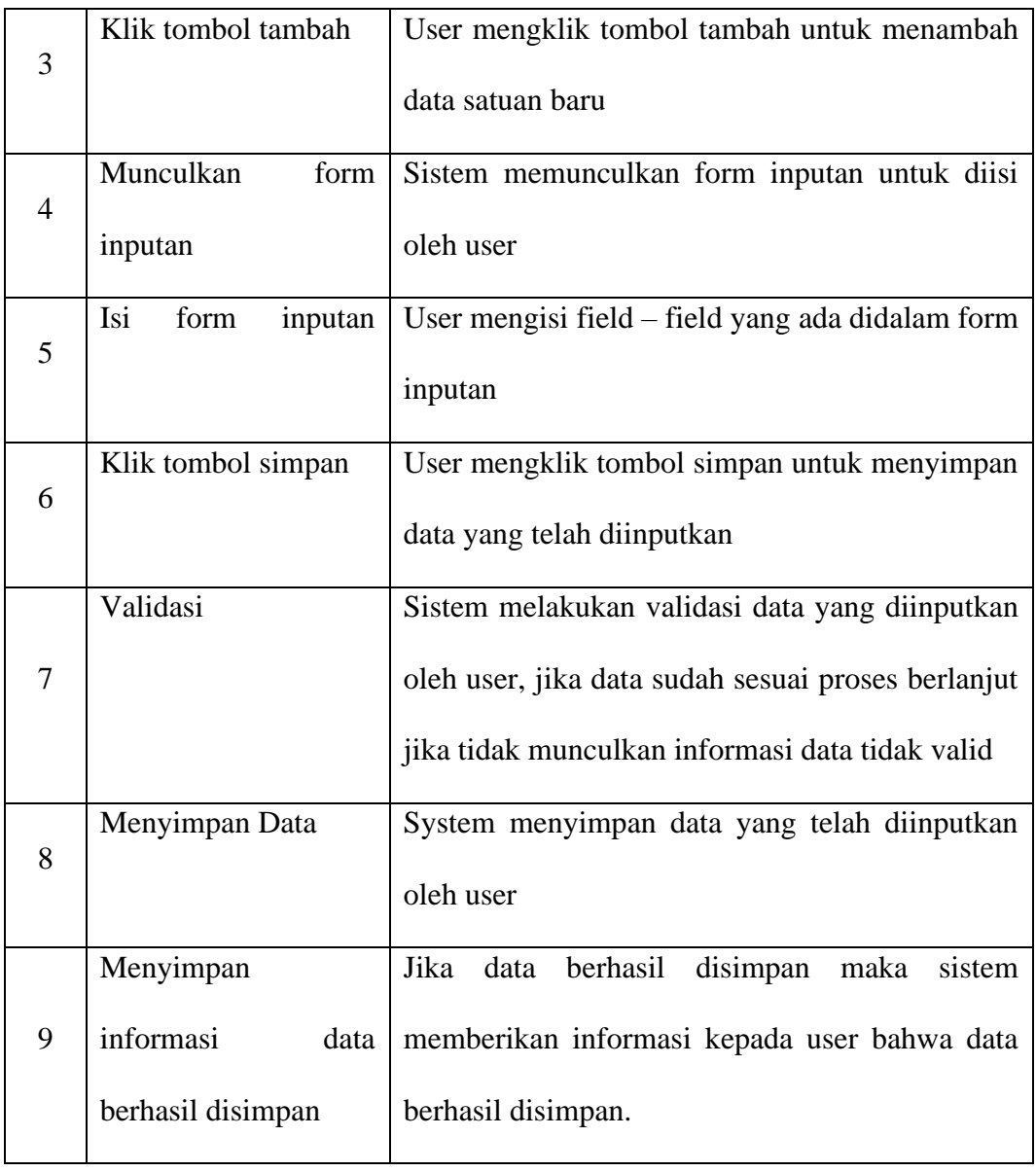

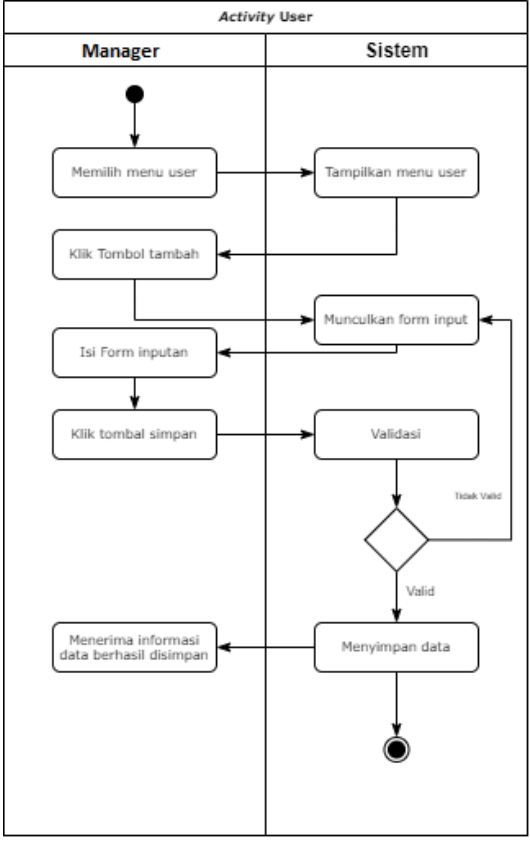

# **3.6.3.6** *Activity* **Diagram Kelola** *User*

**Gambar 3. 11** *Activity* **Diagram Kelola** *User Sumber : Diolah Penulis (2021)*

**Tabel 3.11 Penjelasan** *Activity* **Kelola** *User*

| N <sub>0</sub> | <b>Manager</b>      | <b>Deskripsi</b>                              |
|----------------|---------------------|-----------------------------------------------|
|                | Memilih menu user   | User memilih menu user untuk mengelola data   |
|                |                     | user                                          |
|                |                     |                                               |
|                | Tampilkan menu user | Sistem menampilkan menu user yang didalamnya  |
|                |                     | terdapat data – data user yang telah terinput |

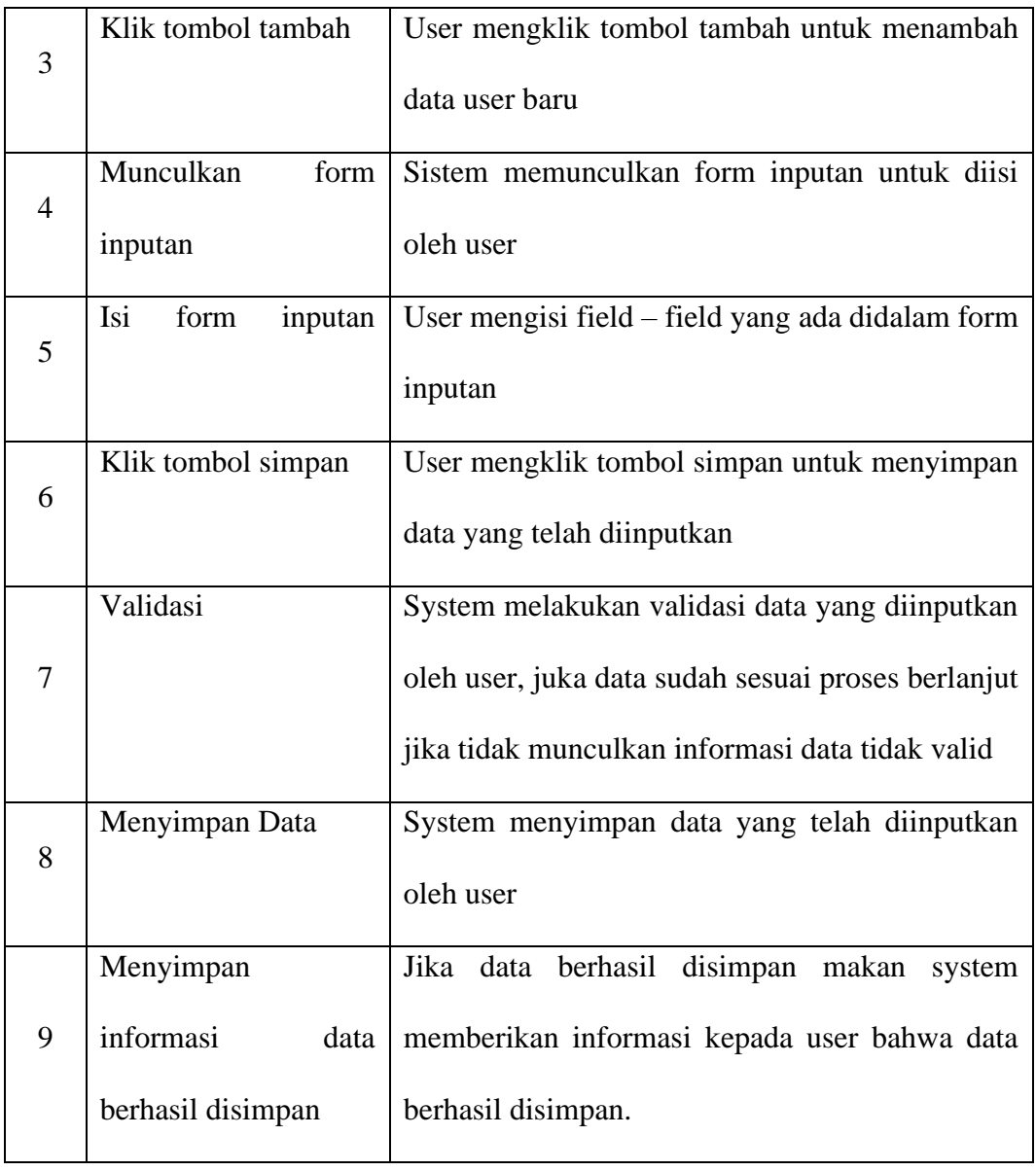

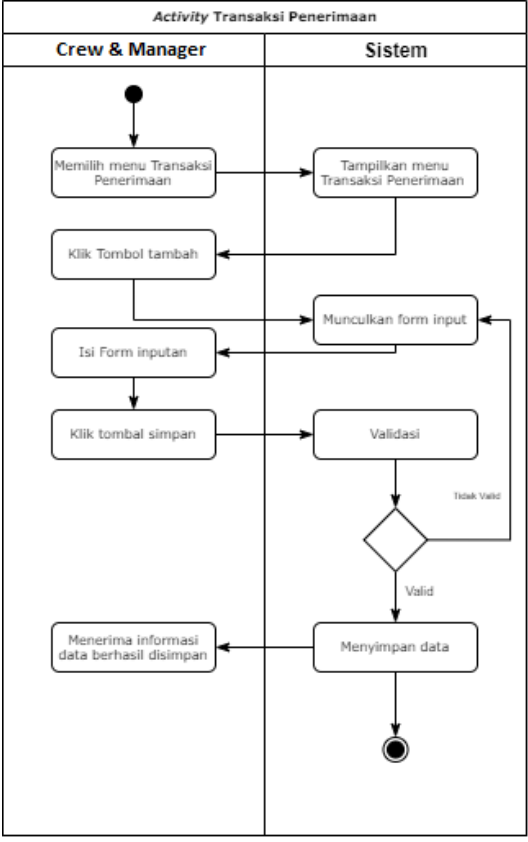

# **3.6.3.7** *Activity* **Diagram Transaksi Penerimaan**

**Gambar 3. 12** *Activity* **Diagram Transaksi Penerimaan** *Sumber : Diolah Penulis (2021)*

**Tabel 3.12 Penjelasan** *Activity* **Kelola Transaksi Penerimaan**

| N <sub>0</sub>              | <b>Crew &amp; Manager</b> | <b>Deskripsi</b>                                |
|-----------------------------|---------------------------|-------------------------------------------------|
|                             | Memilih<br>menu           | User memilih menu transaksi penerimaan untuk    |
|                             | transaksi penerimaan      | mengelola data penerimaan barang                |
|                             | Tampilkan<br>menu         | Sistem menampilkan menu transaksi penerimaan    |
| $\mathcal{D}_{\mathcal{L}}$ | transaksi penerimaan      | yang didalamnya terdapat data – data penerimaan |
|                             |                           | barang yang telah terinput                      |

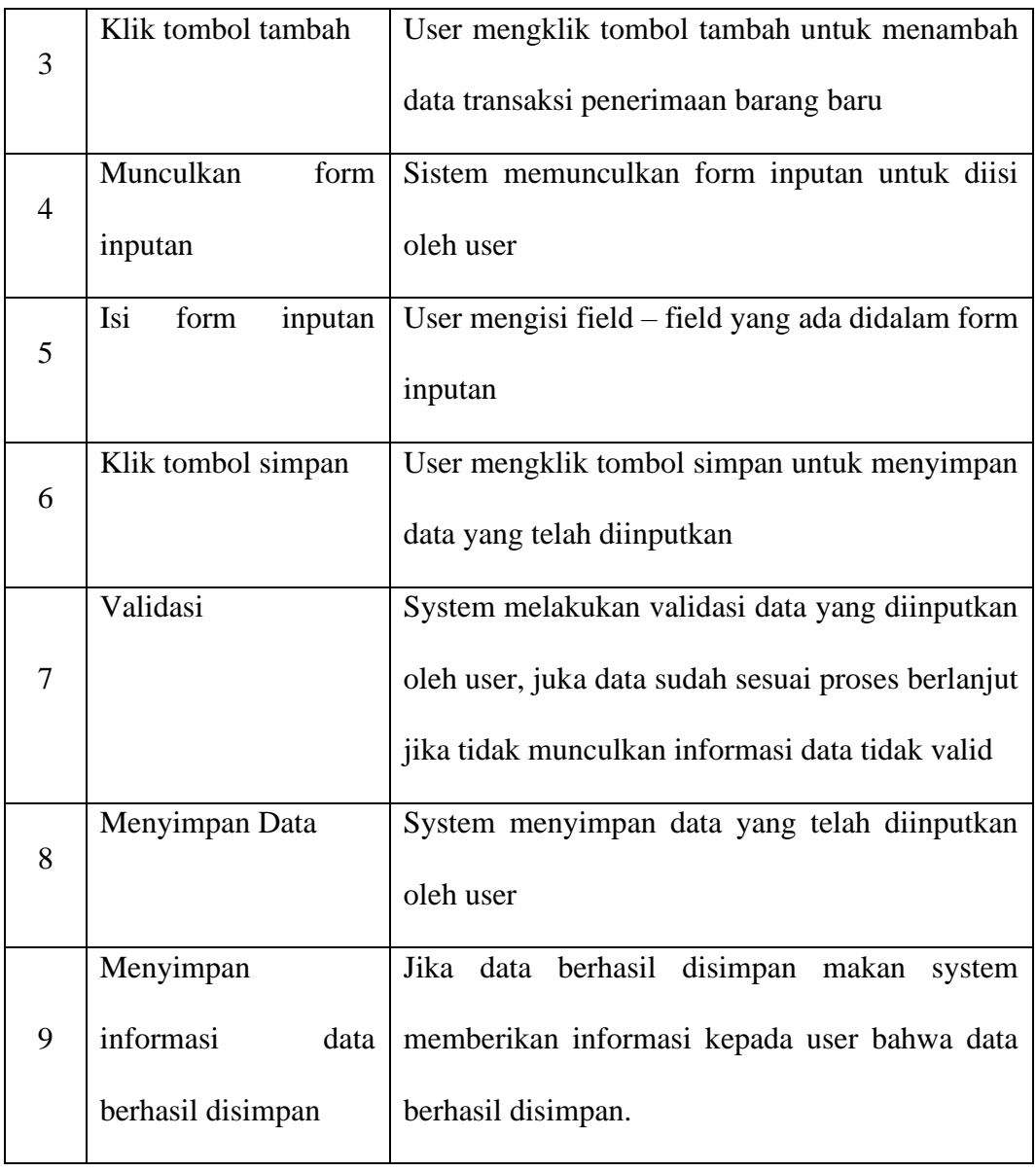

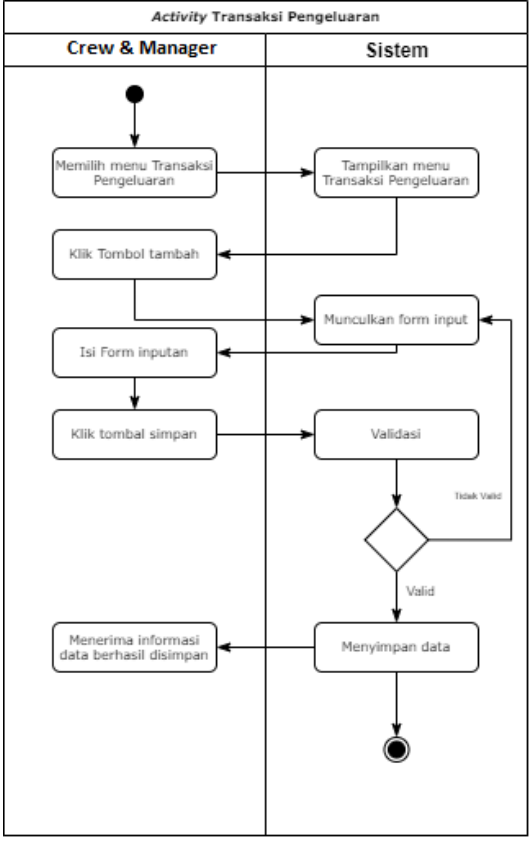

# **3.6.3.8** *Activity* **Diagram Transaksi Pengeluaran**

**Gambar 3. 13**  *Activity* **Diagram Transaksi Pengeluaran** *Sumber : Diolah Penulis (2021)*

**Tabel 3.13 Penjelasan** *Activity* **Transaksi Pengeluaran**

| N <sub>0</sub>              | <b>Crew &amp; Manager</b> | <b>Deskripsi</b>                              |
|-----------------------------|---------------------------|-----------------------------------------------|
| 1                           | Memilih<br>menu           | User memilih menu transaksi pengeluaran untuk |
|                             | transaksi pengeluaran     | mengelola data barang keluar                  |
|                             | Tampilkan<br>menu         | Sistem menampilkan menu transaksi pengeluaran |
| $\mathcal{D}_{\mathcal{L}}$ | transaksi pengeluaran     | yang didalamnya terdapat data – data barang   |
|                             |                           | keluar yang telah terinput                    |

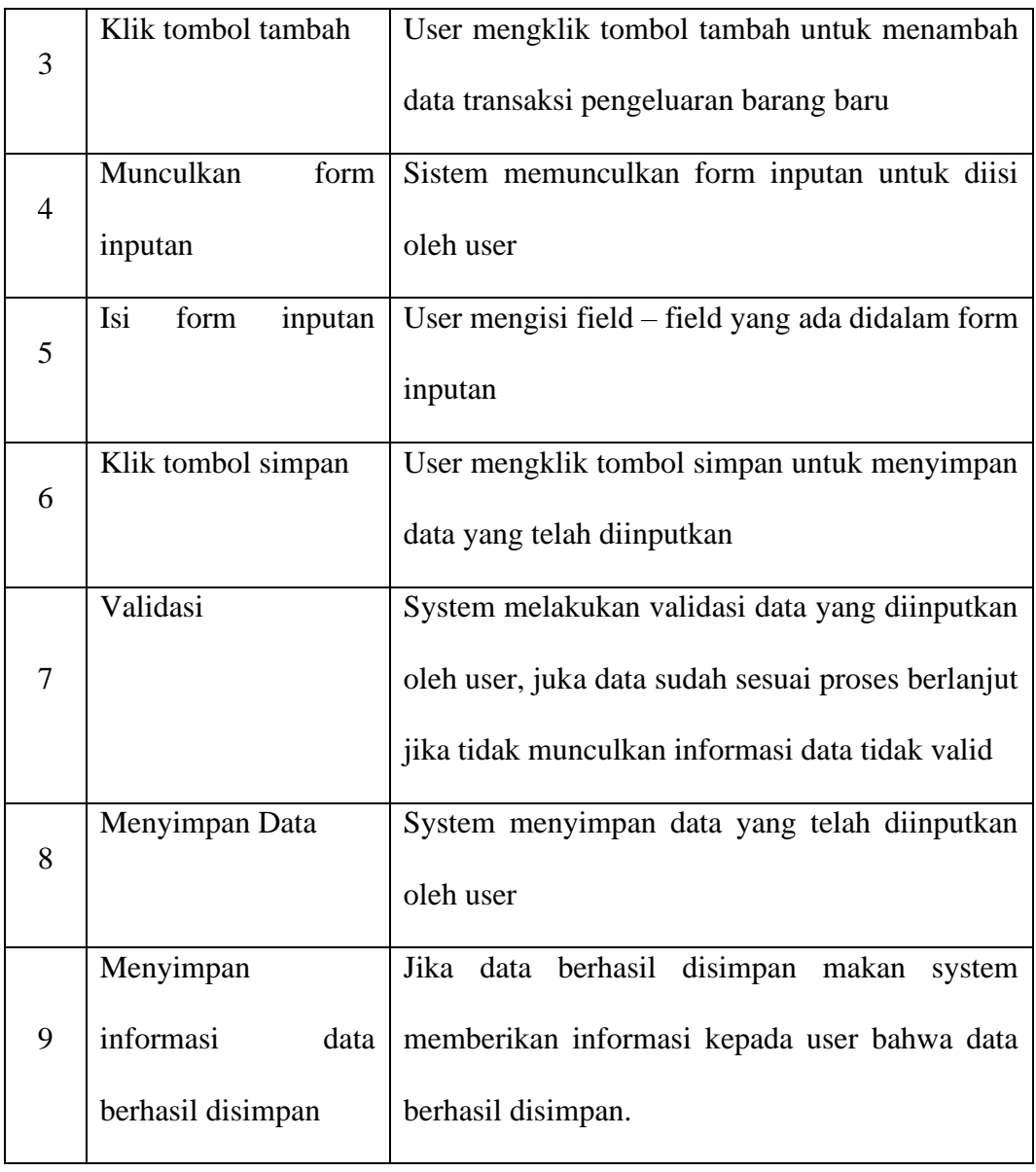

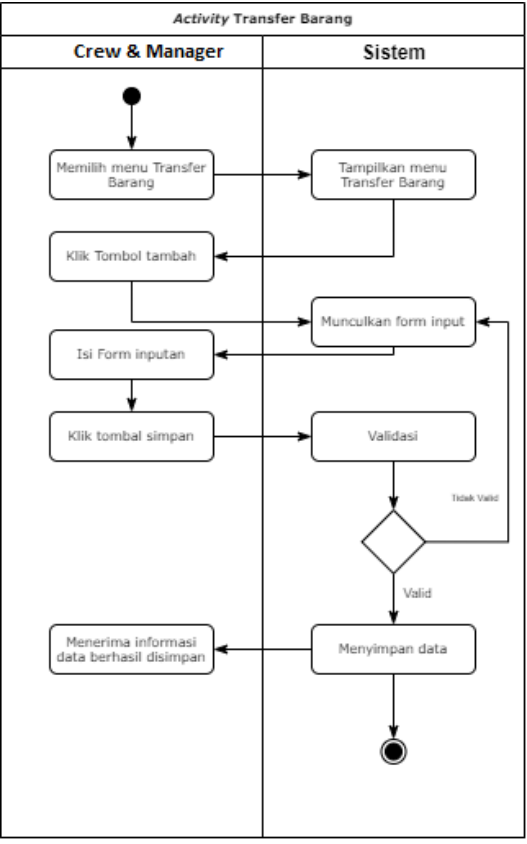

# **3.6.3.9** *Activity* **Diagram Transfer Barang**

**Gambar 3. 14** *Activity* **Diagram Transfer Barang** *Sumber : Diolah Penulis (2021)*

**Tabel 3.14 Penjelasan** *Activity* **Transfer Barang**

| N <sub>0</sub>              | <b>Crew &amp; Manager</b> | <b>Deskripsi</b>                                    |
|-----------------------------|---------------------------|-----------------------------------------------------|
|                             | Memilih<br>menu           | User memilih<br>transfer<br>untuk<br>menu<br>barang |
| 1                           | transfer barang           | mengelola data transfer barang                      |
|                             | Tampilkan<br>menu         | Sistem menampilkan menu transfer barang yang        |
| $\mathcal{D}_{\mathcal{L}}$ | tranfer barang            | didalamnya terdapat data $-$ data transfer barang   |
|                             |                           | yang telah terinput                                 |

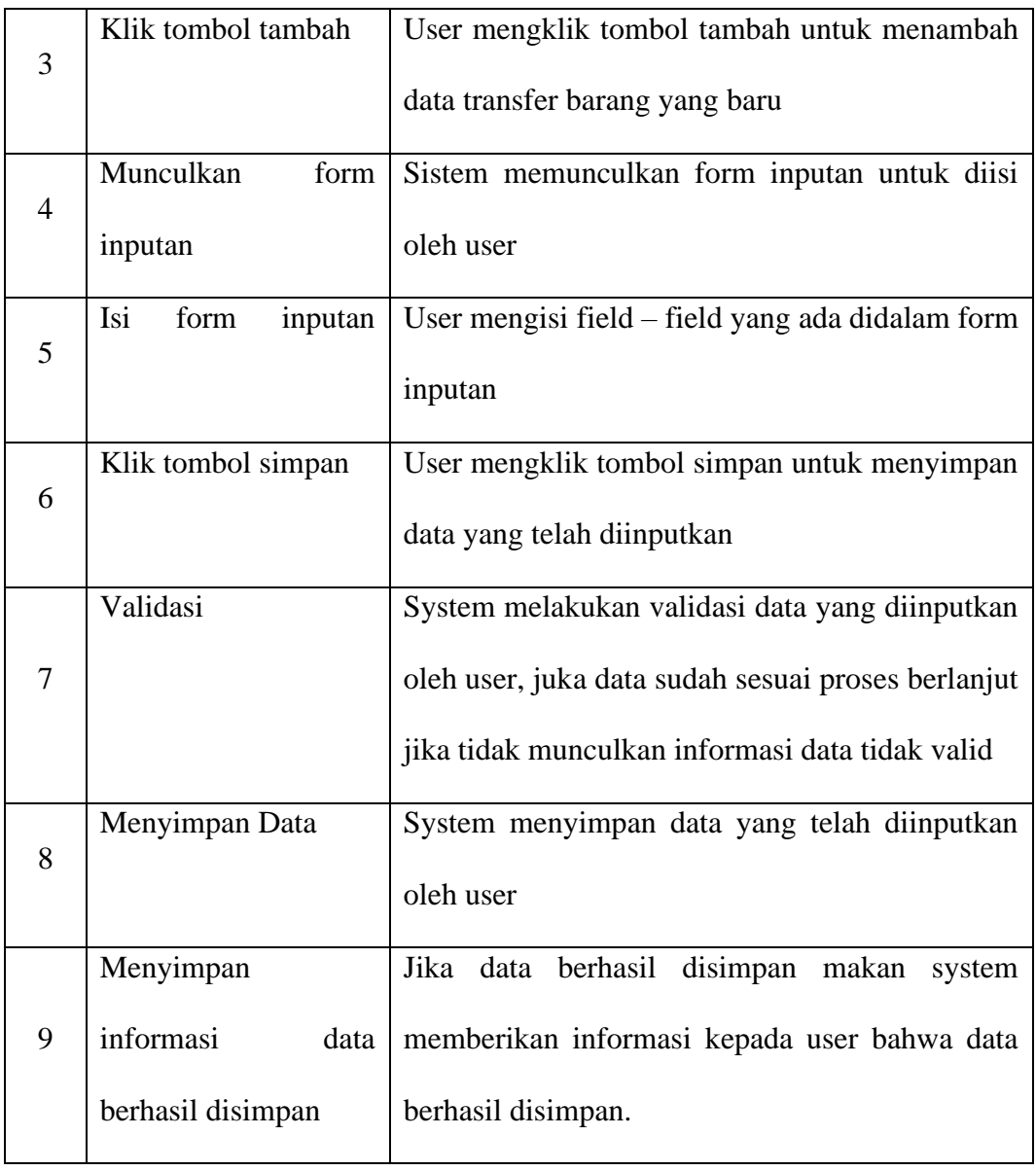

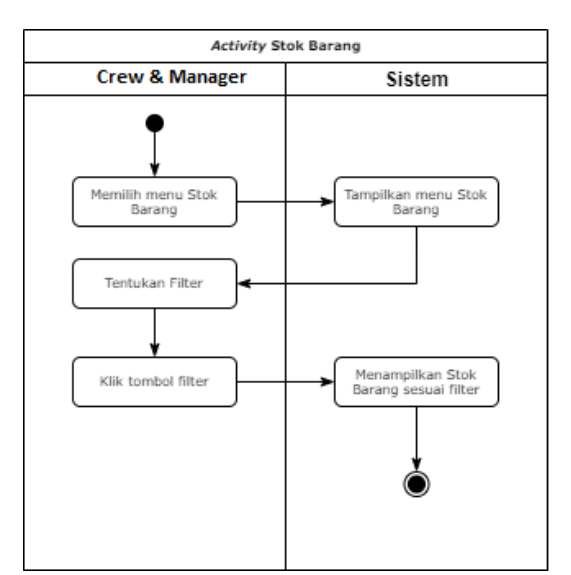

**Gambar 3. 15** *Activity* **Diagram Stok Barang** *Sumber : Diolah Penulis (2021)*

Penjelasan :

**Tabel 3.15 Penjelasan** *Activity* **Stok Barang**

| N <sub>0</sub> | <b>Crew &amp; Manager</b> | <b>Deskripsi</b>                                |  |  |  |  |
|----------------|---------------------------|-------------------------------------------------|--|--|--|--|
| 1              | Memilih menu stok         | User memilih menu stok barang untuk melihat     |  |  |  |  |
|                | barang                    | data stok                                       |  |  |  |  |
| $\overline{2}$ | Tampilkan menu stok       | Sistem menampilkan menu stok barang yang        |  |  |  |  |
|                | barang                    | belum ter filter                                |  |  |  |  |
| 3              | Tentukan filter           | User menentukan filter apa saja yang atur untuk |  |  |  |  |
|                |                           | memunculkan rekap stok barang                   |  |  |  |  |
| $\overline{4}$ | Klik tombol filter        | Untuk memberikan intruksi kepada sistem bahwa   |  |  |  |  |
|                |                           | filter sudah diatur                             |  |  |  |  |

# **3.6.3.10** *Activity* **Diagram Stok Barang**

|        |  | Menampilkan rekap System menampilkan data rekap stok barang |                                                                        |  |  |  |
|--------|--|-------------------------------------------------------------|------------------------------------------------------------------------|--|--|--|
|        |  |                                                             | stok barang sesuai berdasarkan filter yang telah ditentukan oleh user. |  |  |  |
| filter |  |                                                             |                                                                        |  |  |  |

*Sumber : Diolah oleh penulis (2021)*

## **3.6.4 Sequence Diagram**

## **3.6.4.1 Login**

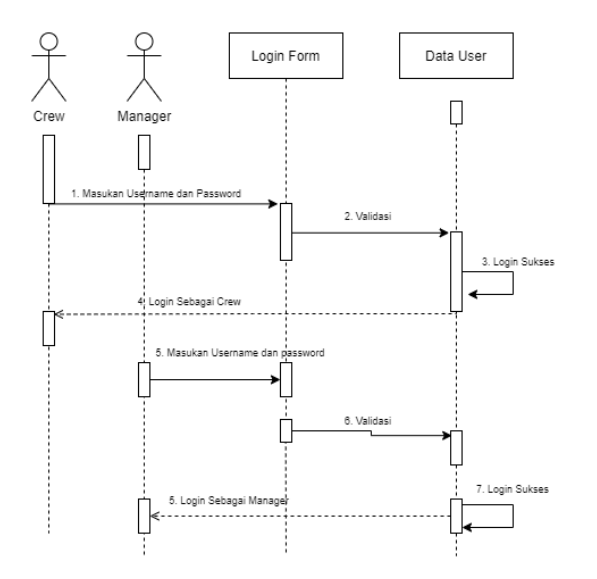

**Gambar 3. 16** *Sequence* **Diagram Login** *Sumber : Diolah Penulis (2021)*

User memasukan username, password dan level (*manager/crew*) lalu kemudian dilakukan validasi apakah username dan password terdaftar di database atau tidak, jika ada mengembalikan informasi bahwa login berhasil

### **3.6.4.2 Kelola Barang**

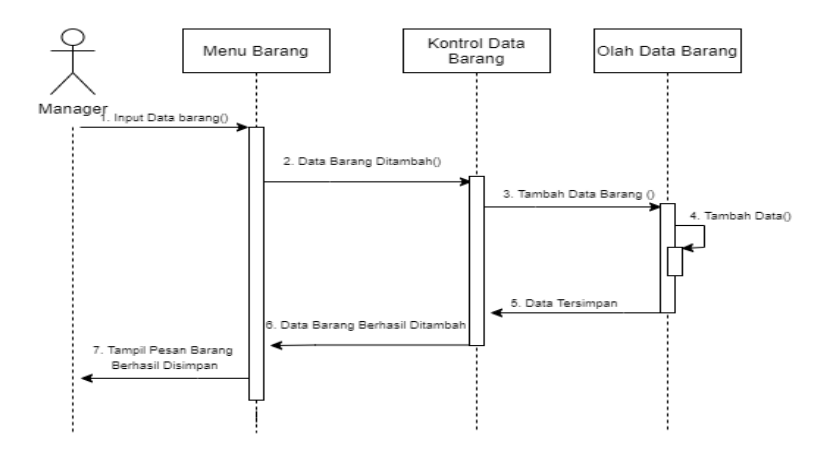

**Gambar 3. 17** *Sequence* **Diagram Kelola Barang** *Sumber : Diolah Penulis (2021)*

Penjelasan :

Untuk mengelola data barang maka user harus login terlebih dahulu, setelah berhasil login akan diarahken ke menu utama, lalu masuk ke menu barang kemudian lakukan pengisian form inputan barang dan data akan dimasukan ke database.

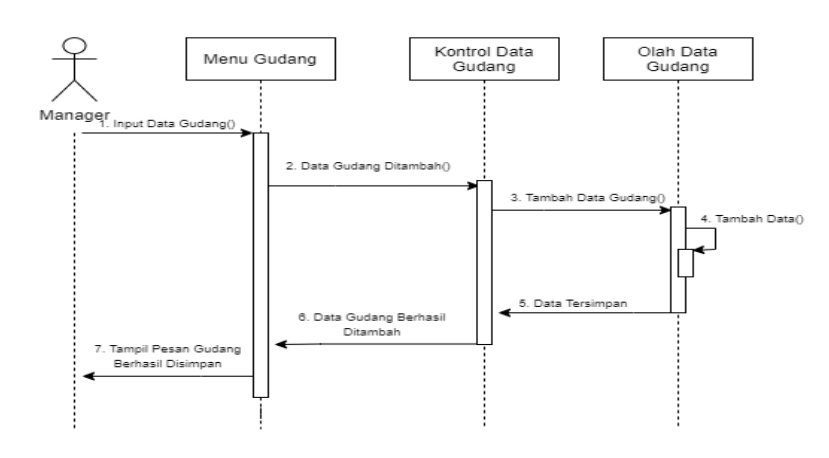

## **3.6.4.3 Kelola Gudang**

**Gambar 3. 18** *Sequence* **Diagram Kelola Gudang** *Sumber : Diolah Penulis (2021)*

Penjelasan :

Untuk mengelola data gudang maka user harus login terlebih dahulu, setelah berhasil login akan diarahken ke menu utama, lalu masuk ke menu gudang kemudian lakukan pengisian form inputan gudang dan data akan dimasukan ke database.

#### **3.6.4.4 Kelola Supplier**

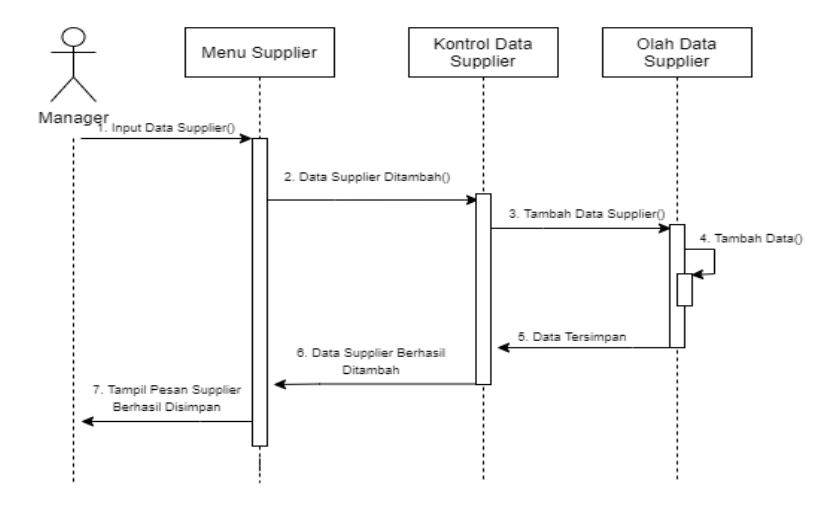

**Gambar 3. 19** *Sequence* **Diagram Kelola Supplier** *Sumber : Diolah Penulis (2021)*

Penjelasan :

Untuk mengelola data supplier maka user harus login terlebih dahulu, setelah berhasil login akan diarahken ke menu utama, lalu masuk ke menu supplier kemudian lakukan pengisian form inputan supplier dan data akan dimasukan ke database.

### **3.6.4.5 Kelola Satuan**

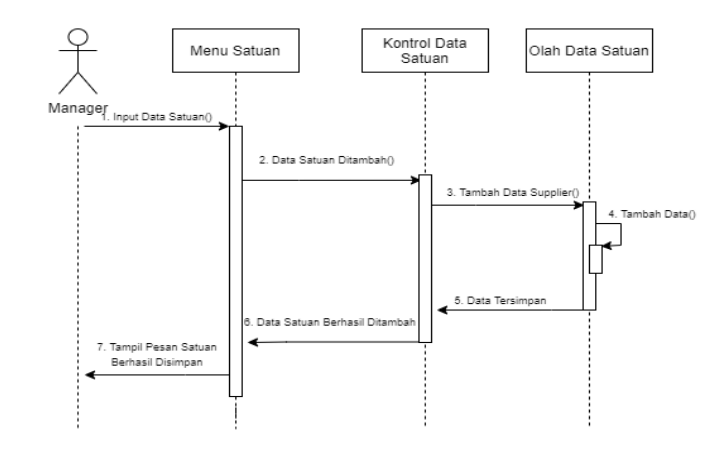

**Gambar 3. 20** *Sequence* **Diagram Kelola Satuan** *Sumber : Diolah Penulis (2021)*

Penjelasan :

Untuk mengelola data satuan maka user harus login terlebih dahulu, setelah berhasil login akan diarahken ke menu utama, lalu masuk ke menu satuan kemudian lakukan pengisian form inputan satuan dan data akan dimasukan ke database.

#### **3.6.4.6 Kelola User**

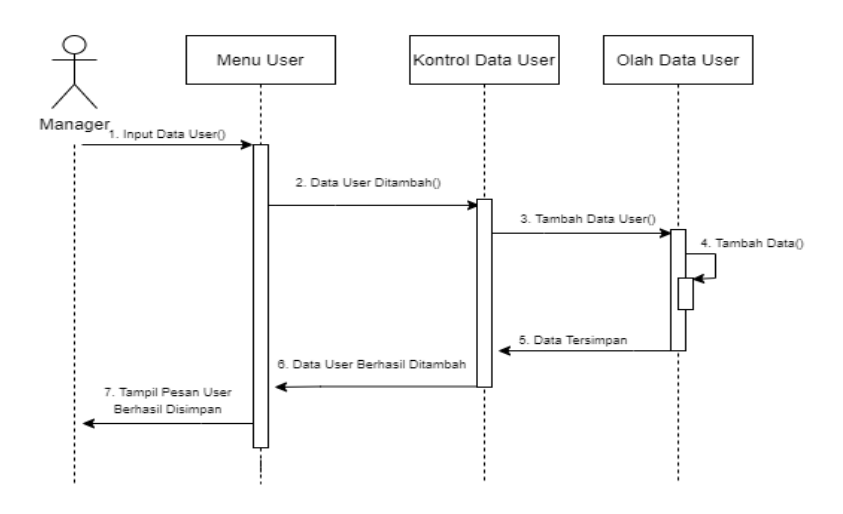

**Gambar 3. 21** *Sequence* **Diagram Kelola User** *Sumber : Diolah Penulis (2021)*

Penjelasan :

Untuk mengelola data user maka user harus login terlebih dahulu, setelah berhasil login akan diarahken ke menu utama, lalu masuk ke menu user kemudian lakukan pengisian form inputan user dan data akan dimasukan ke database.

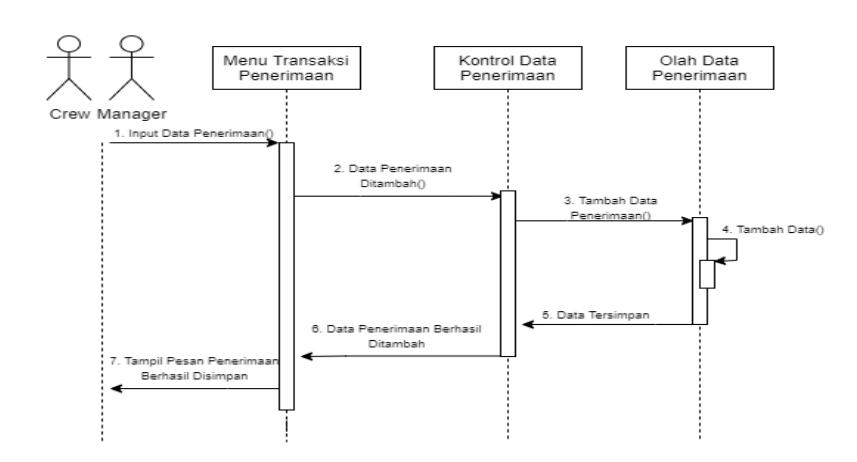

**3.6.4.7 Transaksi Penerimaan Barang**

**Gambar 3. 22** *Sequence* **Diagram Transaksi Penerimaan** *Sumber : Diolah Penulis (2021)*

Penjelasan :

Untuk mengelola data tansaksi penerimaan barang maka user harus login terlebih dahulu, setelah berhasil login akan diarahken ke menu utama, lalu masuk ke menu transaksi penerimaan kemudian lakukan pengisian form inputan transaksi penerimaan dan data akan dimasukan ke database.

### **3.6.4.8 Transaksi Pengeluaran Barang**

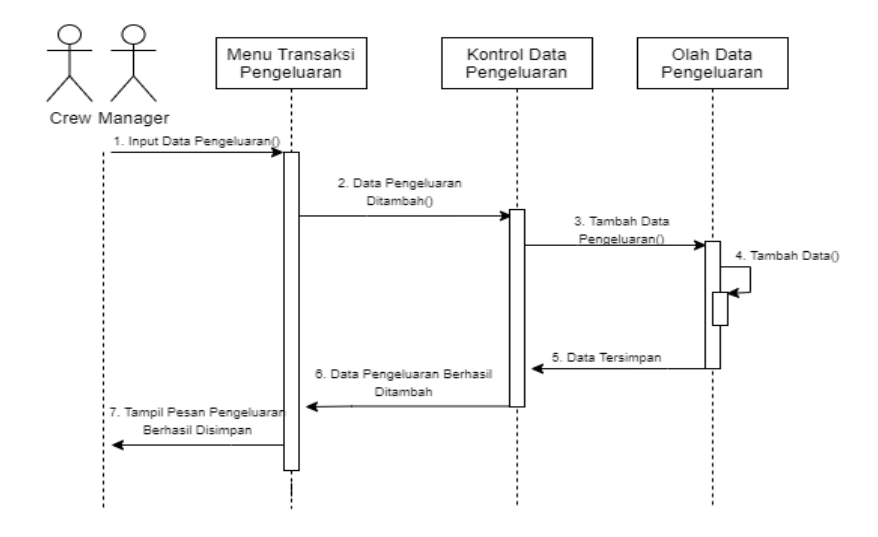

**Gambar 3. 23** *Sequence* **Diagram Transaksi Pengeluaran** *Sumber : Diolah Penulis (2021)*

Penjelasan :

Untuk mengelola data transaksi pengeluaran barang maka user harus login terlebih dahulu, setelah berhasil login akan diarahken ke menu utama, lalu masuk ke menu transaksi pengeluaran kemudian lakukan pengisian form inputan transaksi pengeluaran dan data akan dimasukan ke database.

**3.6.4.9 Transfer Barang**

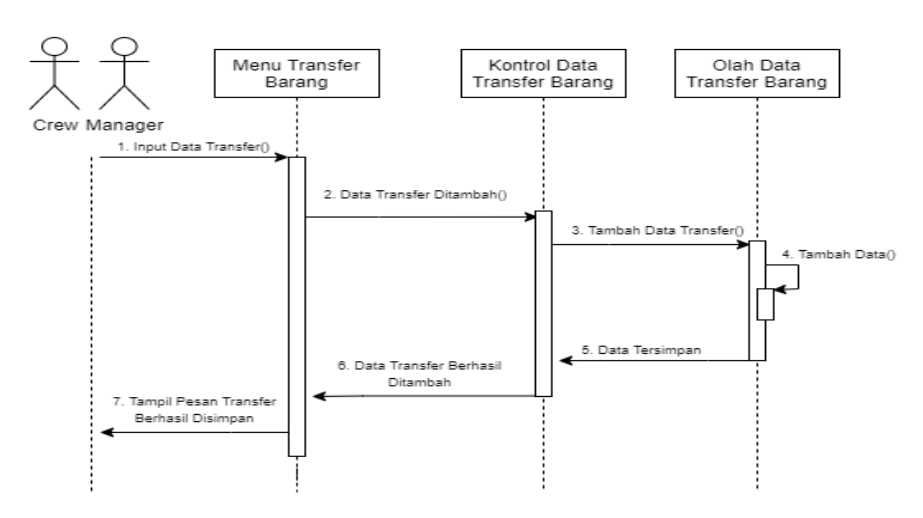

**Gambar 3. 24** *Sequence* **Diagram Transfer Barang** *Sumber : Diolah Penulis (2021)*

Penjelasan :

Untuk mengelola data transfer barang maka user harus login terlebih dahulu, setelah berhasil login akan diarahken ke menu utama, lalu masuk ke menu tranfer barang kemudian lakukan pengisian form inputan transfer abrang dan data akan dimasukan ke database.

#### **3.6.4.10 Stok Barang**

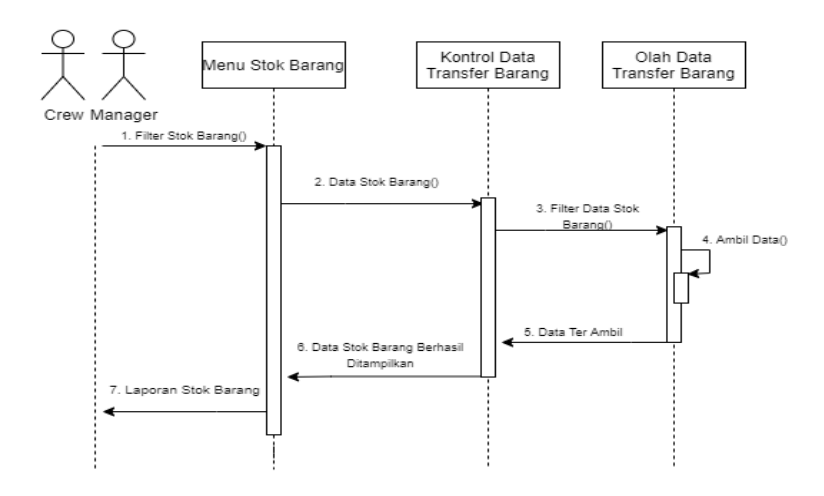

**Gambar 3. 25** *Sequence* **Diagram Stok Barang** *Sumber : Diolah Penulis (2021)*

Penjelasan :

Untuk melihat laporan stok barang maka user harus login terlebih dahulu, setelah berhasil login akan diarahken ke menu utama, lalu masuk ke menu stok barang kemudian isi filter sesuai kebutuhan dan data akan ditampilkan ke form laporan stok barang.

#### **3.6.5** *Class* **Diagram**

*Class* diagram pada perancangan aplikasi yang akan dibangun pada gambar

3.26 menampilkan hubungan antara kelas-kelas yang ada.

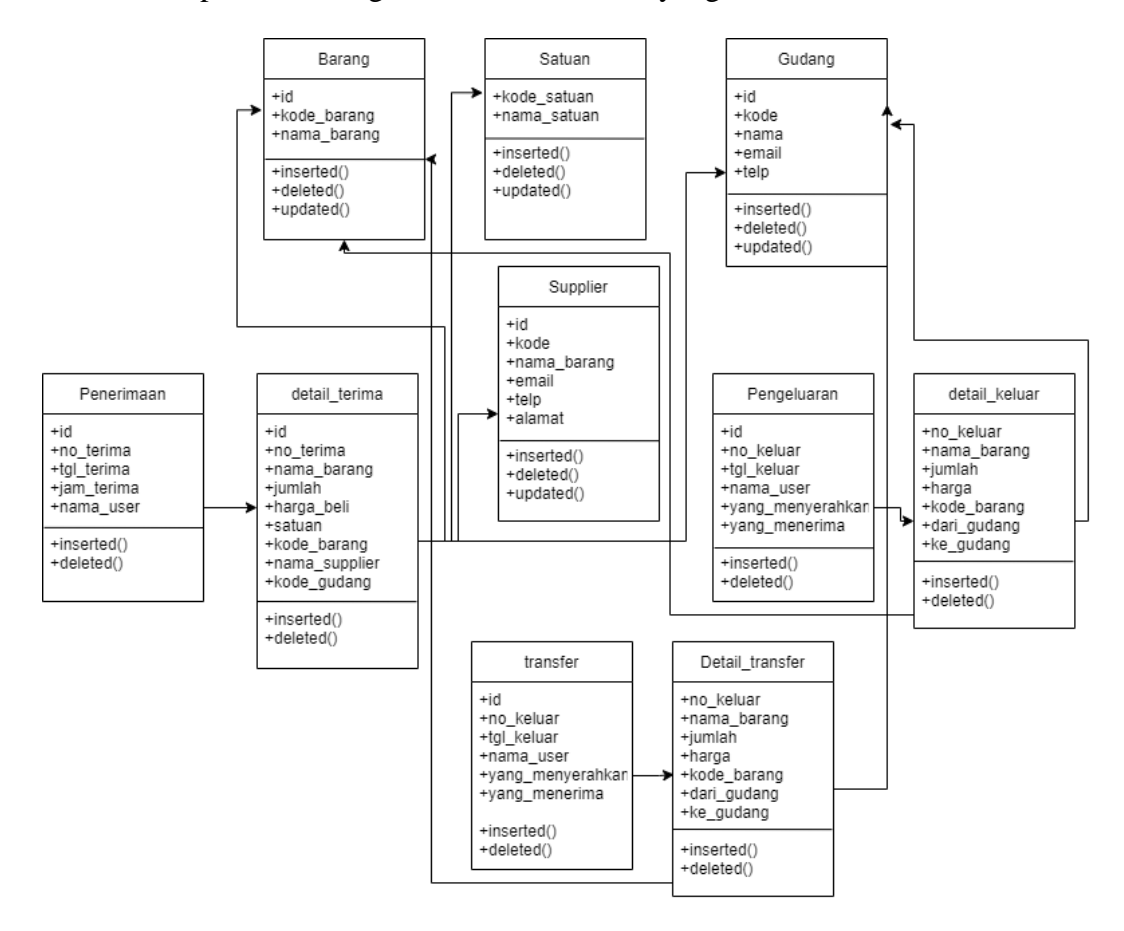

**Gambar 3. 26** *Class* **Diagram** *Sumber : Diolah Penulis (2021)*

### **3.7.6 Rancangan Dialog Layar**

### **3.7.6.1 Rancangan Tampilan** *Login*

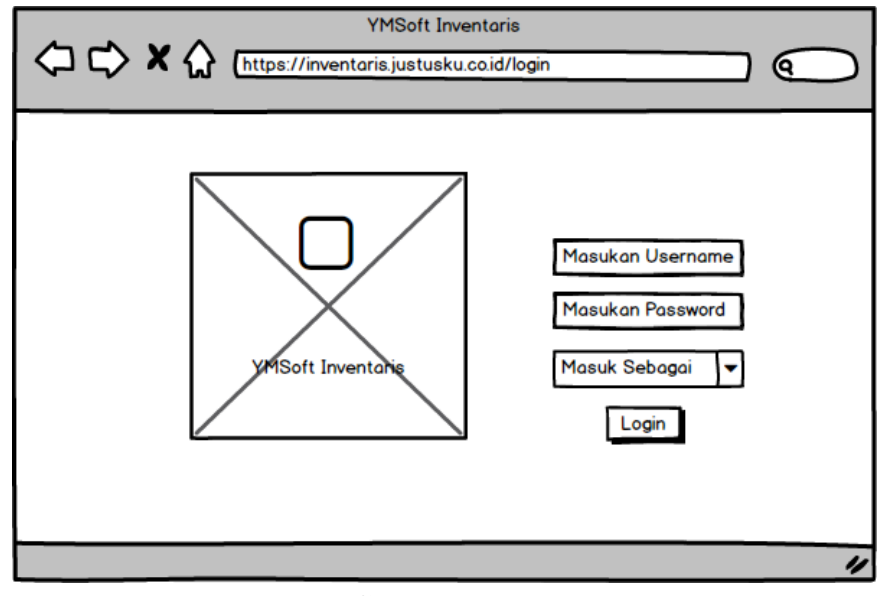

**Gambar 3. 27 Rancangan Tampilan** *Login* **yang Diusulkan** *Sumber : Diolah Penulis (2021)*

**3.7.6.2 Rancangan Tampilan Menu Utama**

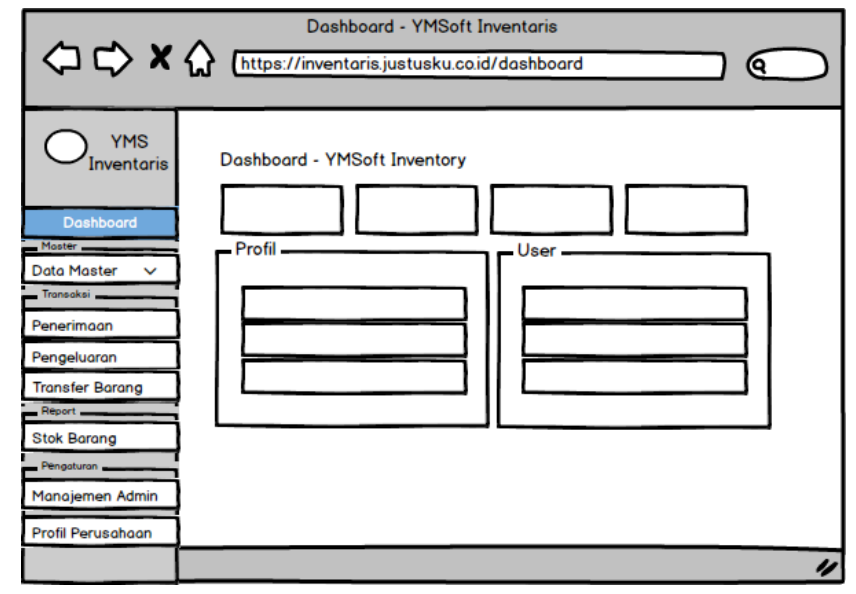

**Gambar 3. 28 Rancangan Tampilan Menu Utama yang Diusulkan** *Sumber : Diolah Penulis (2021)*

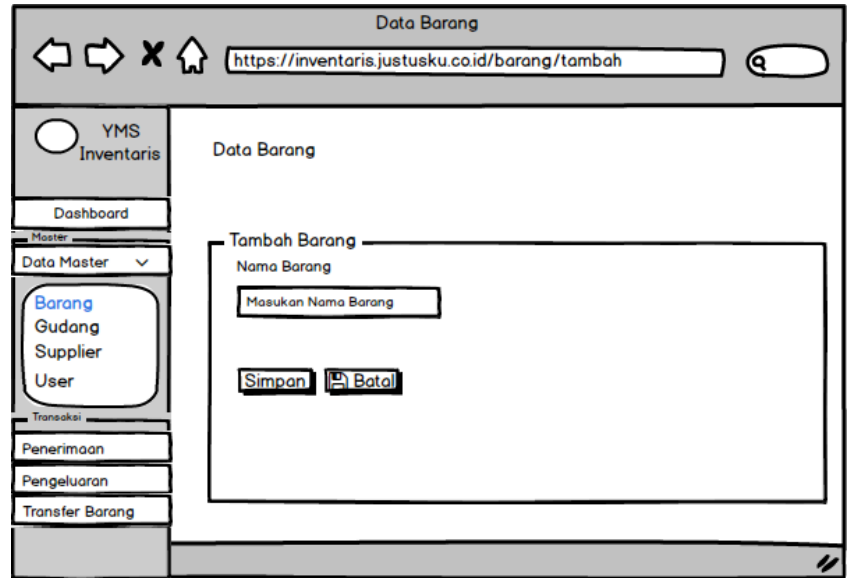

# **3.7.6.3 Rancangan Tampilan Input Data Barang**

**Gambar 3. 29 Rancangan Tampilan Input Data Barang** *Sumber : Diolah Penulis (2021)*

## **3.7.6.4 Rencana Tampilan Rekap Data Barang**

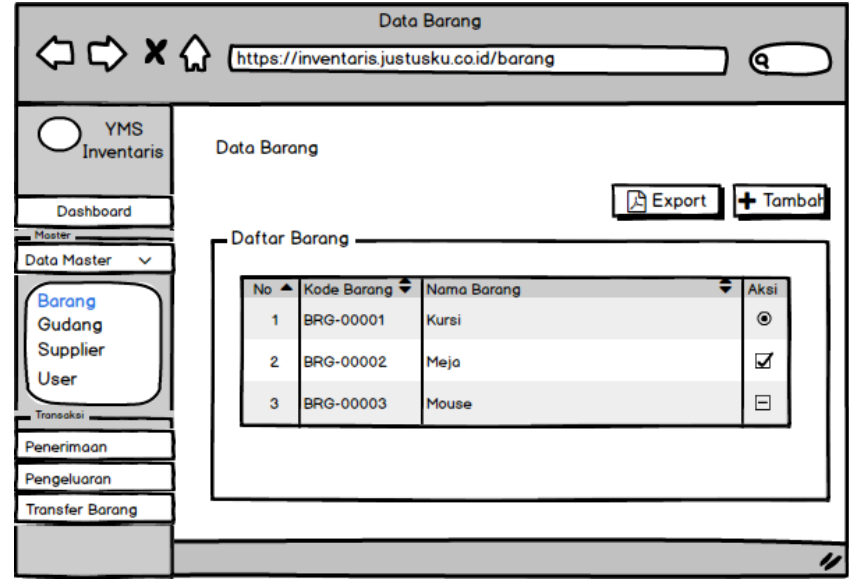

**Gambar 3.30 Rancangan Tampilan Rekap Data Barang** *Sumber : Diolah Penulis (2021)*

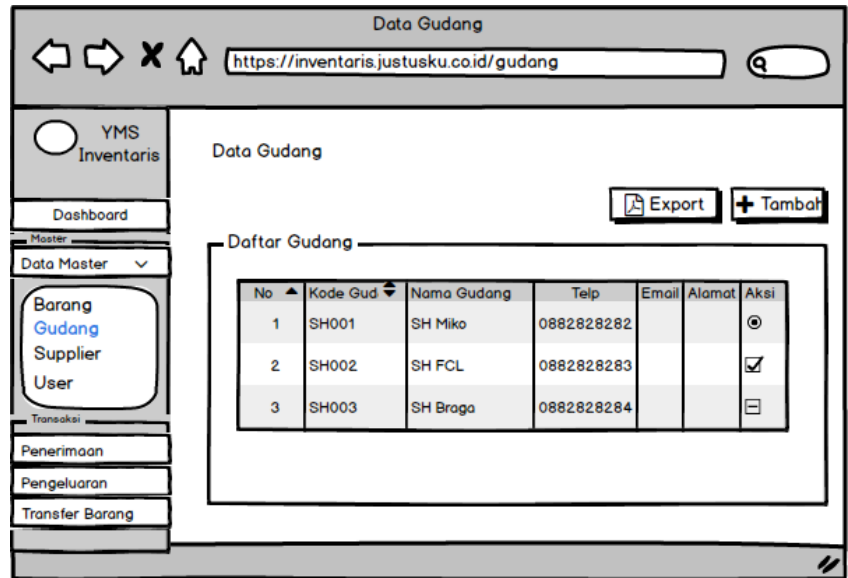

# **3.7.6.5 Rencana Tampilan Input Data Gudang**

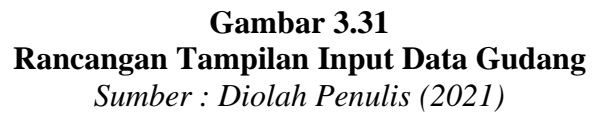

# **3.7.6.6 Rencana Tampilan Rekap Data Gudang**

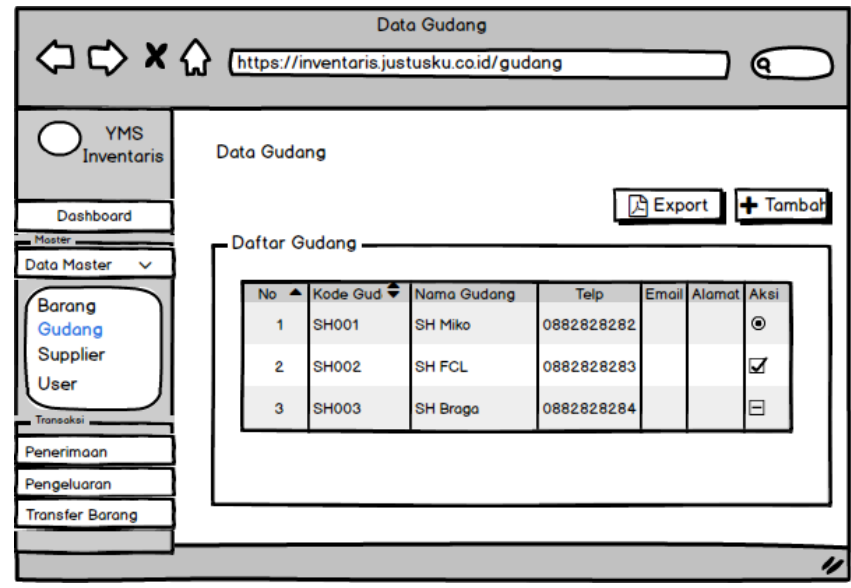

**Gambar 3.32 Rancangan Tampilan Rekap Data Gudang**  *Sumber : Diolah Penulis (2021)*

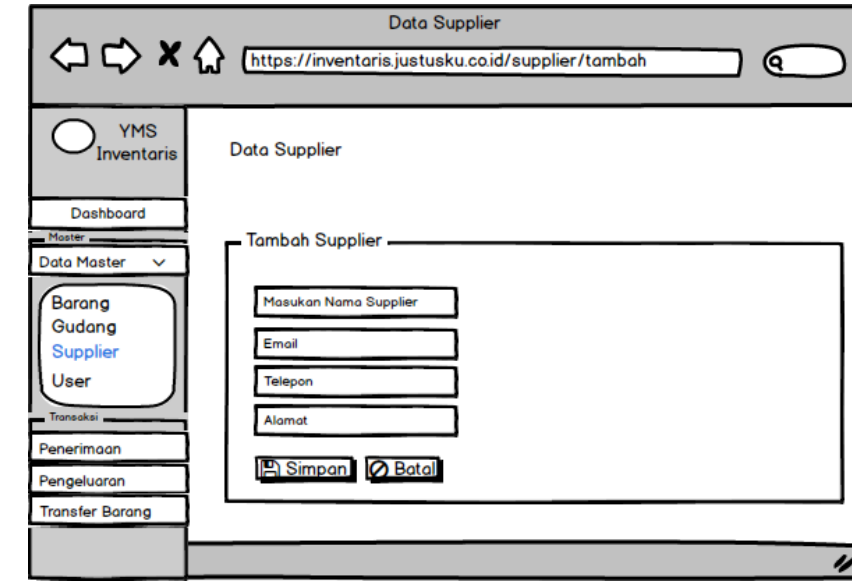

# **3.7.6.7 Rencana Tampilan Input Data Supplier**

**Gambar 3.13 Rancangan Tampilan Input Data Supplier** *Sumber : Diolah Penulis (2021)*

## **3.7.6.8 Rencana Tampilan Rekap Data Supplier**

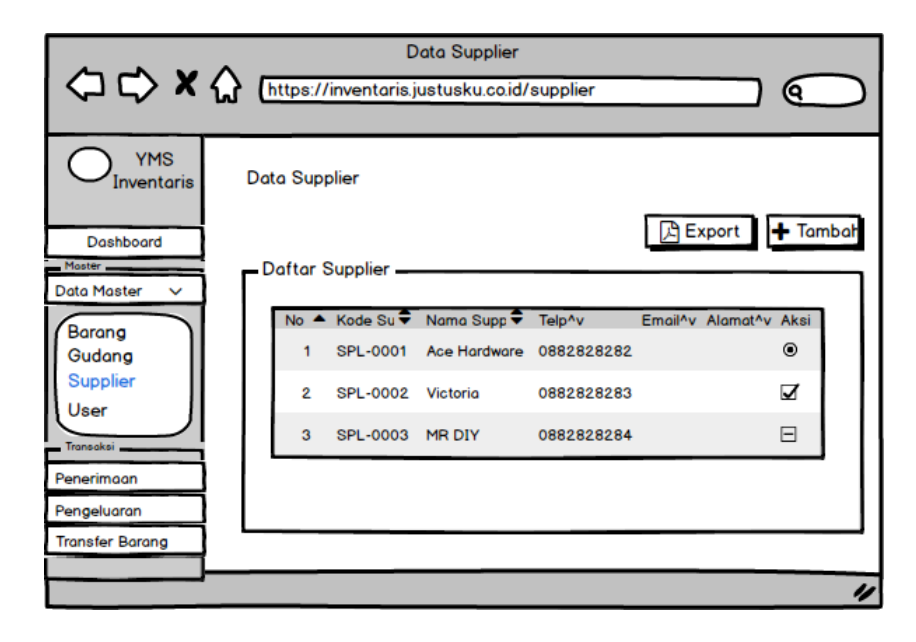

**Gambar 3.34 Rancangan Tampilan Rekap Data Supplier** *Sumber : Diolah Penulis (2021)*
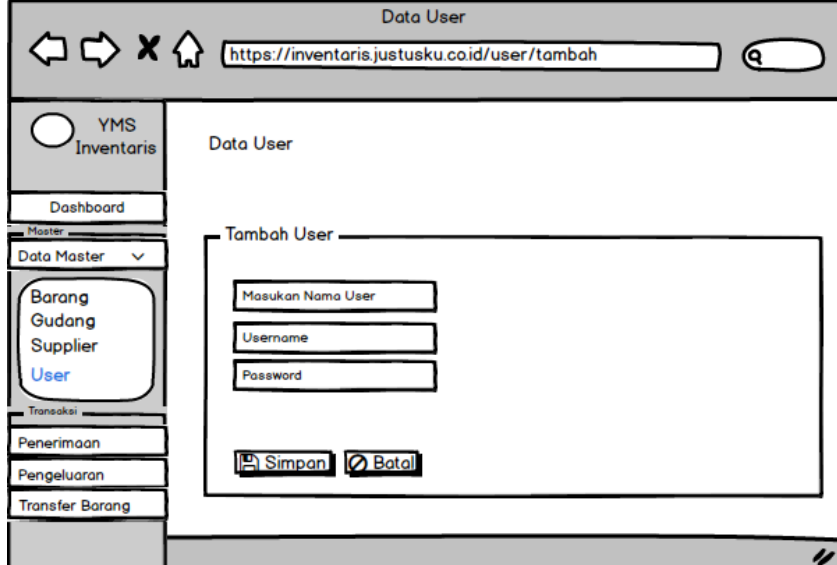

**Gambar 3.35 Rancangan Tampilan Input User** *Sumber : Diolah Penulis (2021)*

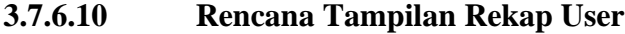

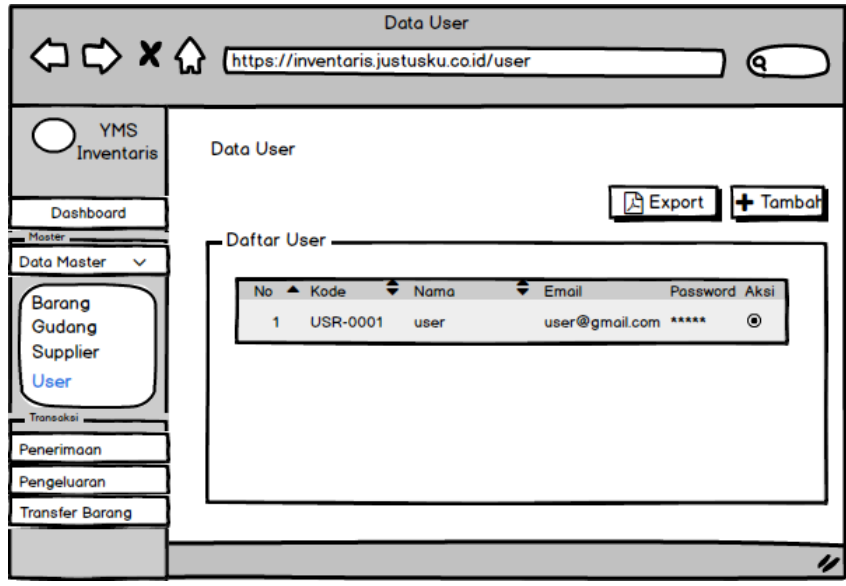

**Gambar 3.36 Rancangan Tampilan Rekap User** *Sumber : Diolah Penulis (2021)*

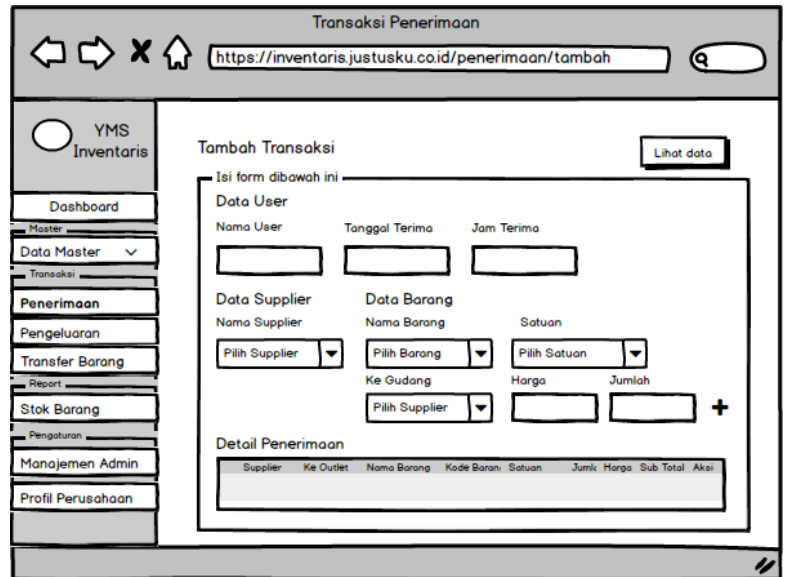

# **3.7.6.11 Rencana Tampilan Input Transaksi Penerimaan**

**Gambar 3.37 Rancangan Tampilan Input Transaksi Penerimaan** *Sumber : Diolah Penulis (2021)*

# **3.7.6.12 Rencana Tampilan Rekap Transaksi Penerimaan**

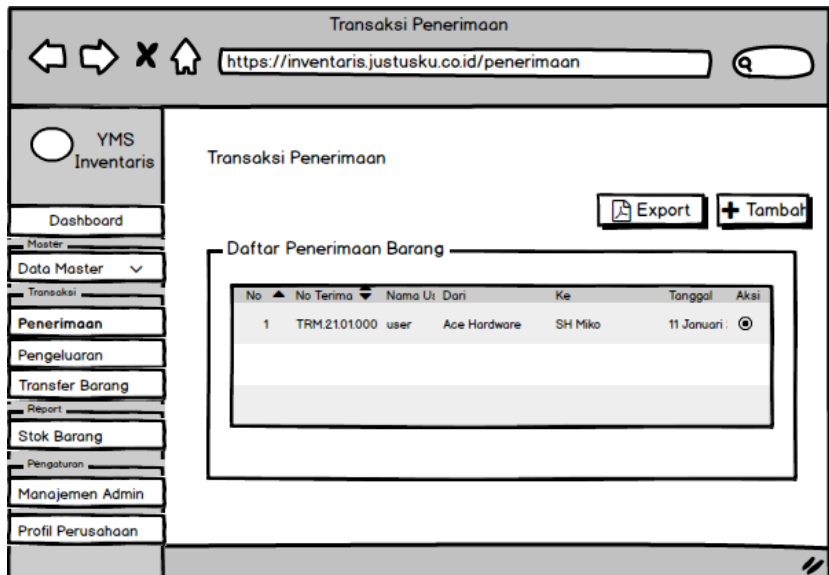

**Gambar 3.38 Rancangan Tampilan Rekap Transaksi Penerimaan** *Sumber : Diolah Penulis (2021)*

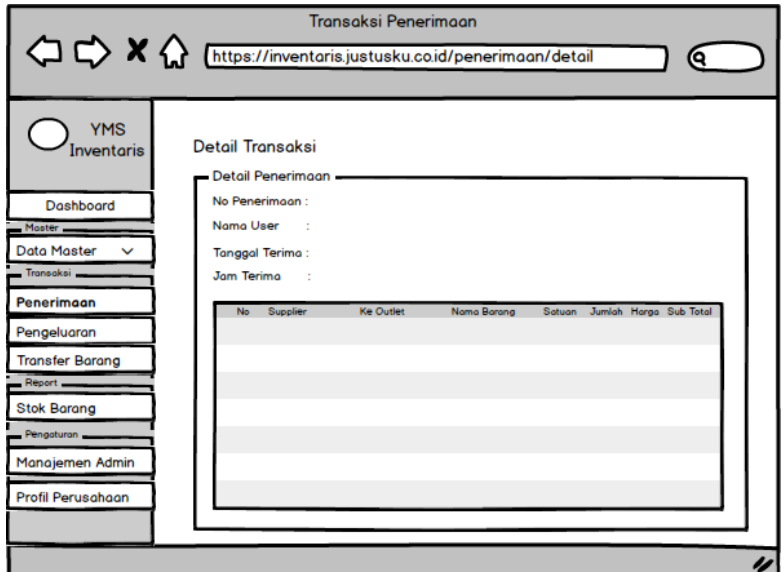

## **3.7.6.13 Rencana Tampilan Detail Transaksi Penerimaan**

**Gambar 3.39 Rancangan Tampilan Detail Transaksi Penerimaan** *Sumber : Diolah Penulis (2021)*

## **3.7.6.14 Rencana Tampilan Input Transaksi Pengeluaran**

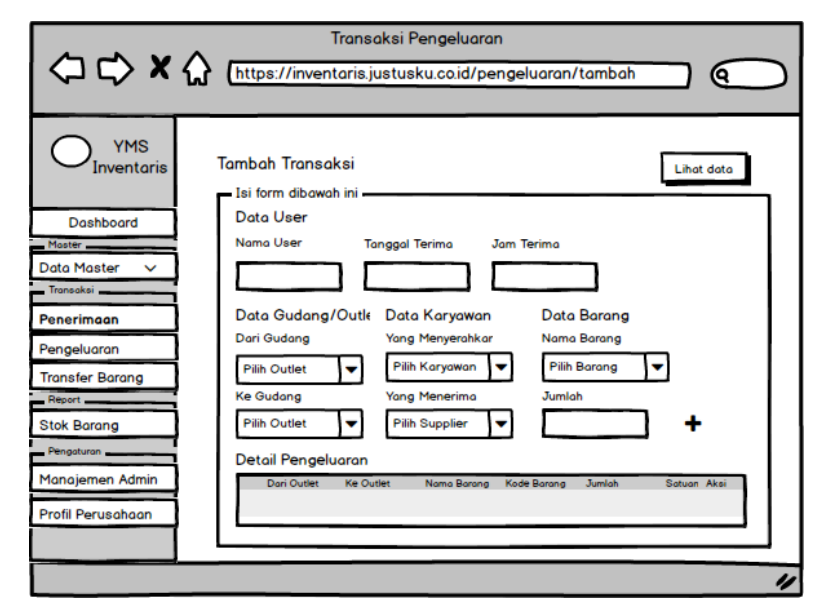

**Gambar 3.40 Rancangan Tampilan Input Transaksi Pengeluaran** *Sumber : Diolah Penulis (2021)*

#### Transaksi Pengeluaran < C <> X</a>
M</a>
M</a>
M</a>
M</a>
M</a>
M</a>
M</a>
M</a>
M</a>
M</a>
M</a>
M</a>
M</a>
M</a>
M</a>
M</a>
M</a>
M</a>
M</a>
M</a>
M</a>
M</a>
M</a>
M</a>
M</a>
M</a>
M</a>
M</a>
M</a>
M</a>
M</a>
M</a>
M</a>
M</a>
M</a> <u>] ල</u>  $\sum_{\text{Inventaris}}$ Transaksi Pengeluaran **A** Export **+** Tambah Dashboard Daftar Pengeluaran Barang Data Master No Terima Will Nama Us Dar Tanggal Aks 11 Januari: © Penerimaan TRK.21.01.000' user SH Miko Ace Hardware Pengeluaran **Transfer Barang** Stok Barang en Adm Profil Perusah is

**Gambar 3.41 Rancangan Tampilan Rekap Transaksi Pengeluaran** *Sumber : Diolah Penulis (2021)*

```
3.7.6.16 Rencana Tampilan Detail Transaksi Pengeluaran
```
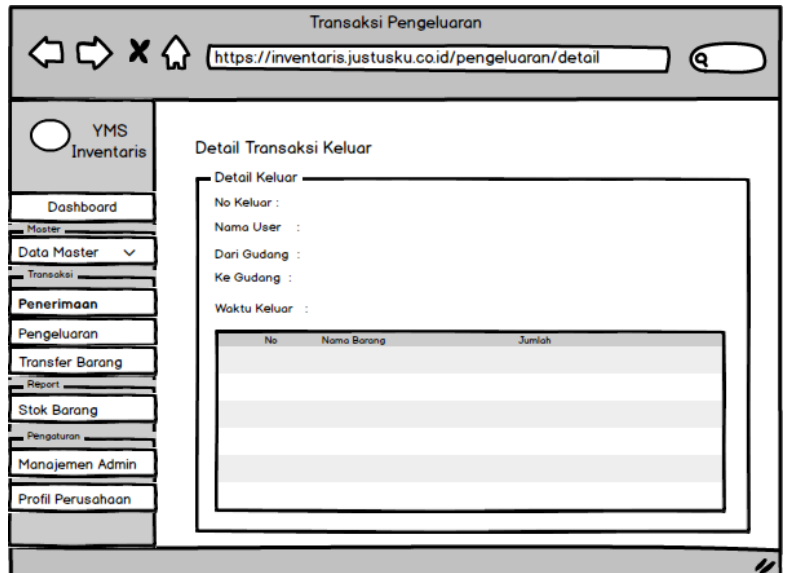

**Gambar 3.42 Rancangan Tampilan Detail Transaksi Pengeluaran** *Sumber : Diolah Penulis (2021)*

# **3.7.6.15 Rencana Tampilan Rekap Transaksi Pengeluaran**

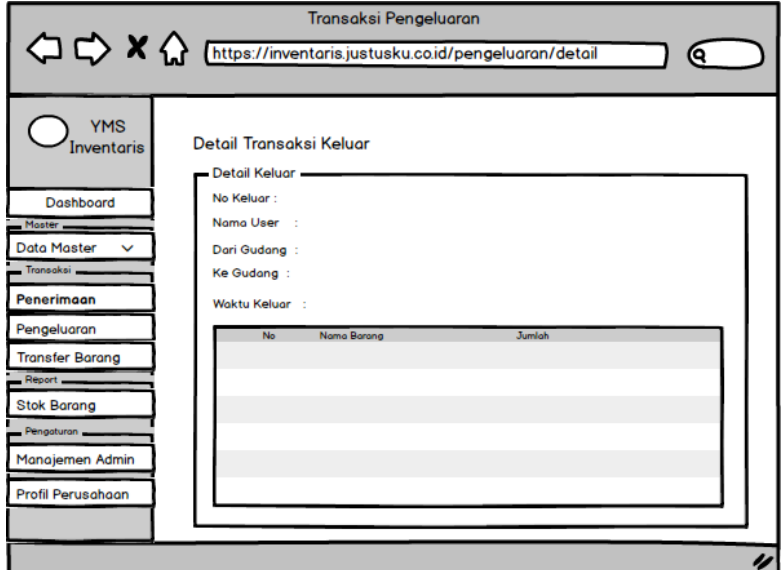

# **3.7.6.17 Rencana Tampilan Input Data Transfer Barang**

**Gambar 3.43 Rancangan Tampilan Input Transfer Barang** *Sumber : Diolah Penulis (2021)*

## **3.7.6.18 Rencana Tampilan Rekap Data Transfer Barang**

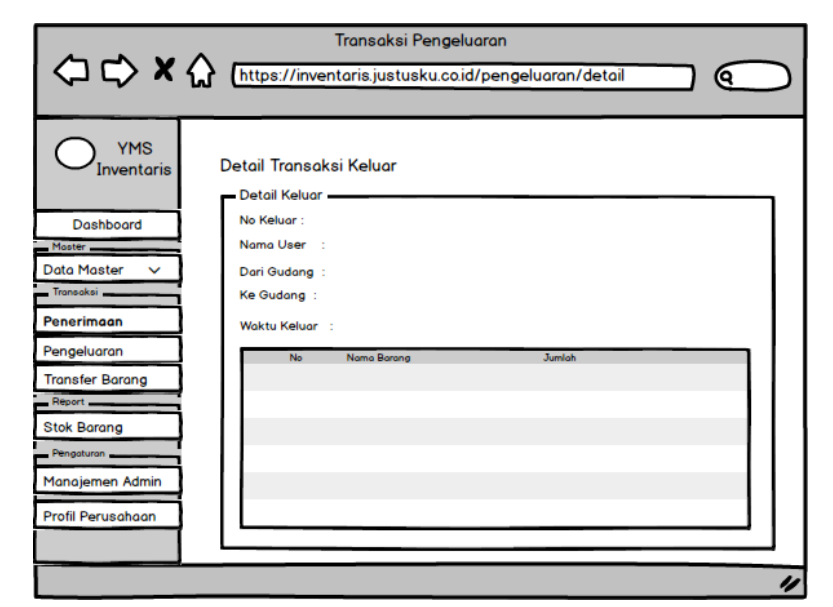

**Gambar 3.44 Rancangan Tampilan Rekap Transfer Barang** *Sumber : Diolah Penulis (2021)*

# **3.7.6.19 Rencana Tampilan Detail Transfer Barang**

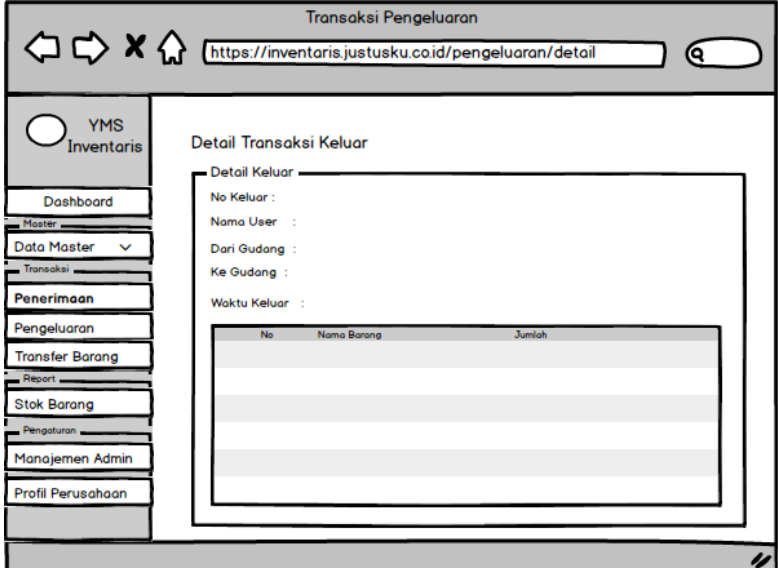

**Gambar 3.45 Rancangan Tampilan Detail Transfer Barang** *Sumber : Diolah Penulis (2021)*

## **BAB IV**

## **HASIL DAN PEMBAHASAN**

Perancangan sistem informasi inventaris merupakan tindak lanjut dari analisis yang telah dilakukan pada bab sebelumnya yang menggambarkan bagaimana suatu sistem dibentuk untuk menjadi solusi dari permasalahan yang terjadi, berdasarkan identifikasi pada proses analisis terhadap sistem yang berjalan. Perancangan sistem menentukan bagaimana suatu sistem akan menyelesaikan apa yang mesti diselesaikan.

Tujuan perancangan sistem adalah untuk mendesain program dengan menggunakan bentuk operasi berupa diagram-diagram alir sistem. Dari tahapan peracangan sistem ini dapat menghasilkan suatu sistem baru yang benar-benar dapat menjalankan semua aktivitas dengan baik sehingga hasil yang diinginkan sesuai dengan keinginan pengguna dan diharapkan pula dapat meminimalisir kekurangan, kelemahan dan meningkatkan sistem yang sedang berjalan. Adapun tujuan perancangan sistem yang diusulkan, yaitu:

## **4.1 Implementasi Sistem**

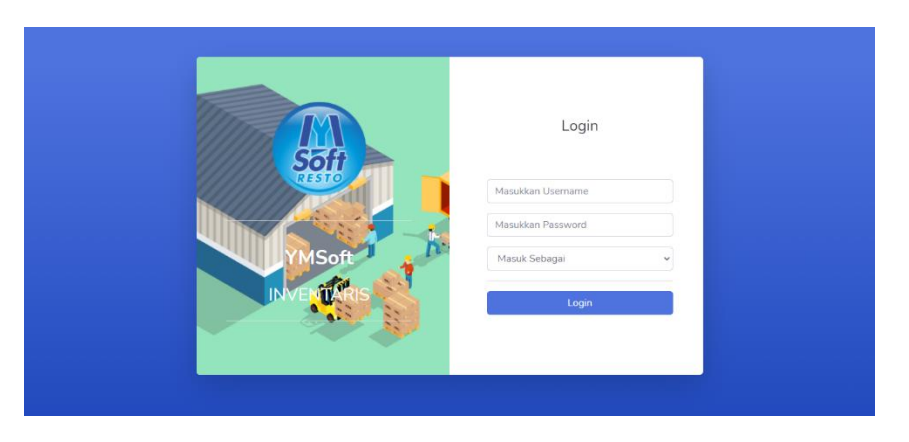

### **4.1.1 Implementasi Tampilan Login**

**Gambar 4.1 Implementasi Tampilan** *Login Sumber : Diolah Penulis (2021)*

## **4.1.2 Implementasi Tampilan Menu Utama**

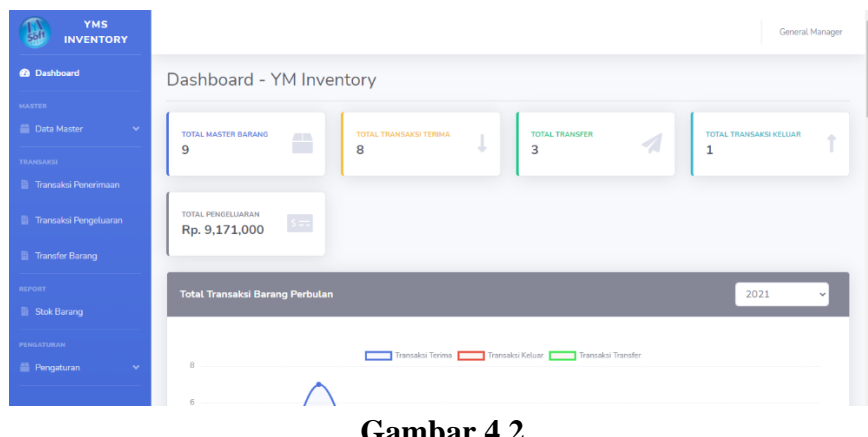

**Gambar 4.2 Implementasi Tampilan Menu Utama** *Sumber : Diolah Penulis (2021)*

# **4.1.3 Implementasi Input Data Barang**

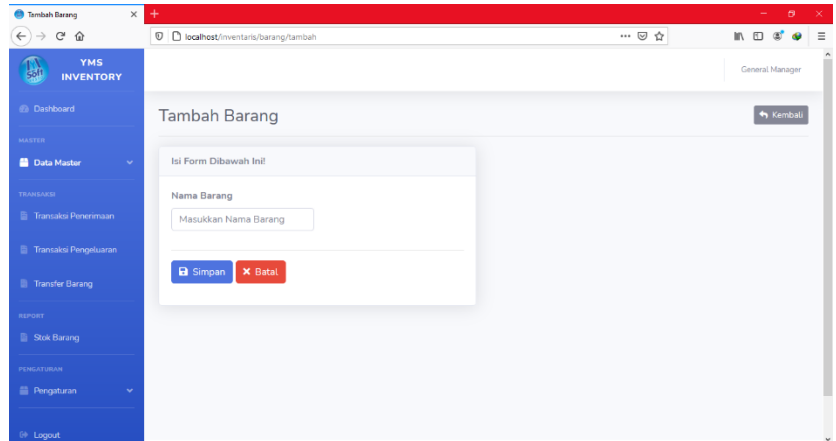

**Gambar 4.3 Implementasi Tampilan Input Barang** *Sumber : Diolah Penulis (2021)*

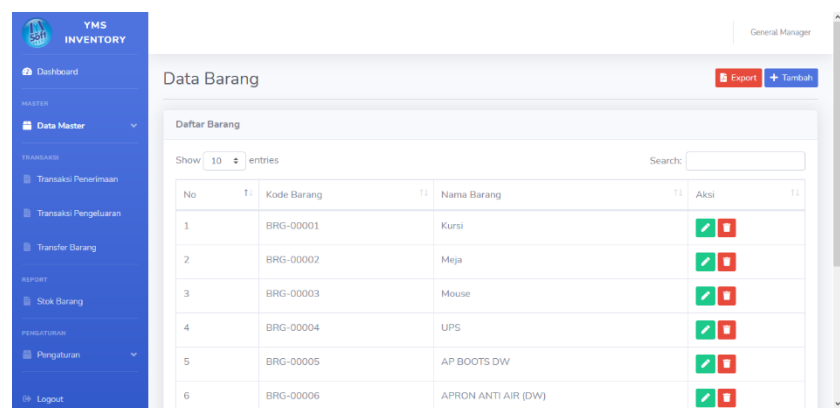

# **4.1.4 Implementasi Tampilan Rekap Data Barang**

**Gambar 4.4 Implementasi Tampilan Rekap Barang** *Sumber : Diolah Penulis (2021)*

## **4.1.5 Implementasi Input Data Gudang**

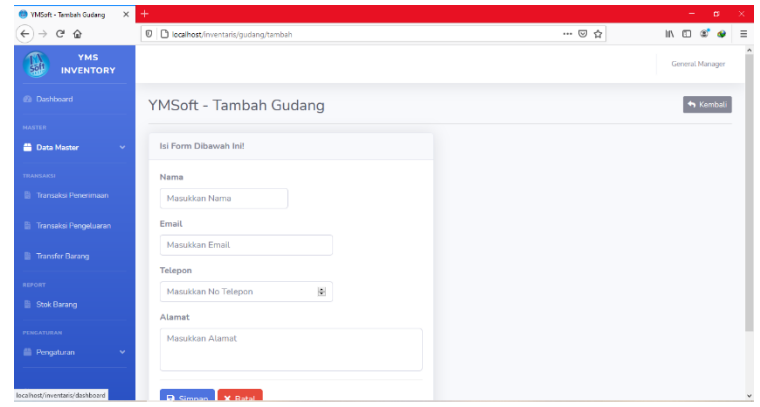

**Gambar 4.5 Implementasi Tampilan Input Gudang** *Sumber : Diolah Penulis (2021)*

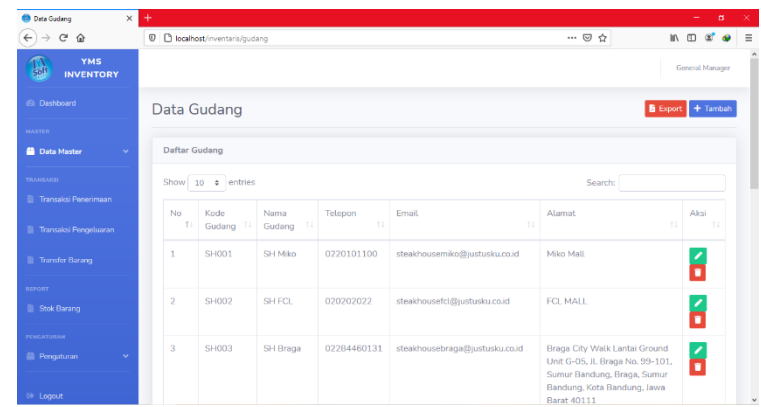

# **4.1.6 Implementasi Tampilan Rekap Data Gudang**

**Gambar 4.6 Implementasi Tampilan Rekap Gudang** *Sumber : Diolah Penulis (2021)*

## **4.1.7 Implementasi Tampilan Input Data Supplier**

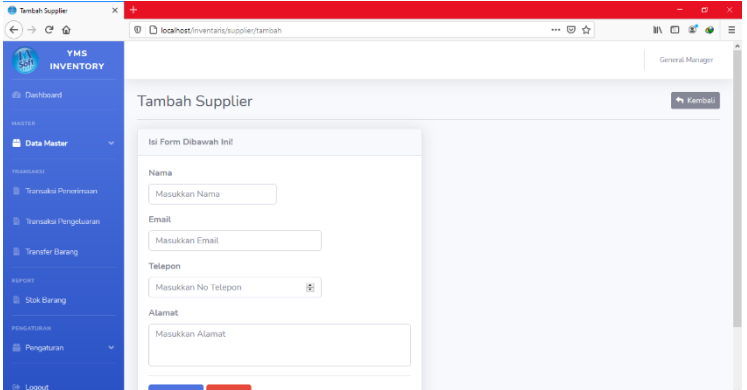

**Gambar 4.7 Implementasi Tampilan Input Supplier** *Sumber : Diolah Penulis (2021)*

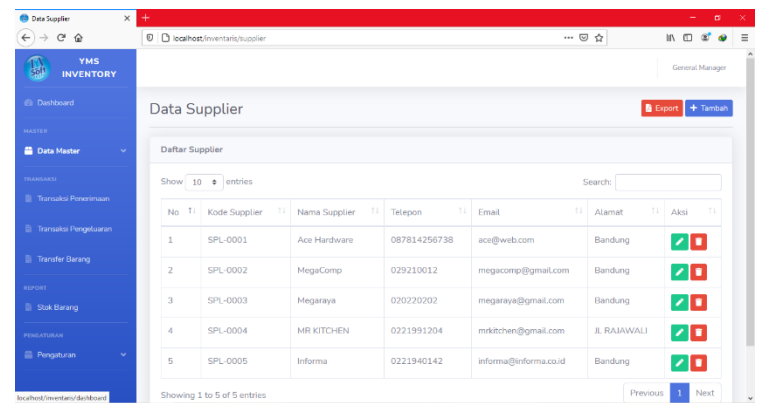

# **4.1.8 Implementasi Tampilan Rekap Data Supplier**

**Gambar 4.8 Implementasi Tampilan Input Supplier** *Sumber : Diolah Penulis (2021)*

## **4.1.9 Implementasi Tampilan Input Data User**

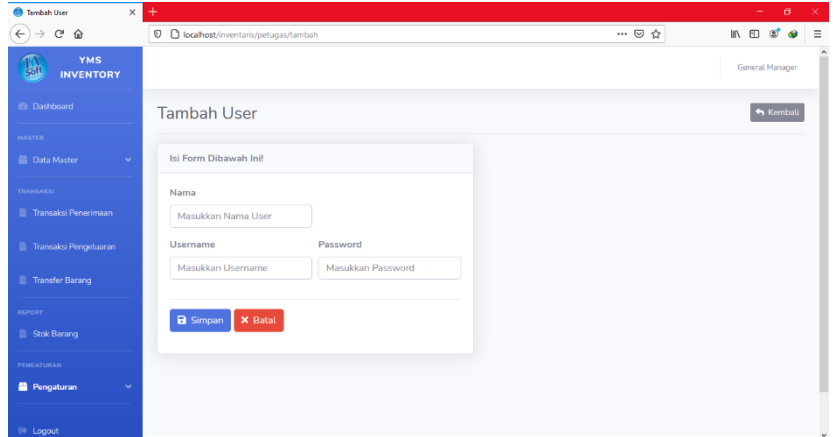

**Gambar 4.9 Implementasi Tampilan Input User** *Sumber : Diolah Penulis (2021)*

## THE THIS Data User  $\overline{\mathbf{B}}$  Export  $\overline{\mathbf{B}}$  Tan Daftar Use Show  $10$   $\bullet$  entries  $1 \mid$  Kode **USR-000**  $\sqrt{1}$ Previous 1 Next Showing 1 to 1 of 1 entries **Pengat**

**Gambar 4.10 Implementasi Tampilan Rekap User** *Sumber : Diolah Penulis (2021)*

# **4.1.11 Implementasi Tampilan Input Transaksi Penerimaan**

| ×<br>Tembah Transaksi                         | ÷                                          |                    |                                                      | $\infty$<br>$\propto$     |
|-----------------------------------------------|--------------------------------------------|--------------------|------------------------------------------------------|---------------------------|
| $C$ $Q$                                       | D C localhost/inventaris/penerimaan/tambah |                    | … ◎ ☆                                                | Ξ<br>Ⅲ □ 宫                |
| <b>YMS</b><br><b>INVENTORY</b>                |                                            |                    |                                                      | General Manager           |
| <b>Ca</b> Dashboard                           | Tambah Transaksi                           |                    |                                                      | <b>O</b> Libat Data Masuk |
| <b>NARTER</b><br><b>Data Master</b><br>$\sim$ | Isi Form Dibawah Ini!                      |                    |                                                      |                           |
| <b>TRAFSAKSE</b>                              | Data User                                  |                    |                                                      |                           |
| <b>R</b> Transaksi Penerimaan                 | Nama User                                  | Tanggal Terima     | Jam                                                  |                           |
| Transaksi Pengeluaran                         | General Manager                            | 2021-05-07         | 12:53:52                                             |                           |
| <b>Transfer Barang</b>                        | Data Supplier                              | Data Barang        |                                                      |                           |
| <b>REPORT</b>                                 | Nama Supplier                              | Nama Barang        | Satuan                                               |                           |
| Stok Barang                                   | Pilih Supplier<br>V                        | Pilih Barang       | Pith Satuan<br>٠                                     | $\overline{\cdot}$        |
| <b>PENCATURAN</b>                             |                                            | Ke Gudang<br>Harga | Jumlah                                               |                           |
| <b>El Pengaturan</b><br>v                     |                                            | Pilih Gudang       | $\left\vert \frac{\partial }{\partial x}\right\vert$ | ÷                         |
| 54 Loccut                                     | Detail Penerimaan                          |                    |                                                      |                           |

**Gambar 4.11 Implementasi Tampilan Input Transaksi Penerimaan** *Sumber : Diolah Penulis (2021)*

# **4.1.10 Implementasi Tampilan Rekap Data User**

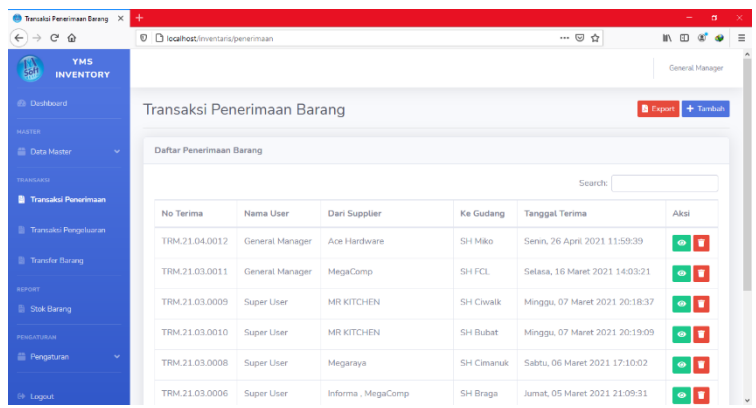

## **4.1.12 Implementasi Tampilan Rekap Transaksi Penerimaan**

**Gambar 4.12 Implementasi Tampilan Rekap Transaksi Penerimaan** *Sumber : Diolah Penulis (2021)*

## **4.1.13 Implementasi Tampilan Detail Transaksi Penerimaan**

| $\times$<br><b>Detail Penerimaan</b>                        | ÷                                                                     |                                    |                    |            |               | o.<br>$\times$                 |  |  |
|-------------------------------------------------------------|-----------------------------------------------------------------------|------------------------------------|--------------------|------------|---------------|--------------------------------|--|--|
| G<br>企<br>$\leftarrow$                                      | D   D localhost/inventaris/penerimaan/detai/TRM.21.04.0012            |                                    |                    |            |               | $M \n\Box \n\odot$<br>$\equiv$ |  |  |
| <b>YMS</b><br>$\frac{1}{50}$<br><b>INVENTORY</b>            |                                                                       |                                    |                    |            |               | General Manager                |  |  |
| @ Dashboard                                                 | Detail Penerimaan<br>Export   M Kembali                               |                                    |                    |            |               |                                |  |  |
| <b>MASTER</b><br><b>Data Master</b><br>$\ddot{\phantom{1}}$ |                                                                       | Detail Penerimaan - TRM.21.04.0012 |                    |            |               |                                |  |  |
| <b>TRANSAKSE</b><br><b>B</b> Transaksi Penerimaan           | No Penerimaan<br>TRM.21.04.0012<br>÷                                  |                                    |                    |            |               |                                |  |  |
| <b>Transaksi Pengeluaran</b>                                | Nama User<br>General Manager<br>÷<br><b>Ke Outlet</b><br>SH Miko<br>÷ |                                    |                    |            |               |                                |  |  |
| <b>Transfer Barang</b>                                      | Waktu Penerimaan<br>Senin, 26 April 2021 - 11:59:39<br>÷              |                                    |                    |            |               |                                |  |  |
| <b>BEFORT</b>                                               |                                                                       |                                    |                    |            |               |                                |  |  |
| <b>Stok Barang</b>                                          | <b>No</b>                                                             | Dari Supplier                      | Nama Barang        | Harga      | Jumlah        | Sub Total                      |  |  |
| <b>PENGATURAN</b>                                           | 1                                                                     | Ace Hardware                       | <b>GELAS SAUCE</b> | Rp. 15,000 | <b>20 PCS</b> | Rp. 300,000                    |  |  |
| <sup>2</sup> Pengaturan<br>$\checkmark$                     |                                                                       |                                    |                    |            | Total         | Rp. 300,000                    |  |  |
|                                                             |                                                                       |                                    |                    |            |               |                                |  |  |

**Gambar 4.13 Implementasi Tampilan Detail Transaksi Penerimaan** *Sumber : Diolah Penulis (2021)*

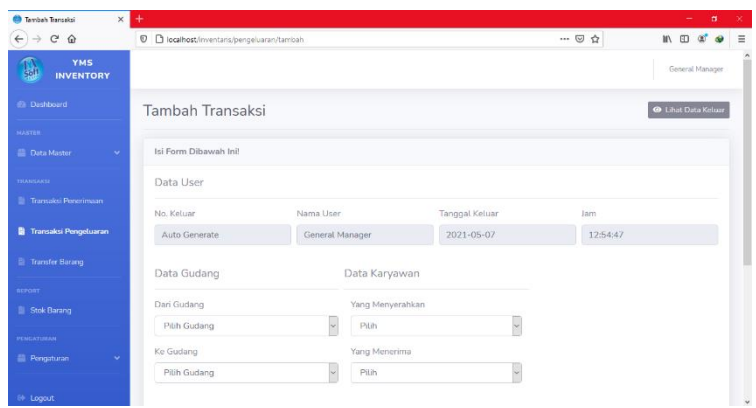

## **4.1.14 Implementasi Tampilan Input Transaksi Pengeluaran**

**Gambar 4.14 Implementasi Tampilan Input Transaksi Pengeluaran** *Sumber : Diolah Penulis (2021)*

# **4.1.15 Implementasi Tampilan Rekap Transaksi Pengeluaran**

| $\times$<br>Transaksi Keluar Barang      | $\ddot{}$ |                                             |                    |             |                                  |                                   |          | - 1                 | $\sigma$                                                      | $\propto$ |
|------------------------------------------|-----------|---------------------------------------------|--------------------|-------------|----------------------------------|-----------------------------------|----------|---------------------|---------------------------------------------------------------|-----------|
| $\rm{C}$<br>$\hat{w}$<br>$\leftarrow$    |           | <b>D</b> D localhost/inventaris/pengeluaran |                    |             |                                  | … ⊙ ☆                             |          | m.<br>田             |                                                               |           |
| <b>YMS</b><br><b>INVENTORY</b>           |           |                                             |                    |             |                                  |                                   |          |                     | General Manager                                               |           |
| @ Dashboard                              |           | Transaksi Keluar Barang                     |                    |             |                                  |                                   |          |                     | $\overline{\mathbf{B}}$ Export $\overline{\mathbf{B}}$ Tambah |           |
| <b>NASTER</b><br><b>Data Master</b><br>u |           | Daftar Barang Keluar                        |                    |             |                                  |                                   |          |                     |                                                               |           |
| TRANSAKSI<br>Transaksi Penerimaan        |           | Show 10 $\div$ entries                      |                    |             |                                  | Search:                           |          |                     |                                                               |           |
| Transaksi Pengeluaran                    | No TI     | TI<br>No Keluar                             | Nama User<br>11    | Dari Gudang | <b>Ke Gudang</b><br>TI<br>Gudang | <b>Tanggal Keluar</b>             | TI.      | Aksi                | $-11$                                                         |           |
| <b>Transfer Barang</b>                   | 1         | TRK.21.03.0001                              | General<br>Manager | SH FCL      | Gudang Breakage                  | Selasa, 16 Maret 2021<br>14:04:32 |          | $\bullet$ $\bullet$ |                                                               |           |
| REPORT<br><b>Stok Barang</b>             |           | Showing 1 to 1 of 1 entries                 |                    |             |                                  |                                   | Previous | $\mathbf{1}$        | Next                                                          |           |
| PENGATURAN                               |           |                                             |                    |             |                                  |                                   |          |                     |                                                               |           |
| <b>E Pengaturan</b><br>v                 |           |                                             |                    |             |                                  |                                   |          |                     |                                                               |           |
| <sup>(+</sup> Logout)                    |           |                                             |                    |             |                                  |                                   |          |                     |                                                               |           |

**Gambar 4.15 Implementasi Tampilan Rekap Transaksi Pengeluaran** *Sumber : Diolah Penulis (2021)*

#### THE THIS Coneral M Detail Barang Keluar  $\overline{\mathbf{B}}$  Export  $\overline{\mathbf{A}}$  Kembali Detail Barang Keluar - TRK.21.03.0001  $TRK.21.03.0001$ No Keluar : General Manager Nama User **Dari Gudang** : SH FCL Ke Gudang : Gudang Breakage : Selasa, 16 Maret 2021 - 14:04:32 Waktu Keluar Nama Barang  $No$ Jumlah Mouse  $2PCS$  $\,1\,$

# **4.1.16 Implementasi Tampilan Detail Transaksi Pengeluaran**

**Gambar 4.16 Implementasi Tampilan Detail Transaksi Pengeluaran** *Sumber : Diolah Penulis (2021)*

## **4.1.17 Implementasi Tampilan Input Transfer Barang**

| $\times$<br><b>Transfer Barang</b>            | ÷                                              |                 |                        |          | $\alpha$<br>$\times$<br>÷    |
|-----------------------------------------------|------------------------------------------------|-----------------|------------------------|----------|------------------------------|
| $C^2$ $\Omega$<br>$\leftarrow$                | <b>D</b> C localhost/inventaris/transferbarang |                 |                        | … ◎ ☆    | $\equiv$<br><b>IN ED 25</b>  |
| <b>YMS</b><br><b>A</b> GP<br><b>INVENTORY</b> |                                                |                 |                        |          | $\lambda$<br>General Manager |
| @ Dashboard                                   | <b>Transfer Barang</b>                         |                 |                        |          | <b>O</b> Lihat Data Transfer |
| <b>MASTER</b>                                 |                                                |                 |                        |          |                              |
| <b>Data Master</b><br>$\mathcal{L}$           | Isi Form Dibawah Ini!                          |                 |                        |          |                              |
| TRANSAKSE                                     | Data User                                      |                 |                        |          |                              |
| <b>B</b> Transaksi Penerimaan                 | No. Transfer                                   | Nama User       | <b>Tanggal Tranfer</b> | Jam      |                              |
| Transaksi Pengeluaran                         | Auto Generate                                  | General Manager | $2021 - 05 - 07$       | 12:57:12 |                              |
| <b>B</b> Transfer Barang                      | <b>Data Gudang</b>                             |                 |                        |          |                              |
| <b>REPORT</b>                                 | Dari Gudang                                    | Ke Gudang       |                        |          |                              |
| <b>Stok Barang</b>                            | Pilih Gudang                                   | Pitih Gudang    | $\vee$                 |          |                              |
| PENGATURAN                                    | Data Barang                                    |                 |                        |          |                              |
| <b>Pengaturan</b><br>$\checkmark$             | Nama Barang                                    | Kode Barang     |                        | Satuan   |                              |
| <sup>(+</sup> Logout)                         | Pilih Barang                                   | ٠               |                        |          |                              |

**Gambar 4.17 Implementasi Tampilan Input Transfer Barang** *Sumber : Diolah Penulis (2021)*

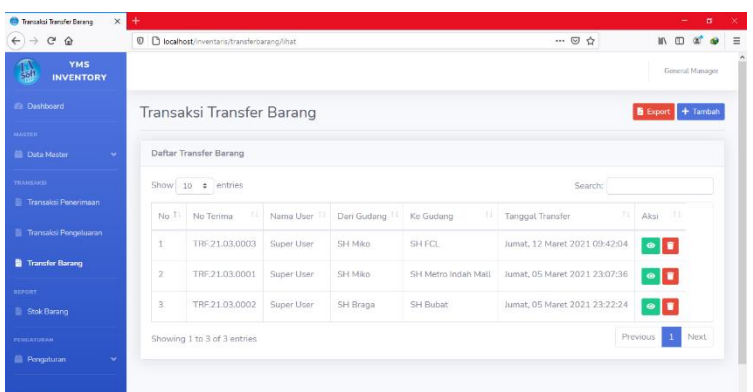

## **4.1.18 Implementasi Tampilan Rekap Transaksi Pengeluaran**

**Gambar 4.18 Implementasi Tampilan Rekap Transfer Barang** *Sumber : Diolah Penulis (2021)*

## **4.1.19 Implementasi Tampilan Detail Transfer Barang**

| $\times$<br>Detail Transfer Barang      | $\ddot{}$                 |                                                               |            |        | $\sigma$<br>$\times$ |              |  |  |  |
|-----------------------------------------|---------------------------|---------------------------------------------------------------|------------|--------|----------------------|--------------|--|--|--|
| $_{\rm C}$<br>$\hat{u}$<br>$\leftarrow$ |                           | D C localhost/inventaris/transferbarang/detail/TRF.21.03.0003 |            | … 3☆   | 10 ED 40             | $\equiv$     |  |  |  |
| <b>YMS</b><br><b>INVENTORY</b>          |                           |                                                               |            |        | General Manager      |              |  |  |  |
| @ Dashboard                             |                           | Detail Transfer Barang                                        |            |        | Export 1 Kembali     |              |  |  |  |
| <b>MASTER</b>                           |                           |                                                               |            |        |                      |              |  |  |  |
| <b>Data Master</b><br>$\sim$            |                           | Detail Transfer Barang - TRF.21.03.0003                       |            |        |                      |              |  |  |  |
| <b>TRANSAKG</b><br>Transaksi Penerimaan | No Transfer               | TRF.21.03.0003<br>÷.                                          |            |        |                      |              |  |  |  |
| Transaksi Pengeluaran                   |                           | Nama User<br>Super User<br>÷.<br>Dari Gudang<br>SH Miko<br>×  |            |        |                      |              |  |  |  |
| Transfer Barang                         | SH FCL<br>Ke Gudang<br>÷. |                                                               |            |        |                      |              |  |  |  |
| REPORT                                  | <b>Waktu Transfer</b>     | Jumat. 12 Maret 2021 - 09:42:04<br>$\sim$                     |            |        |                      |              |  |  |  |
| <b>Stok Barang</b>                      |                           |                                                               |            |        |                      |              |  |  |  |
| PENGATURAN                              | No                        | Nama Barang                                                   | Harga      | Jumlah | <b>Sub Total</b>     |              |  |  |  |
| <b>E Pengaturan</b><br>v                |                           |                                                               |            |        |                      |              |  |  |  |
|                                         | $\mathbf{1}$              | Mouse                                                         | Rp. 25,000 | 1 PCS  | Rp. 25,000           |              |  |  |  |
| <sup>(+</sup> Logout                    |                           |                                                               |            | Total  | Rp. 25,000           | $\checkmark$ |  |  |  |

**Gambar 4.19 Implementasi Tampilan Detail Transfer Barang** *Sumber : Diolah Penulis (2021)*

## **4.2 Pengujian Sistem**

Pengujian perangkat lunak ini menggunakan metode pengujian *blackbox*. Pengujian *blackbox* adalah pengujian yang berfokus pada persyaratan fungsional perangkat lunak tanpa memedulikan *source code* program. Pengujian ini bertujuan untuk menentukan sejauh mana sistem dapat memenuhi kebutuhan *user*.

| N <sub>0</sub> | <b>Kasus/Form</b>  | т спдијнан эвжин<br><b>Sekenario</b><br><b>Hasil Yang</b> |                    |                           |  |  |  |  |
|----------------|--------------------|-----------------------------------------------------------|--------------------|---------------------------|--|--|--|--|
|                | <b>Yang Diuji</b>  | Pengujian<br><b>Diharapkan</b>                            |                    | <b>Hasil</b><br>Pengujian |  |  |  |  |
|                | <b>Form Login</b>  |                                                           |                    |                           |  |  |  |  |
| $\mathbf{1}$   | Klik tombol        | Mengisikan                                                | Berhasil masuk     | <b>Sukses</b>             |  |  |  |  |
|                | masuk              | username,                                                 | kedalam sistem dan |                           |  |  |  |  |
|                |                    | password dan level                                        | menampilkan form   |                           |  |  |  |  |
|                |                    | user kemudian                                             | menu utama         |                           |  |  |  |  |
|                |                    | mengklik masuk                                            |                    |                           |  |  |  |  |
| $\overline{2}$ | Klik tombol        | Tidak mengisi                                             | Muncul pesan isi   | <b>Sukses</b>             |  |  |  |  |
|                | masuk              | username dan                                              | username dan       |                           |  |  |  |  |
|                |                    | password dan level                                        | password           |                           |  |  |  |  |
|                |                    | user                                                      |                    |                           |  |  |  |  |
| 3              | Klik tombol        | Mengisi username                                          | Muncul pesan       | <b>Sukses</b>             |  |  |  |  |
|                | masuk              | dan password tidak                                        | username dan       |                           |  |  |  |  |
|                |                    | sesuai dengan yang                                        | password salah     |                           |  |  |  |  |
|                |                    | ada di sistem                                             |                    |                           |  |  |  |  |
|                | <b>Menu Barang</b> |                                                           |                    |                           |  |  |  |  |
| $\mathbf{1}$   | Klik tombol        | Munculkan form                                            | Munculkan pesan    | <b>Sukses</b>             |  |  |  |  |
|                | tambah             | inputan barang, isi                                       | data berhasil      |                           |  |  |  |  |
|                |                    | semua field dan                                           | disimpan dan data  |                           |  |  |  |  |
|                |                    | klik tombol simpan                                        | harus tersimpan ke |                           |  |  |  |  |
|                |                    |                                                           | database           |                           |  |  |  |  |
| $\overline{2}$ | Klik edit          | Munculkan form                                            | Munculkan pesan    | <b>Sukses</b>             |  |  |  |  |
|                |                    | edit barang, ubah                                         | data berhasil      |                           |  |  |  |  |
|                |                    | data dan klik                                             | diubah dan data di |                           |  |  |  |  |
|                |                    | tombol simpan                                             | database terubah   |                           |  |  |  |  |
|                |                    |                                                           |                    |                           |  |  |  |  |
|                | <b>Menu Gudang</b> |                                                           |                    |                           |  |  |  |  |

**Tabel 4.1 Pengujian Sistem**

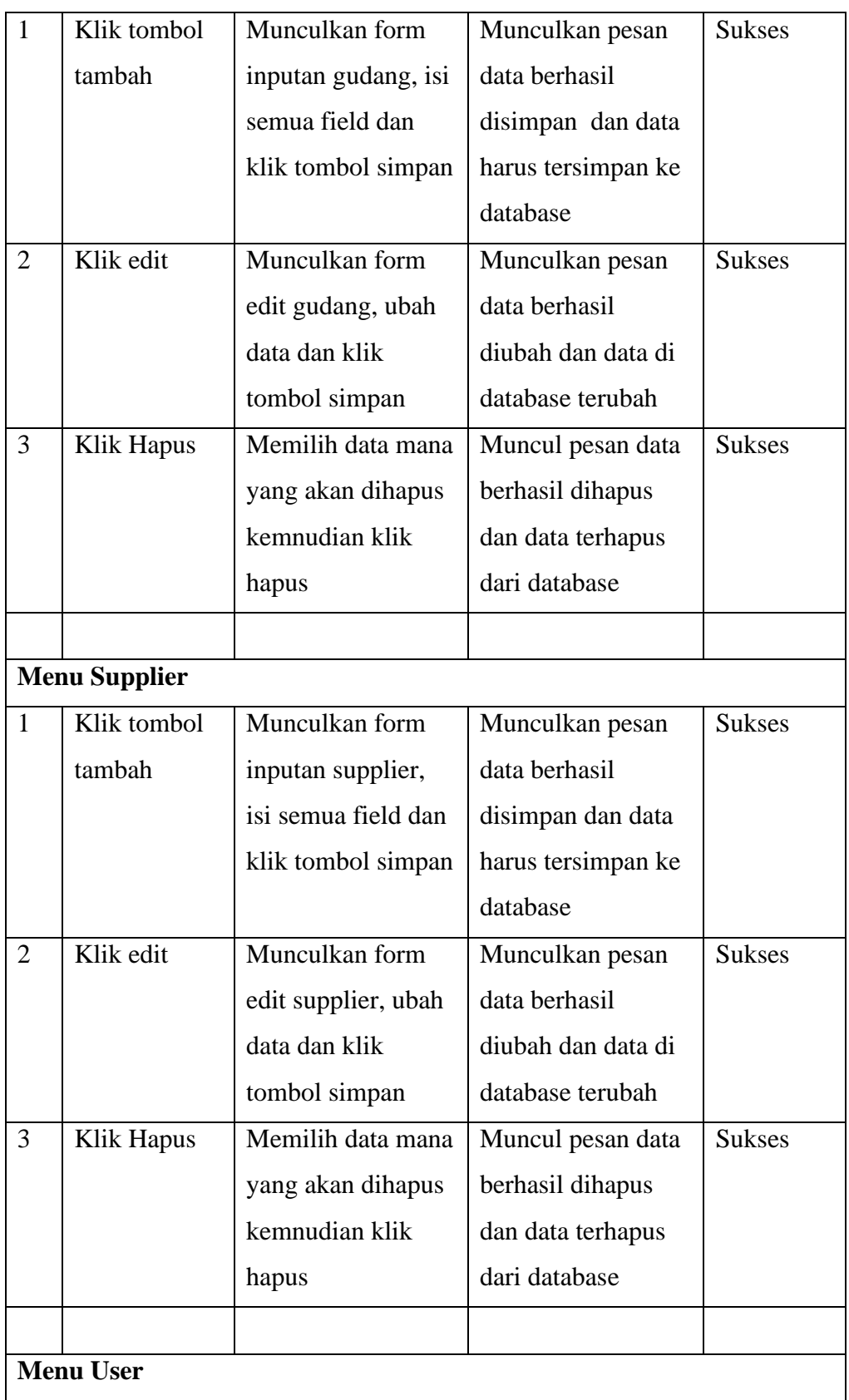

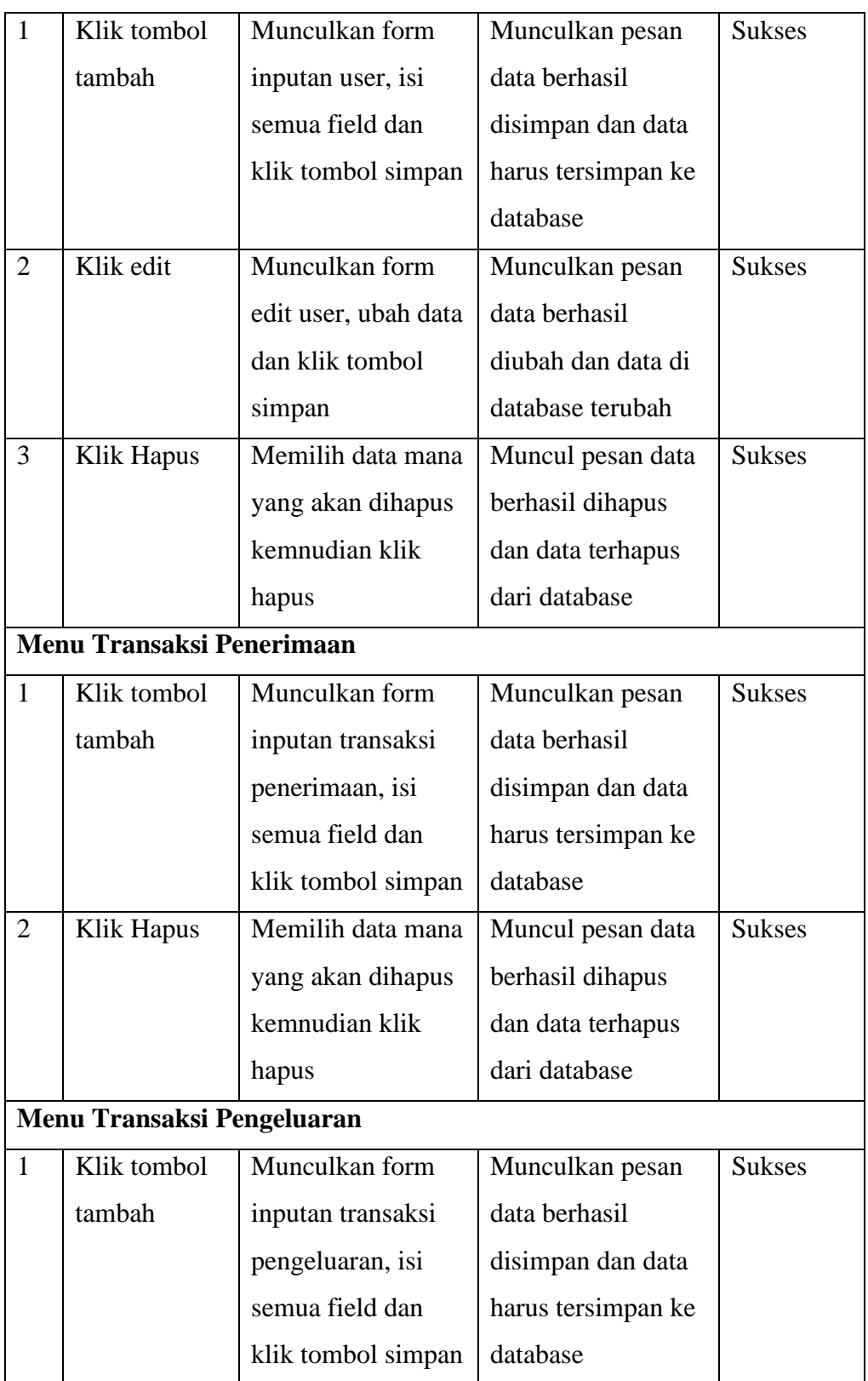

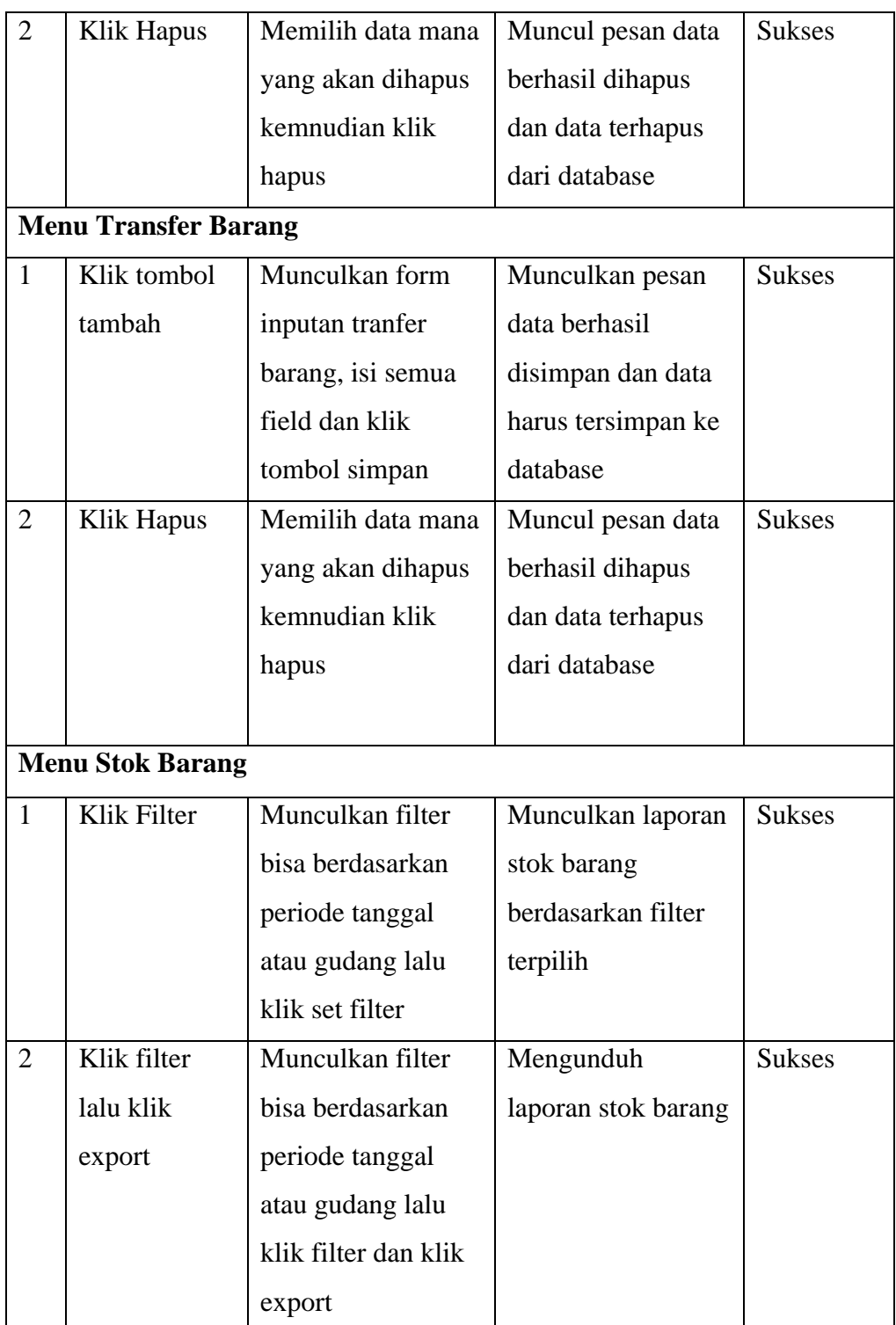

*Sumber: Diolah Penulis (2018)*

## **BAB V**

## **KESIMPULAN DAN SARAN**

### **5.1 Kesimpulan**

Berdasarkan hasil observasi yang penulis kemukakan pada bab-bab sebelumnya, penulis dapat menarik beberapa kesimpulan yaitu :

A. Sistem yang dibangun ini dapat mempermudah dalam proses pendataan barang masuk dan keluar serta transfer barang yang sudah tersistem sehingga lebih mudah dalam pencarian data yang diperlukan dan dengan adanya sistem inventaris ini dapat mengurangi penumpukan kertas.

B. Sistem informasi inventaris yang dibangun dapat mendata transaksi barang masuk dan keluar dan transfer barang yang sudah terkomputerisasi dan dengan adanya laporan dan grafik sehingga dapat mengertahui dan memberikan informasi yang cepat, tepat dan akurat setiap harinya.

### **5.2 Saran**

Dari kesimpulan yang telah dipaparkan, maka penulis mencoba memberikan beberapa saran dengan harapan dapat bermanfaat dan dapat menjadi bahan pertimbangan dalam meningkatkan kinerja dan kualitas dari sistem informasi inventaris di PT. Yuditama Mandiri. Adapun saran tersebut antara lain sebagai berikut :

A. Perlu dilakukan pengembangan dan pembaharuan pada sistem yang dirancang secara berkelanjutan, yang bertujuan untuk meningkatkan keamanan dan kualitas dari sistem yang dirancang.

B. Disarankan adanya pengecekan dan pencadangan database secara berkala untuk menjaga keamanan.

C. Dukungan user dalam penyempurnaan fitur-fitur yang sudah ada agar dapat bekerja lebih baik dan semakin mudah digunakan di masa mendatang.

## **DAFTAR PUSTAKA**

### **A. DOKUMEN**

Pedoman Penulisan Laporan STMIK Indonesia Mandiri

### **B. BUKU ILMIAH**

- Abdul Kadir. (2014). *Pengenalan Sistem Informasi Edisi Revisi*. Yogyakarta : Andi.
- Supono, dan Putratama Vidiandry. 2016. *Pemrograman Web dengan menggunakan PHP dan Framework Codeigniter*, Yogyakarta: Deepublish.
- Arief, M. Rudyanto., 2011, *Pemrograman Web Dinamis Menggunakan PHP dan MYSQL*, Yogyakarta : Andi.
- Al-Bahra Bin Ladjamudin. (2003). *Analis & Desain Sistem Informasi*. Yogyakarta : Graha Ilmu.
- Bambang Hartono. (2013). *Sistem Informasi Manajemen Berbasis Komputer*. Jakarta : Rineka Cipta.
- Hartono. (2005). *Analisis & Desain Sistem Informasi Pendekatan Terstruktur Teori dan Praktek Aplikasi Bisnis*, Yogyakarta : Andi.
- Indrajani. (2015). *Database Design (Case Study All in One)*. Jakarta : PT Elex Media Komputindo.
- A. Gima Sugiama. (2013). *Metode Riset Bisnis dan Manajemen. Edisi Pertama*, Bandung: Guardaya Intimarta.
- Kristanto, Andi. (2008). *Perancangan Sistem Informasi dan Aplikasinya*. Yogyakarta : Gava Media.
- Prabowo Pudjo Widodo. (2011). *Menggunakan UML*. Bandung : Informatika Bandung.
- Nugroho, Adi **.**(2009). *Rekayasa Perangkat Lunak Menggunakan UML dan Java*. Yogyakarta : Andi.
- Rosa A.S, dan M. Shalahuddin. (2015). *Rekayasa Perangkat Lunak Terstruktur dan Berorientasi Objek.* Bandung : Informatika.
- Sutabri, Tata. (2012). *Analisis Sistem Informasi*. Yogyakarta : Andi.
- Jogiyanto. (2005). *Analisis dan Desain Sistem Informasi*. Yogyakarta: CV. Andi Offset.
- Hartono, Jogiyanto. (1990). *Analisa dan Desain Sistem Informasi*. Yogyakarta: Andi. Jeffry L Whitten, J. et all, 2004, Edisi 6 Metoda Design Dan Analisa Sistem Informasi.

Sutabri, Tata. (2005). *Sistem Informasi Manajemen*. Yogyakarta : Andi Offset.

## **C.** *WEBSITE*

- 1. [https://www.zonareferensi.com/pengertian-sistem/,](https://www.zonareferensi.com/pengertian-sistem/) Diakses hari jumat, 05 Februari 2021, Pukul 12:43 WIB.
- 2. [https://id.wikipedia.org/wiki/MySQL,](https://id.wikipedia.org/wiki/MySQL) Diakses hari jumat, 05 Februari 2021, Pukul 13:09 WIB.
- 3. [https://id.wikipedia.org/wiki/Unified\\_Modeling\\_Language](https://id.wikipedia.org/wiki/Unified_Modeling_Language) , Diakses hari sabtu, 06 Februari 2021, Pukul 19:46 WIB.
- 4. [http://saptafina13.blogspot.com/2013/04/pengertian-web-service.html,](http://saptafina13.blogspot.com/2013/04/pengertian-web-service.html)

Diakses hari sabtu, 06 Februari 2021, Pukul 20:32 WIB.

5. https://www.pendidikanku.org/2016/07/pengertian-entity-relationshipdiagram.html, Diakses hari minggu, 07 Februari 2021, Pukul 08:11 WIB.

## **DAFTAR LAMPIRAN**

### **Lampiran Koding**

### **Lampiran 1 : Kode** *Syntax* **/** *Coding* **Perancangan Sistem Informasi Inventaris Barang**

Barang (Barang.php) - *Controller*

<?php use Dompdf\Dompdf; class Barang extends CI\_Controller{ public function \_\_construct(){ parent::\_\_construct(); if(\$this->session->login['role'] != 'petugas' && \$this->session->login['role'] != 'admin') redirect(); \$this->data['aktif'] = 'barang'; \$this->load->model('M\_barang', 'm\_barang'); } public function index(){ \$this->data['title'] = 'Data Barang'; \$this->data['all\_barang'] = \$this->m\_barang->lihat();  $$this$  ->data['no'] = 1; \$this->load->view('barang/lihat', \$this->data); } public function tambah(){ if (\$this->session->login['role'] == 'petugas'){ \$this->session->set\_flashdata('error', 'Tambah data hanya untuk admin!'); redirect('dashboard'); } \$this->data['title'] = 'Tambah Barang'; \$this->load->view('barang/tambah', \$this->data); } public function proses\_tambah(){ if (\$this->session->login['role'] == 'petugas'){ \$this->session->set\_flashdata('error', 'Tambah data hanya untuk admin!'); redirect('dashboard'); }  $\delta$ data = [ 'kode\_barang' => \$this->m\_barang->buat\_kode(), 'nama\_barang' => str\_replace("'", "", htmlspecialchars(\$this->input- >post('nama\_barang'),ENT\_QUOTES)), // 'satuan' => \$this->input->post('satuan'), ]; if(\$this->m\_barang->tambah(\$data)){ \$this->session->set\_flashdata('success', 'Data Barang <strong>Berhasil</strong>Ditambahkan!');

```
redirect('barang');
                         } else {
                                      $this->session->set_flashdata('error', 'Data Barang 
<strong>Gagal</strong> Ditambahkan!');
                                      redirect('barang');
                          }
            }
            public function ubah($kode_barang){
                         if ($this->session->login['role'] == 'petugas'){
                                      $this->session->set_flashdata('error', 'Ubah data hanya untuk admin!');
                                      redirect('dashboard');
                         }
                         $this->data['title'] = 'Ubah Barang';
                         $this->data['barang'] = $this->m_barang->lihat_id($kode_barang);
                         $this->load->view('barang/ubah', $this->data);
            }
            public function proses_ubah($kode_barang){
                         if ($this->session->login['role'] == 'petugas'){
                                      $this->session->set_flashdata('error', 'Ubah data hanya untuk admin!');
                                      redirect('dashboard');
                         }
                         \text{Sdata} = \lceil'kode_barang' => $this->input->post('kode_barang'),
                                      'nama_barang' => $this->input->post('nama_barang'),
                                      // 'satuan' => $this->input->post('satuan'),
                         ];
                         if($this->m_barang->ubah($data, $kode_barang)){
                                      $this->session->set_flashdata('success', 'Data Barang 
<strong>Berhasil</strong> Diubah!');
                                      redirect('barang');
                         } else {
                                      $this->session->set_flashdata('error', 'Data Barang 
<strong>Gagal</strong> Diubah!');
                                      redirect('barang');
                          }
            }
            public function hapus($kode_barang){
                         if ($this->session->login['role'] == 'petugas'){
                                      $this->session->set_flashdata('error', 'Hapus data hanya untuk admin!');
                                      redirect('dashboard');
                         }
                         if($this->m_barang->hapus($kode_barang)){
                                      $this->session->set_flashdata('success', 'Data Barang 
<strong>Berhasil</strong>Dihapus!');
                                      redirect('barang');
                         } else {
                                      $this->session->set_flashdata('error', 'Data Barang 
<strong>Gagal</strong> Dihapus!');
                                      redirect('barang');
                         }
            }
            public function export(){
```

```
\deltadompdf = new Dompdf();
                         $this->data['all_barang'] = $this->m_barang->lihat();
                         $this->data['title'] = 'Laporan Data Barang';
                         \theta $this->data['no'] = 1;
                         $dompdf->setPaper('A4', 'Landscape');
                         $html = $this->load->view('barang/report', $this->data, true);
                         $dompdf->load_html($html);
                         $dompdf->render();
                         $dompdf->stream('Laporan Data Barang Tanggal ' . date('d F Y'), 
array("Attachment" => false));
            }
}
```

```
Gudang (Gudang.php) - Controller
```
<?php

use Dompdf\Dompdf;

class Gudang extends CI\_Controller{

public function \_\_construct(){

parent::\_\_construct();

if(\$this->session->login['role'] != 'petugas' && \$this->session->login['role'] != 'admin')

redirect();

\$this->load->model('M\_gudang', 'm\_gudang');

\$this->data['aktif'] = 'gudang';

}

public function index(){

\$this->data['title'] = 'Data Gudang / Outlet'; \$this->data['all\_gudang'] = \$this->m\_gudang->lihat();  $\theta$ sthis->data['no'] = 1;

\$this->load->view('gudang/lihat', \$this->data);

}

public function tambah(){

if (\$this->session->login['role'] == 'petugas'){

\$this->session->set\_flashdata('error', 'Tambah data hanya untuk admin!'); redirect('dashboard');

}

\$this->data['title'] = 'YMSoft - Tambah Gudang';

\$this->load->view('gudang/tambah', \$this->data);

}

public function proses\_tambah(){

if (\$this->session->login['role'] == 'petugas'){

\$this->session->set\_flashdata('error', 'Tambah data hanya untuk admin!');

redirect('dashboard');

}

### $\text{Sdata} = [$

'kode' => \$this->m\_gudang->buat\_kode(), 'nama' => \$this->input->post('nama'), 'email' => \$this->input->post('email'), 'telepon' => \$this->input->post('telepon'), 'alamat' => \$this->input->post('alamat'),

];

```
if($this->m_gudang->tambah($data)){
```
\$this->session->set\_flashdata('success', 'Data gudang

<strong>Berhasil</strong> Ditambahkan!');

redirect('gudang');

### } else {

\$this->session->set\_flashdata('error', 'Data gudang <strong>Gagal</strong>

Ditambahkan!');

redirect('gudang');

}

}

### public function ubah(\$kode){

```
if ($this->session->login['role'] == 'petugas'){
```
\$this->session->set\_flashdata('error', 'Ubah data hanya untuk admin!'); redirect('dashboard');

}

\$this->data['title'] = 'Ubah Gudang';

\$this->data['gudang'] = \$this->m\_gudang->lihat\_id(\$kode);

\$this->load->view('gudang/ubah', \$this->data);

}

public function proses\_ubah(\$kode){

if (\$this->session->login['role'] == 'petugas'){

\$this->session->set\_flashdata('error', 'Ubah data hanya untuk admin!'); redirect('dashboard');

}

 $\delta$ data = [

'kode' => \$this->input->post('kode'), 'nama' => \$this->input->post('nama'), 'email' => \$this->input->post('email'), 'telepon' => \$this->input->post('telepon'), 'alamat' => \$this->input->post('alamat'),

];

if(\$this->m\_gudang->ubah(\$data, \$kode)){

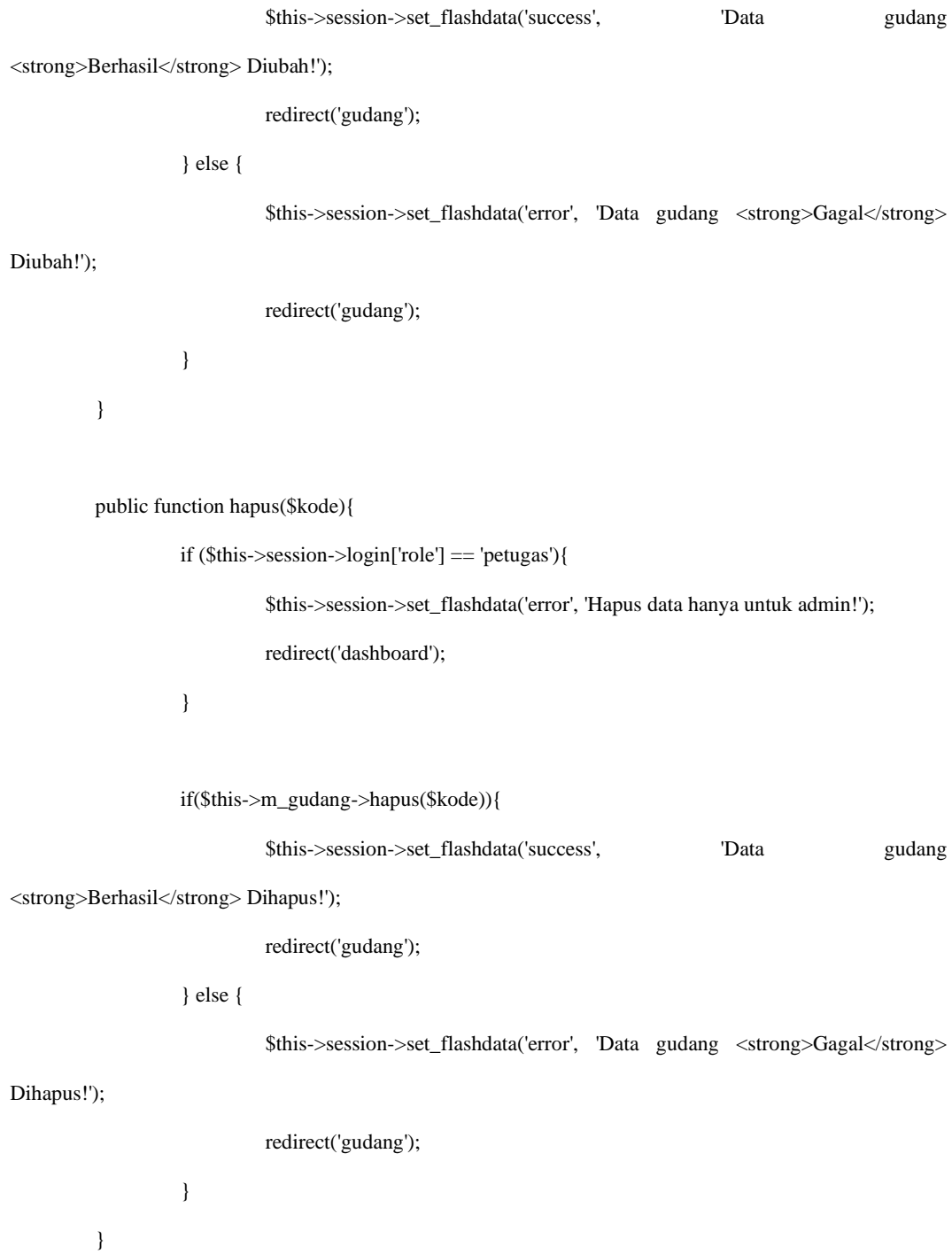

}

## Supplier (Supplier.php) - *Controller*

### <?php

use Dompdf\Dompdf;

class Supplier extends CI\_Controller{

public function \_\_construct(){

parent::\_\_construct();

if(\$this->session->login['role'] != 'petugas' && \$this->session->login['role'] != 'admin')

redirect();

\$this->load->model('M\_supplier', 'm\_supplier'); \$this->data['aktif'] = 'supplier';

}

public function index(){

\$this->data['title'] = 'Data Supplier'; \$this->data['all\_supplier'] = \$this->m\_supplier->lihat();  $$this$  ->data['no'] = 1;

\$this->load->view('supplier/lihat', \$this->data);

}

public function tambah(){

```
if ($this->session->login['role'] == 'petugas'){
          $this->session->set_flashdata('error', 'Tambah data hanya untuk admin!');
          redirect('dashboard');
}
```
\$this->data['title'] = 'Tambah Supplier';

\$this->load->view('supplier/tambah', \$this->data);

```
}
```
public function proses\_tambah(){

if (\$this->session->login['role'] == 'petugas'){

\$this->session->set\_flashdata('error', 'Tambah data hanya untuk admin!');

redirect('dashboard');

}

### $\text{Sdata} = [$

'kode' => \$this->m\_supplier->buat\_kode(), 'nama' => \$this->input->post('nama'), 'email' => \$this->input->post('email'), 'telepon' => \$this->input->post('telepon'), 'alamat' => \$this->input->post('alamat'),

];

```
if($this->m_supplier->tambah($data)){
```
\$this->session->set\_flashdata('success', 'Data Supplier

<strong>Berhasil</strong> Ditambahkan!');

redirect('supplier');

} else {

\$this->session->set\_flashdata('error', 'Data Supplier <strong>Gagal</strong>

Ditambahkan!');

redirect('supplier');

}

}

public function ubah(\$kode){

if (\$this->session->login['role'] == 'petugas'){

\$this->session->set\_flashdata('error', 'Ubah data hanya untuk admin!'); redirect('dashboard');

}

\$this->data['title'] = 'Ubah Supplier';

\$this->data['supplier'] = \$this->m\_supplier->lihat\_id(\$kode);

\$this->load->view('supplier/ubah', \$this->data);

}

public function proses\_ubah(\$kode){

if (\$this->session->login['role'] == 'petugas'){

\$this->session->set\_flashdata('error', 'Ubah data hanya untuk admin!');

redirect('dashboard');

}

### $\text{Sdata} = [$

'kode' => \$this->input->post('kode'), 'nama' => \$this->input->post('nama'), 'email' => \$this->input->post('email'), 'telepon' => \$this->input->post('telepon'), 'alamat' => \$this->input->post('alamat'),

];

if(\$this->m\_supplier->ubah(\$data, \$kode)){

\$this->session->set\_flashdata('success', 'Data Supplier

<strong>Berhasil</strong> Diubah!');

redirect('supplier');

} else {

\$this->session->set\_flashdata('error', 'Data Supplier <strong>Gagal</strong>

Diubah!');

```
redirect('supplier');
         }
public function hapus($kode){
         if ($this->session->login['role'] == 'petugas'){
                   $this->session->set_flashdata('error', 'Hapus data hanya untuk admin!');
                   redirect('dashboard');
         }
         if($this->m_supplier->hapus($kode)){
                   $this->session->set_flashdata('success', 'Data Supplier 
                   redirect('supplier');
         } else {
                   redirect('supplier');
         }
```
<strong>Berhasil</strong> Dihapus!');

\$this->session->set\_flashdata('error', 'Data Supplier <strong>Gagal</strong>

Dihapus!');

```
}
```
}

public function export(){

 $\delta$ dompdf = new Dompdf(); \$this->data['all\_supplier'] = \$this->m\_supplier->lihat(); \$this->data['title'] = 'Laporan Data Supplier';

 $$this$  ->data['no'] = 1;

\$dompdf->setPaper('A4', 'Landscape');

\$html = \$this->load->view('supplier/report', \$this->data, true);

\$dompdf->load\_html(\$html);

\$dompdf->render();

### \$dompdf->stream('Laporan Data Supplier Tanggal ' . date('d F Y'), array("Attachment" =>

false));

}

}

Satuan (Satuan.php) – *Controller*

<?php

use Dompdf\Dompdf;

class Satuan extends CI\_Controller{

public function \_\_construct(){

parent::\_\_construct();

if(\$this->session->login['role'] != 'petugas' && \$this->session->login['role'] != 'admin')

redirect();

\$this->data['aktif'] = 'satuan';

\$this->load->model('M\_satuan', 'm\_satuan');

}

```
public function index(){
```
if (\$this->session->login['role'] == 'petugas'){

\$this->session->set\_flashdata('error', 'Tambah data hanya untuk admin!'); redirect('dashboard');

}

\$this->data['title'] = 'Tambah Satuan';

\$this->load->view('satuan/tambah', \$this->data);
```
public function lihat(){
```
\$this->data['title'] = 'Data Satuan';

\$this->data['all\_satuan'] = \$this->m\_satuan->lihat();

 $$this$  ->data['no'] = 1;

\$this->load->view('satuan/lihat', \$this->data);

}

public function proses\_tambah(){

```
if ($this->session->login['role'] == 'petugas'){
```
\$this->session->set\_flashdata('error', 'Tambah data hanya untuk admin!');

redirect('dashboard');

}

```
\deltadata = [
```
'nama\_satuan' => \$this->input->post('nama')

# ];

if(\$this->m\_satuan->tambah(\$data)){

\$this->session->set\_flashdata('success', 'Data Satuan <strong>Berhasil</strong>

Ditambahkan!');

redirect('satuan');

## } else {

\$this->session->set\_flashdata('error', 'Data Satuan <strong>Gagal</strong>

Ditambahkan!');

## redirect('satuan');

} }

```
public function ubah($id){
```

```
if ($this->session->login['role'] == 'petugas'){
                    $this->session->set_flashdata('error', 'Ubah data hanya untuk admin!');
                    redirect('dashboard');
          }
          $this->data['title'] = 'Ubah Satuan';
          $this->data['satuan'] = $this->m_satuan->lihat_id($id);
          $this->load->view('satuan/ubah', $this->data);
}
public function proses_ubah($id){
          if ($this->session->login['role'] == 'petugas'){
                    $this->session->set_flashdata('error', 'Ubah data hanya untuk admin!');
                    redirect('dashboard');
          }
          \text{Sdata} = \lceil'nama_satuan' => $this->input->post('nama_satuan')
          ];
          if($this->m_satuan->ubah($data, $id)){
                    $this->session->set_flashdata('success', 'Data Satuan <strong>Berhasil</strong> 
                    redirect('satuan');
          } else {
                    $this->session->set_flashdata('error', 'Data Satuan <strong>Gagal</strong> 
                    redirect('satuan');
```
Diubah!');

Diubah!');

```
129
```
public function hapus(\$id){

if (\$this->session->login['role'] == 'petugas'){

\$this->session->set\_flashdata('error', 'Hapus data hanya untuk admin!');

redirect('dashboard');

}

if(\$this->m\_petugas->hapus(\$id)){

\$this->session->set\_flashdata('success', 'Data Satuan <strong>Berhasil</strong>

Dihapus!');

redirect('satuan');

} else {

}

\$this->session->set\_flashdata('error', 'Data Satuan <strong>Gagal</strong>

Dihapus!');

redirect('satuan');

```
}
```
}

# Transaksi Penerimaan (Penerimaan.php) - *Controller*

<?php

use Dompdf\Dompdf;

class Penerimaan extends CI\_Controller{

public function \_\_construct(){

parent::\_\_construct();

```
if($this->session->login['role'] != 'petugas' && $this->session->login['role'] != 'admin')
```
redirect();

date\_default\_timezone\_set('Asia/Jakarta'); \$this->data['aktif'] = 'penerimaan'; \$this->load->model('M\_gudang', 'm\_gudang'); \$this->load->model('M\_barang', 'm\_barang'); \$this->load->model('M\_supplier', 'm\_supplier'); \$this->load->model('M\_satuan', 'm\_satuan'); \$this->load->model('M\_penerimaan', 'm\_penerimaan'); \$this->load->model('M\_detail\_terima', 'm\_detail\_terima');

}

public function index(){

//Pagination \$this->load->library('pagination');

\$config['base\_url'] = 'http://localhost/inventaris/penerimaan/index/'; \$config['total\_rows'] = \$this->m\_penerimaan->countAllData();  $\text{Sconfig}['per\_page'] = 10;$ 

\$config['full\_tag\_open'] = '<nav><ul class="pagination pagination-sm">';

\$config['full\_tag\_close'] = '</ul></nav>';

 \$config['first\_link'] = 'Awal'; \$config['first\_tag\_open'] = '<li class="page-item">'; \$config['first\_tag\_close'] = '</li>';

 \$config['last\_link'] = 'Akhir'; \$config['last\_tag\_open'] = '<li class="page-item">';

 $\text{Sconfig}$ ['last\_tag\_close'] = '</li>'; \$config['next\_link'] = ' <i class="fa fa-chevron-circle-right"></i> '; \$config['next\_tag\_open'] = '<li class="page-item">'; \$config['next\_tag\_close'] = '</li>'; \$config['prev\_link'] = '<i class="fa fa-chevron-circle-left"></i>'; \$config['prev\_tag\_open'] = '<li class="page-item">'; \$config['prev\_tag\_close'] = '</li>'; \$config['cur\_tag\_open'] = '<li class="page-item active"><a class="page-link" href="#">'; \$config['cur\_tag\_close'] = '</a></li>'; \$config['attributes'] = array('class'=>'page-link'); \$this->pagination->initialize(\$config);  $$this$  ->data['start'] =  $$this$  ->uri->segment(3); \$this->data['all\_penerimaan'] = \$this->m\_penerimaan- >getTerima(\$config['per\_page'],\$this->data['start']); \$this->data['title'] = 'Transaksi Penerimaan Barang'; // \$this->data['all\_penerimaan'] = \$this->m\_penerimaan->lihatdata();

> $$this$  ->data['no'] = 1; \$this->load->view('penerimaan/lihat', \$this->data);

}

public function tambah(){

\$this->data['title'] = 'Tambah Transaksi'; \$this->data['all\_barang'] = \$this->m\_barang->lihat\_stok(); \$this->data['all\_supplier'] = \$this->m\_supplier->lihat\_spl(); \$this->data['all\_gudang'] = \$this->m\_gudang->lihat(); \$this->data['all\_satuan'] = \$this->m\_satuan->lihat();

public function proses\_tambah(){

\$jumlah\_barang\_diterima = count(\$this->input->post('nama\_barang\_hidden'));

\$data\_terima = [

'no\_terima' => \$this->m\_penerimaan->buat\_kode(),

'tgl\_terima' => str\_replace("'", "", htmlspecialchars(\$this->input-

>post('tgl\_terima'),ENT\_QUOTES)),

'jam\_terima' => str\_replace("'", "", htmlspecialchars(\$this->input-

>post('jam\_terima'),ENT\_QUOTES)),

// 'nama\_supplier'  $\Rightarrow$  \$this- $>$ input- $>$ post('nama\_supplier'),

'nama\_petugas' => str\_replace("'", "", htmlspecialchars(\$this->input-

>post('nama\_petugas'),ENT\_QUOTES)),

// 'kode\_gudang' => \$this->input->post('kode\_gudang'),

];

```
$data_detail_terima = [];
```
for( $$i = 0$ ;  $$i < $j$ umlah\_barang\_diterima;  $$i++)$ {

array\_push(

\$data\_detail\_terima, ['no\_terima' => \$this->m\_penerimaan->buat\_kode()]);

\$data\_detail\_terima[\$i]['nama\_supplier'] = \$this->input-

>post('nama\_supplier\_hidden')[\$i];

\$data\_detail\_terima[\$i]['kode\_gudang'] = \$this->input->post('kode\_gudang\_hidden')[\$i]; \$data\_detail\_terima[\$i]['nama\_barang'] = \$this->input->post('nama\_barang\_hidden')[\$i]; \$data\_detail\_terima[\$i]['jumlah'] = \$this->input->post('jumlah\_hidden')[\$i]; \$data\_detail\_terima[\$i]['harga\_beli'] = \$this->input->post('harga\_beli\_hidden')[\$i]; \$data\_detail\_terima[\$i]['satuan'] = \$this->input->post('satuan\_hidden')[\$i]; \$data\_detail\_terima[\$i]['kode\_barang'] = \$this->input->post('kode\_barang\_hidden')[\$i]; }

```
if($this->m_penerimaan->tambah($data_terima) && $this->m_detail_terima-
>tambah($data_detail_terima)){
                           // for (\$i=0; \$i<\$jumlah_barang_diterima ; \$i++) {
                           // $this->m_barang->plus_stok($data_detail_terima[$i]['jumlah'], 
$data_detail_terima[$i]['nama_barang']) or die('gagal min stok');
                           // }
                           $this->session->set_flashdata('success', 'Invoice <strong>Penerimaan</strong> 
Berhasil Dibuat!');
                           redirect('penerimaan');
                  }
         }
         public function detail($no_terima){
                  $this->data['title'] = 'Detail Penerimaan';
                  $this->data['penerimaan'] = $this->m_penerimaan->lihat_no_terima($no_terima);
                  $this->data['all_detail_terima'] = $this->m_detail_terima->lihatsemua($no_terima);
                  $this ->data['no'] = 1;
                  $this->load->view('penerimaan/detail', $this->data);
         }
         public function hapus($no_terima){
                  if($this->m_penerimaan->hapus($no_terima) && $this->m_detail_terima-
>hapus($no_terima)){
                           $this->session->set_flashdata('success', 'Invoice Penerimaan 
<strong>Berhasil</strong> Dihapus!');
                           redirect('penerimaan');
                  } else {
                           $this->session->set_flashdata('error', 'Invoice Penerimaan
```
<strong>Gagal</strong> Dihapus!');

```
}
```
public function get\_all\_barang(){

\$data = \$this->m\_barang->lihat\_nama\_barang(\$\_POST['nama\_barang']); echo json\_encode(\$data);

}

public function keranjang\_barang(){

\$this->load->view('penerimaan/keranjang');

}

public function export(){

\$dompdf = new Dompdf(); // \$this->data['perusahaan'] = \$this->m\_usaha->lihat(); \$this->data['all\_penerimaan'] = \$this->m\_penerimaan->lihat(); \$this->data['title'] = 'Laporan Data Penerimaan';  $\theta$ sthis->data['no'] = 1;

\$dompdf->setPaper('A4', 'Landscape');

\$html = \$this->load->view('penerimaan/report', \$this->data, true);

\$dompdf->load\_html(\$html);

\$dompdf->render();

\$dompdf->stream('Laporan Data Penerimaan Tanggal ' . date('d F Y'), array("Attachment"

 $\Rightarrow$  false));

}

public function export\_detail(\$no\_terima){

 $\delta$ dompdf = new Dompdf();

 $//$  \$this->data['perusahaan'] = \$this->m\_usaha->lihat();

\$this->data['penerimaan'] = \$this->m\_penerimaan->lihat\_no\_terima(\$no\_terima); \$this->data['all\_detail\_terima'] = \$this->m\_detail\_terima->lihatsemua(\$no\_terima); \$this->data['title'] = 'Laporan Detail Penerimaan';  $$this$  ->data['no'] = 1;

\$dompdf->setPaper('A4', 'Landscape');

\$html = \$this->load->view('penerimaan/detail\_report', \$this->data, true);

\$dompdf->load\_html(\$html);

\$dompdf->render();

\$dompdf->stream('Laporan Detail Penerimaan Tanggal ' . date('d F Y'), array("Attachment" => false));

}

## Transaksi Pengeluaran (Pengeluaran.php) - *Controller*

<?php

use Dompdf\Dompdf;

}

class Pengeluaran extends CI\_Controller{

public function \_\_construct(){

parent::\_\_construct();

if(\$this->session->login['role'] != 'petugas' && \$this->session->login['role'] != 'admin')

redirect();

date\_default\_timezone\_set('Asia/Jakarta'); \$this->data['aktif'] = 'pengeluaran'; \$this->load->model('M\_barang', 'm\_barang'); \$this->load->model('M\_gudang', 'm\_gudang'); \$this->load->model('M\_pengeluaran', 'm\_pengeluaran'); \$this->load->model('M\_detail\_keluar', 'm\_detail\_keluar'); \$this->load->model('M\_stok', 'm\_stok');

public function index(){

\$this->data['title'] = 'Transaksi Keluar Barang';

\$this->data['all\_pengeluaran'] = \$this->m\_pengeluaran->allkeluar();

 $\theta$ sthis->data['no'] = 1;

\$this->load->view('pengeluaran/lihat', \$this->data);

}

public function tambah(){

\$this->data['title'] = 'Tambah Transaksi'; \$this->data['all\_barang'] = \$this->m\_barang->lihat\_stok(); \$this->data['all\_gudang'] = \$this->m\_gudang->lihat\_cst(); \$this->data['gudang\_ho'] = \$this->m\_gudang->lihat\_gudang\_ho();

\$this->load->view('pengeluaran/tambah', \$this->data);

}

public function proses\_tambah(){

\$jumlah\_barang\_keluar = count(\$this->input->post('nama\_barang\_hidden'));

\$data\_keluar = [

'no\_keluar' => \$this->m\_pengeluaran->buat\_kode(), 'tgl\_keluar' => \$this->input->post('tgl\_keluar'), 'jam\_keluar' => \$this->input->post('jam\_keluar'), 'nama\_petugas' => \$this->input->post('nama\_petugas'), 'yang\_menyerahkan' => \$this->input->post('yang\_menyerahkan'), 'yang\_menerima' => \$this->input->post('yang\_menerima')

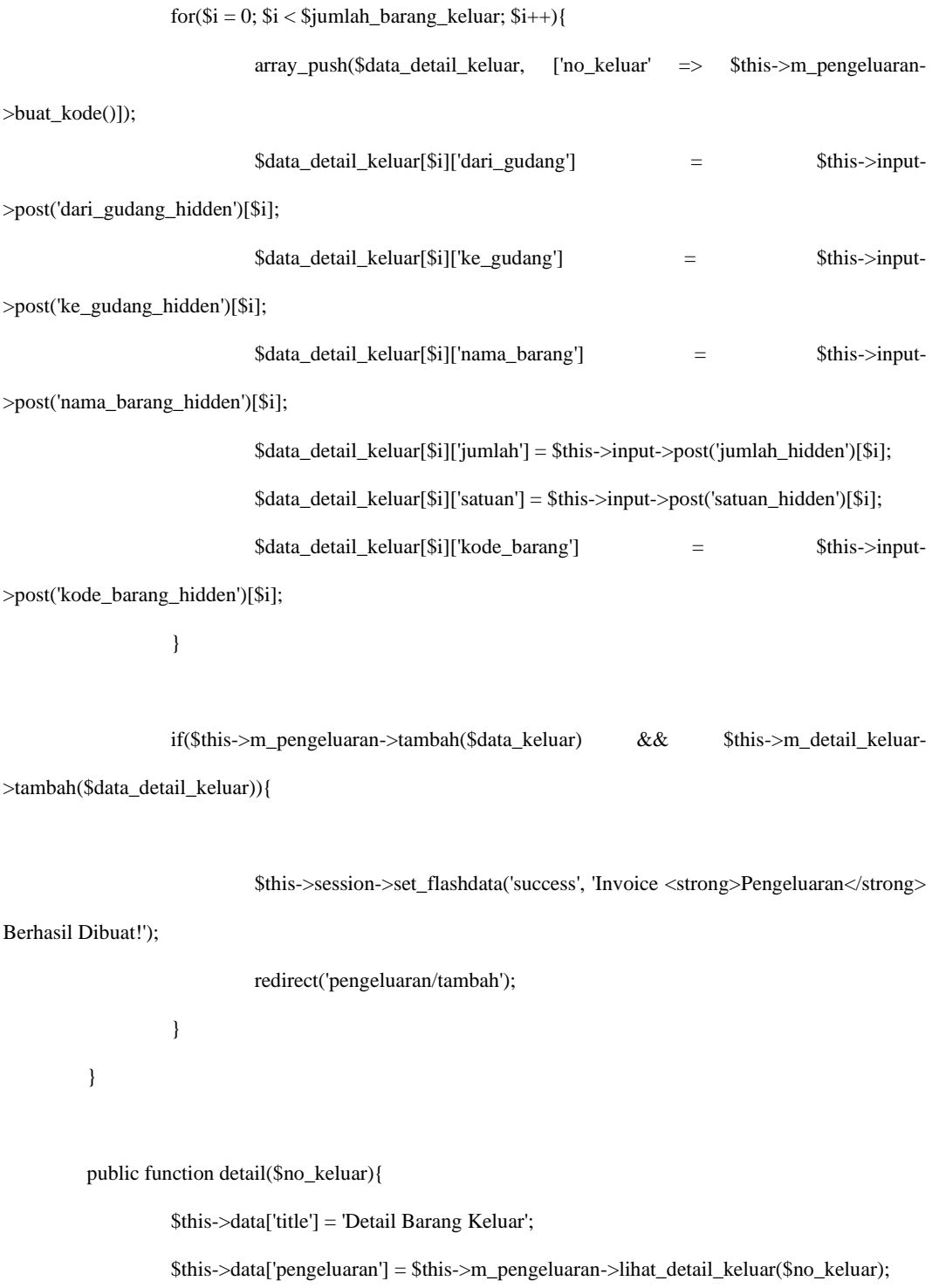

\$this->data['all\_detail\_keluar'] = \$this->m\_detail\_keluar->lihat\_no\_keluar(\$no\_keluar);

```
$this ->data['no'] = 1;
```
\$this->load->view('pengeluaran/detail', \$this->data);

}

public function hapus(\$no\_keluar){

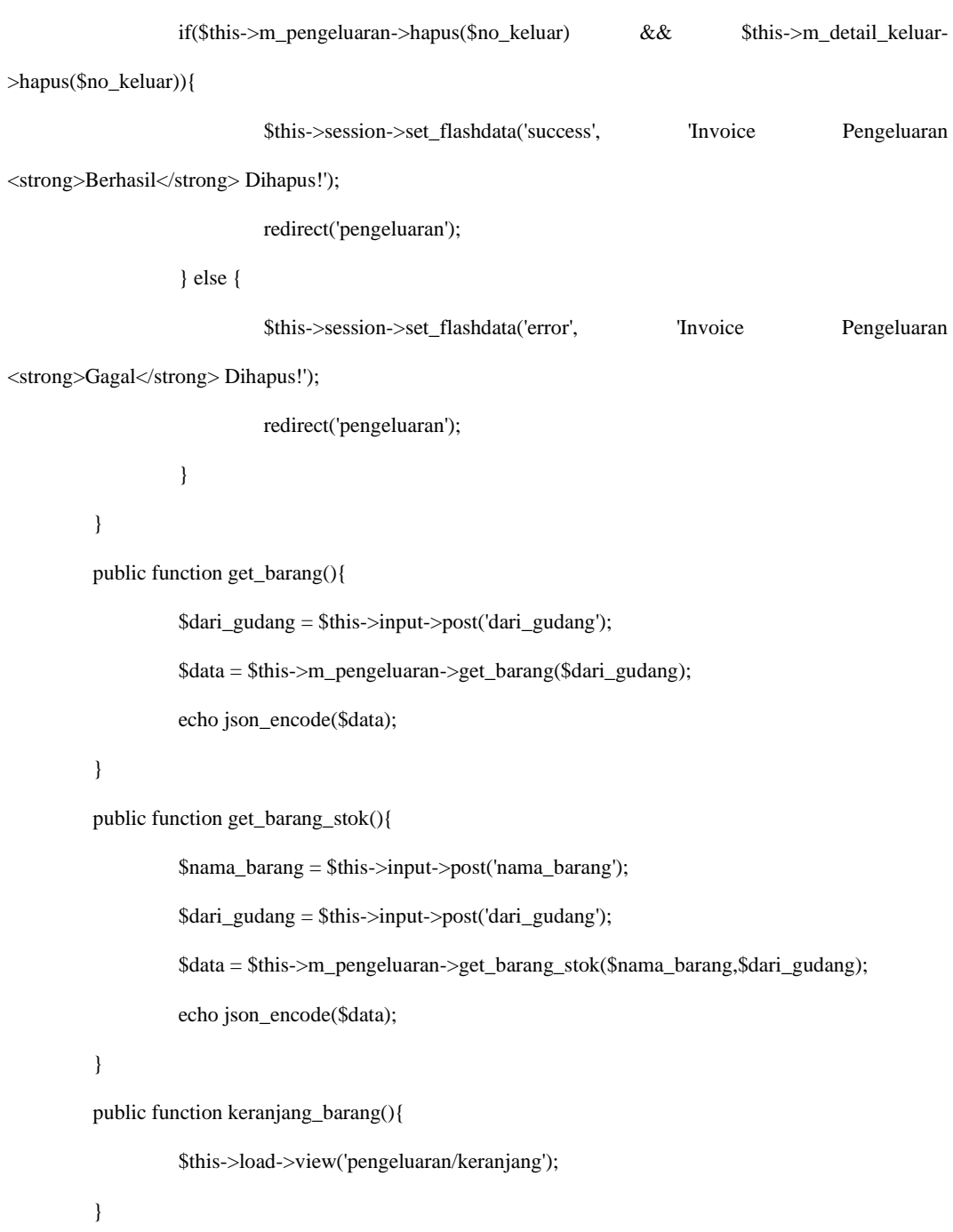

public function export(){

 $\delta$ dompdf = new Dompdf();

// \$this->data['perusahaan'] = \$this->m\_usaha->lihat();

\$this->data['all\_pengeluaran'] = \$this->m\_pengeluaran->lihat();

\$this->data['title'] = 'Laporan Data Pengeluaran';

 $\theta$ sthis->data['no'] = 1;

\$dompdf->setPaper('A4', 'Landscape');

\$html = \$this->load->view('pengeluaran/report', \$this->data, true);

\$dompdf->load\_html(\$html);

\$dompdf->render();

\$dompdf->stream('Laporan Data Pengeluaran Tanggal ' . date('d F Y'), array("Attachment"

 $\Rightarrow$  false)):

}

public function export\_detail(\$no\_keluar){

\$dompdf = new Dompdf();

// \$this->data['perusahaan'] = \$this->m\_usaha->lihat();

\$this->data['pengeluaran'] = \$this->m\_pengeluaran->lihat\_detail\_keluar(\$no\_keluar);

\$this->data['all\_detail\_keluar'] = \$this->m\_detail\_keluar->lihat\_no\_keluar(\$no\_keluar);

\$this->data['title'] = 'Laporan Detail Pengeluaran';

 $$this$  ->data['no'] = 1;

\$dompdf->setPaper('A4', 'Landscape');

\$html = \$this->load->view('pengeluaran/detail\_report', \$this->data, true);

\$dompdf->load\_html(\$html);

\$dompdf->render();

\$dompdf->stream('Laporan Detail Pengeluaran Tanggal ' . date('d F Y'),

```
array("Attachment" => false));
```
}

}

Transfer Barang (Transferbarang.php) - *Controller*

#### <?php

class Transferbarang extends CI\_Controller{

public function \_\_construct(){

parent::\_\_construct();

if(\$this->session->login['role'] != 'petugas' && \$this->session->login['role'] != 'admin')

redirect();

date\_default\_timezone\_set('Asia/Jakarta'); \$this->data['aktif'] = 'transferbarang'; \$this->load->model('M\_barang', 'm\_barang'); \$this->load->model('M\_gudang', 'm\_gudang'); \$this->load->model('M\_pengeluaran', 'm\_pengeluaran'); \$this->load->model('M\_detail\_keluar', 'm\_detail\_keluar'); \$this->load->model('M\_transfer', 'm\_transfer'); \$this->load->model('M\_detail\_transfer', 'm\_detail\_transfer');

#### }

#### public function index(){

\$this->data['title'] = 'Transfer Barang'; //\$this->data['all\_pengeluaran'] = \$this->m\_pengeluaran->allkeluar(); \$this->data['all\_gudang'] = \$this->m\_gudang->lihat\_gudang\_outlet();  $$this$  ->data['no'] = 1;

\$this->load->view('transferbarang/tambah', \$this->data);

#### }

## public function lihat(){

\$this->data['title'] = 'Transaksi Transfer Barang'; \$this->data['all\_transfer'] = \$this->m\_transfer->lihatdata();  $$this$  ->data['no'] = 1; \$this->load->view('transferbarang/lihat', \$this->data);

}

public function tambah(){

\$this->data['title'] = 'Transfer Barang'; \$this->data['all\_pengeluaran'] = \$this->m\_pengeluaran->allkeluar(); \$this->data['all\_gudang'] = \$this->m\_gudang->lihat\_gudang\_outlet();  $$this$  ->data['no'] = 1;

\$this->load->view('transferbarang/tambah', \$this->data);

}

public function get\_barang(){

\$dari\_gudang = \$this->input->post('dari\_gudang'); \$data = \$this->m\_transfer->get\_barang(\$dari\_gudang); echo json\_encode(\$data);

}

public function get\_barang\_detail(){

\$nama\_barang = \$this->input->post('nama\_barang'); \$dari\_gudang = \$this->input->post('dari\_gudang'); \$data = \$this->m\_transfer->get\_barang\_detail(\$nama\_barang,\$dari\_gudang); echo json\_encode(\$data);

}

public function get\_barang\_harga(){

\$nama\_barang = \$this->input->post('nama\_barang'); \$dari\_gudang = \$this->input->post('dari\_gudang'); \$data = \$this->m\_transfer->get\_barang\_harga(\$nama\_barang,\$dari\_gudang); echo json\_encode(\$data);

}

```
public function get_gudang(){
```
\$dari\_gudang = \$this->input->post('dari\_gudang');

\$data = \$this->m\_gudang->lihat\_gudang\_outlet(\$dari\_gudang);

echo json\_encode(\$data);

}

```
public function get_karyawan(){
```
\$kode\_gudang = \$this->input->post('kode\_gudang'); \$data = \$this->m\_transfer->get\_karyawan(\$kode\_gudang); echo json\_encode(\$data);

}

public function get\_all\_barang(){

\$nama\_barang = \$this->input->post('nama\_barang'); \$data = \$this->m\_barang->lihat\_nama\_barang(\$nama\_barang); echo json\_encode(\$data);

}

```
public function keranjang_barang(){
```
\$this->load->view('transferbarang/keranjang');

}

public function proses\_tambah(){

\$jumlah\_barang\_transfer = count(\$this->input->post('kode\_barang\_hidden'));

\$data\_transfer = [

'no\_transfer' => \$this->m\_transfer->buat\_kode(), 'tgl\_transfer' => \$this->input->post('tgl\_transfer'), 'jam\_transfer' => \$this->input->post('jam\_transfer'), 'nama\_petugas' => \$this->input->post('nama\_petugas'),

'yang\_menyerahkan' => \$this->input->post('yang\_menyerahkan'), 'yang\_menerima' => \$this->input->post('yang\_menerima'), // 'dari\_gudang' => \$this->input->post('dari\_gudang'), // 'ke\_gudang' => \$this->input->post('ke\_gudang'),

];

\$data\_detail\_transfer = [];

for( $$i = 0$ ;  $$i < $j$ ) umlah\_barang\_transfer;  $$i++)$ {

#### array\_push(

\$data\_detail\_transfer, ['no\_transfer' => \$this->m\_transfer->buat\_kode()]); \$data\_detail\_transfer[\$i]['dari\_gudang'] = \$this->input->post('dari\_gudang\_hidden')[\$i]; \$data\_detail\_transfer[\$i]['ke\_gudang'] = \$this->input->post('ke\_gudang\_hidden')[\$i]; \$data\_detail\_transfer[\$i]['nama\_barang'] = \$this->input->post('nama\_barang\_hidden')[\$i]; \$data\_detail\_transfer[\$i]['jumlah'] = \$this->input->post('jumlah\_hidden')[\$i]; \$data\_detail\_transfer[\$i]['harga\_beli'] = \$this->input->post('harga\_beli\_hidden')[\$i]; \$data\_detail\_transfer[\$i]['satuan'] = \$this->input->post('satuan\_hidden')[\$i]; \$data\_detail\_transfer[\$i]['kode\_barang'] = \$this->input->post('kode\_barang\_hidden')[\$i]; }

if(\$this->m\_transfer->tambah(\$data\_transfer) && \$this->m\_detail\_transfer- >tambah(\$data\_detail\_transfer)){

\$this->session->set\_flashdata('success', 'Invoice <strong>Transfer</strong>

Berhasil Dibuat!');

redirect('Transferbarang');

}else{

\$this->session->set\_flashdata('error', 'Invoice <strong>Transfer</strong> Gagal

Dibuat!');

redirect('Transferbarang');

}

public function detail(\$no\_transfer){

\$this->data['title'] = 'Detail Transfer Barang'; \$this->data['transfer'] = \$this->m\_transfer->lihat\_no\_transfer(\$no\_transfer); \$this->data['all\_detail\_transfer'] = \$this->m\_detail\_transfer->lihat(\$no\_transfer);  $$this$  ->data['no'] = 1;

\$this->load->view('transferbarang/detail', \$this->data);

}

public function hapus(\$no\_transfer){

if(\$this->m\_transfer->hapus(\$no\_transfer) && \$this->m\_detail\_transfer-

>hapus(\$no\_transfer)){

\$this->session->set\_flashdata('success', 'Invoice Transfer

<strong>Berhasil</strong>Dihapus!');

redirect('transferbarang/lihat');

} else {

\$this->session->set\_flashdata('error', 'Invoice Transfer <strong>Gagal</strong>

Dihapus!');

redirect('transferbarang/lihat');

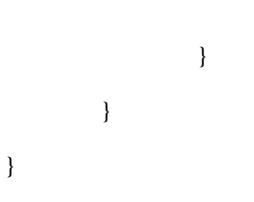

# **DAFTAR RIWAYAT HIDUP**

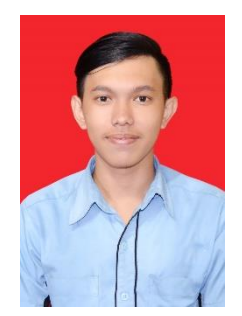

Penulis merupakan anak kedua dari empat bersaudara, dilahirkan di Garut pada tanggal 05 November 1998 dengan nama lengkap Muhamad Rijal Abdulatif. Beragama Islam dan memiliki hobi mendengar music, ngoding dan berolahraga. Selama kuliah penulis tinggal di Jl. Kacapiring RT 01 RW 03 kel. Kacapiring kec. Batununggal, Kota Bandung. Pendidikan penulis berawal di

SD Negeri Centeh 1 (2005-2011), SMP Negeri 20 Bandung (2011-2014), SMK Negeri 5 Bandung (2014-2017), kuliah STMIK Indonesia Mandiri Bandung Program S1 jurusan Teknik Informatika.

Kemudian untuk memenuhi persyaratan kelulusan Program S1 maka penulis melaksanakan observasi di PT. Yuditama Mandiri selama dua bulan.